# **Dairy.com Transportation User Manual**

# **Table Of Contents**

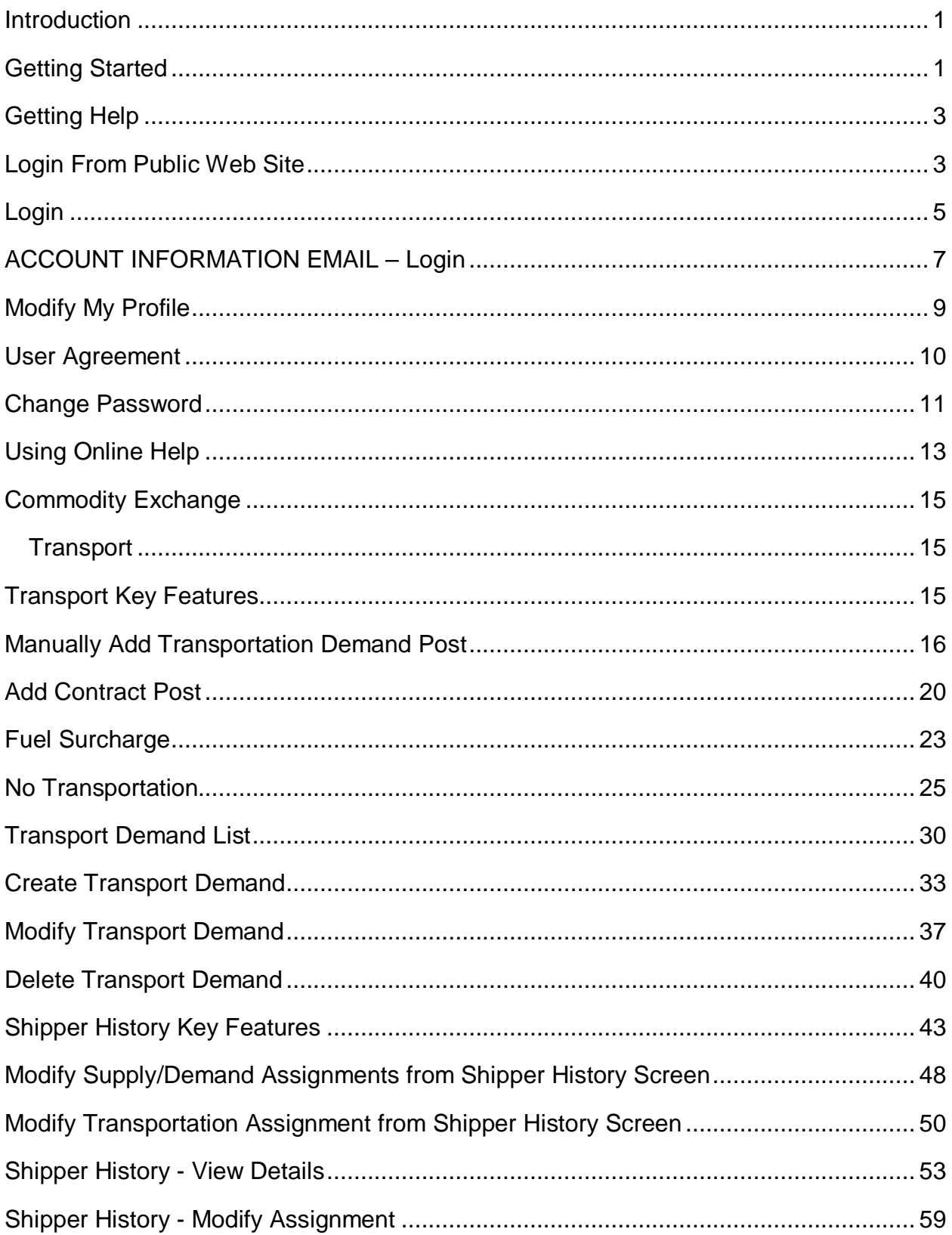

#### Dairy.com Transportation User Manual

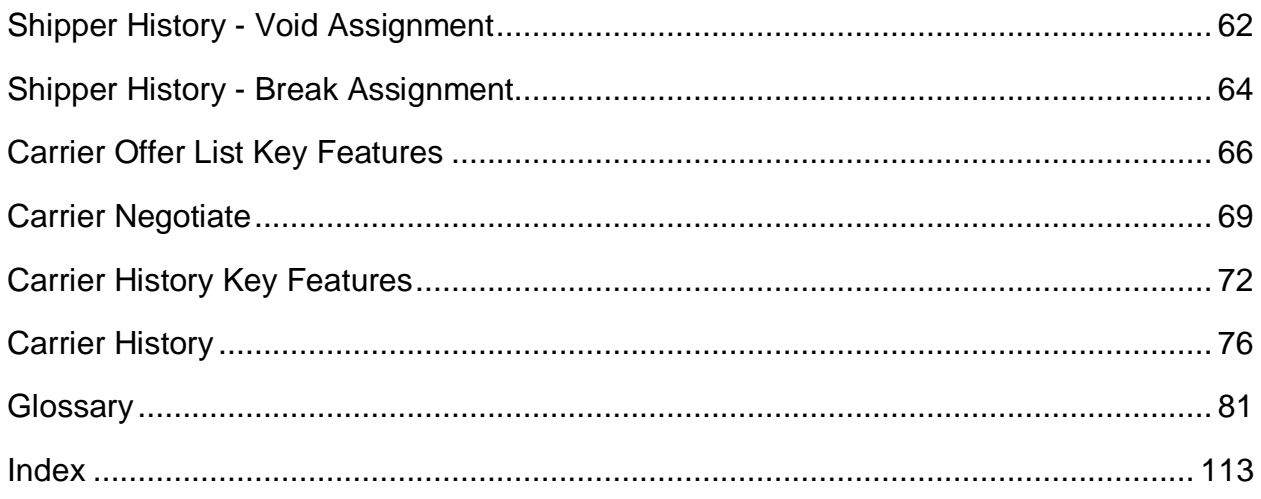

### <span id="page-4-0"></span>**INTRODUCTION**

#### <span id="page-4-1"></span>GETTING STARTED

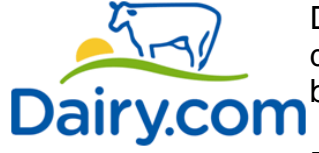

Dairy.com was founded with the goal of creating a better way to do business in the dairy industry - more efficient, more effective, better informed.

Dairy.com's Dispatch Milk Solution helps you manage raw milk flow across the supply chain. Collaborate with haulers, plants, customers and agency partners in a single, shared system to make the most of your milk scheduling process.

Dispatch is easy to use and there is no software to load on your computer. Better yet, Dispatch may be accessed by any PC using Internet Explorer 6.0 or higher and a broadband internet connection.

To learn more about what you can do with Dispatch, click any topic within the table of contents.

 *2009-09-03 - Version 5.00*

# <span id="page-6-0"></span>**GETTING HELP**

### <span id="page-6-1"></span>LOGIN FROM PUBLIC WEB SITE

• Select **Member Login** link:

It is recommended that you utilize the link to the application included within the Account Information Email notification; which is automatically generated to your email address, as provided for your user login setup for the application *(see the Account Information Email section)*.

However, if you choose to access the URL address directly:

<https://www.dairy.com/fusion/Moo> -- independently, instead of using the link within the Account Information Email -- then the following steps to login will apply *(see screens below)*

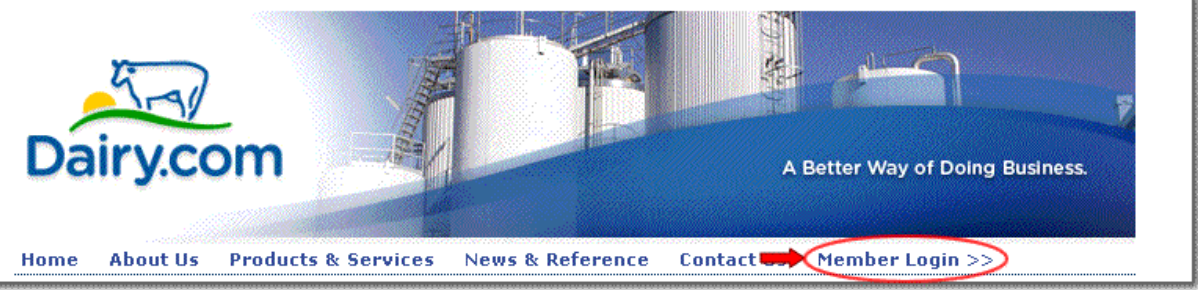

- 
- Under **Collaborative Milk & Cheese Scheduling**, use your mouse to select the **Click Here** link:

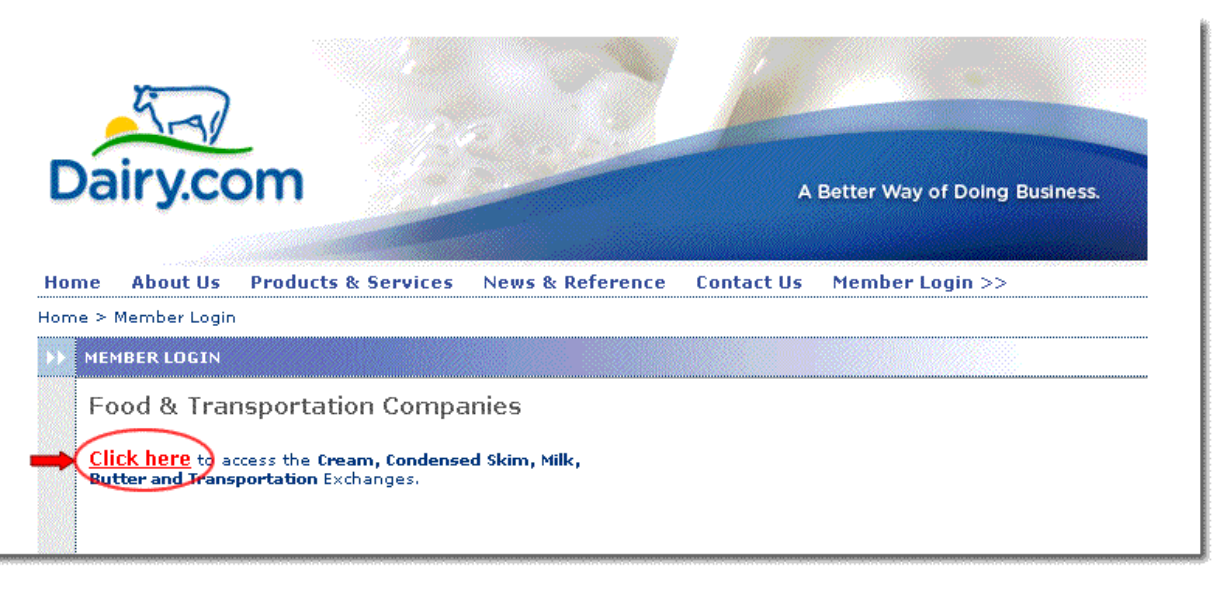

• When the **User Agreement** screen displays, select the **Agree** button *(see the User Agreement section)*

- When the **Login** screen displays *(see screens below)*:
- 1. Save URL as a Favorite/Bookmark *(in order to access the Login directly in future)*
- 2. Enter **User Name**
- 3. Enter **Password**
- 4. Use your mouse to click on the **Go** button and advance to the next screen:

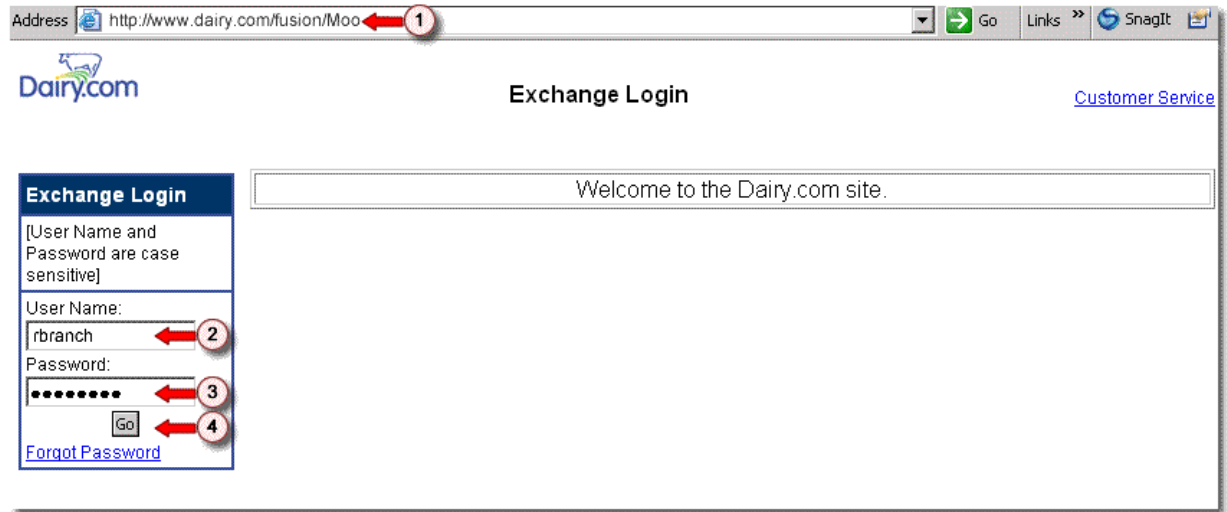

#### **Notes:**

- It is recommended that you utilize the link that is included within the Account Information Email notification; which is automatically generated to your email address -- provided for your user login setup to the application *(see the Account Information Email section)*
- When directly accessing the following URL address:
	- o <https://www.dairy.com/fusion/Moo> -- to independently access the application, instead of using the link within the account information email -- follow the steps outlined in the Dairy.com Collaborative Milk Scheduling Login section

### <span id="page-8-0"></span>LOGIN

After you have initially logged into the application and completed the User Agreement, the **Login** Screen will display prompting you to enter the following *(see Login screen below)*:

- 1. **Dairy.com URL** A link is provided in the Dairy.com Account Information email; or, you can enter the following URL from your PC <https://www.dairy.com/fusion/Moo> *(for future reference, save URL as a bookmark/favorite)*
- 2. **User Name** Enter your **User Name** as indicated in the Dairy.com Account Information email, which is automatically generated to your email address from support@dairy.com; Subject: Dairy.com Account Information *(User Name is case sensitive)*
- 3. **Password** Enter your password *(Password is case sensitive)*
- 4. **Go** After entering the **User Name** and **Password**, use your mouse to click on the **Go** button

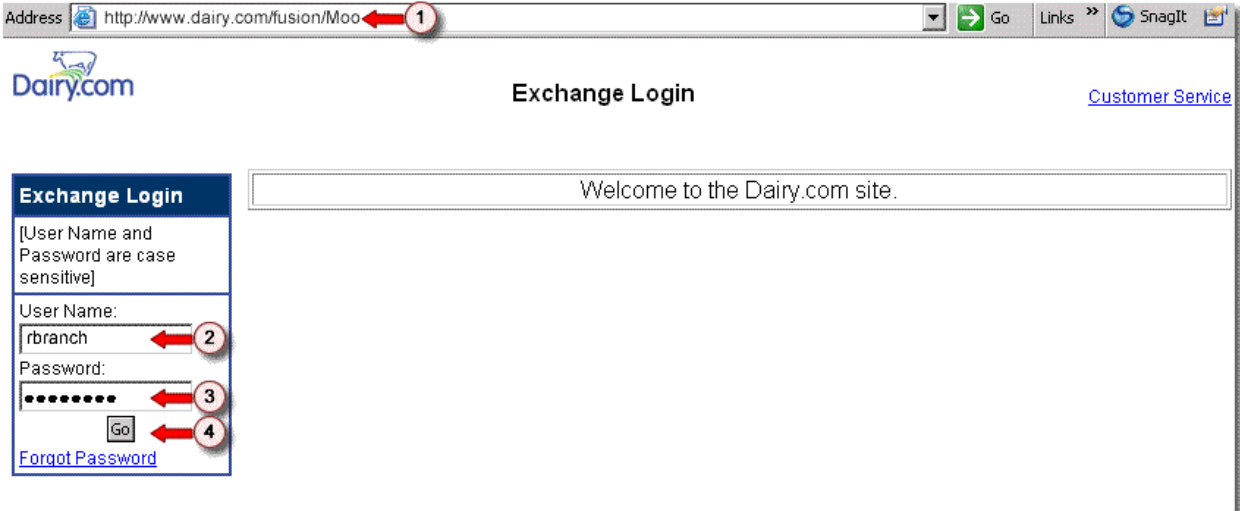

**Login Screen** – Displays upon accessing the Dairy.com URL, as follows:

**Home Screen** – After completing the login *(see Step 1 - 4 above)*, the **Home** screen displays as follows:

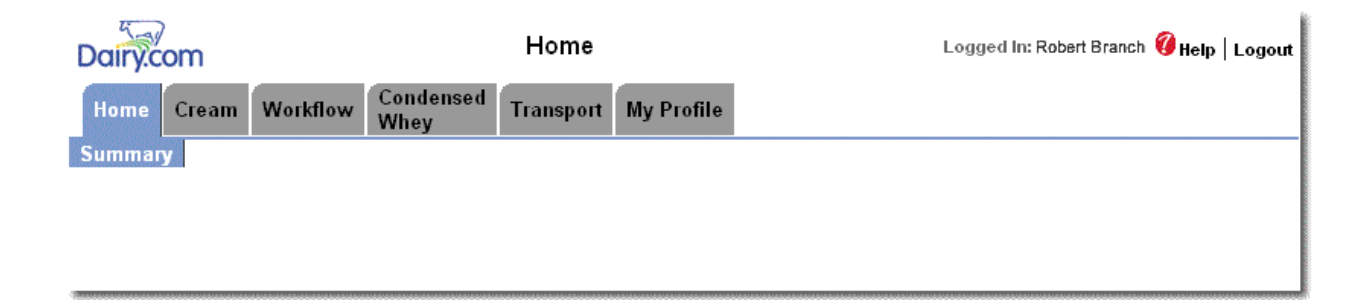

# <span id="page-10-0"></span>ACCOUNT INFORMATION EMAIL – LOGIN

Once your access to the application has been setup, an automatically generated email notification will be sent to your email address from "support@dairy.com" with Subject: Dairy.com Account Information.

This email provides the following login information *(see Dairy.com Account Information Email example below)*:

- 1. **User Name** The name that you will enter at the Login screen *(case sensitive*)
- 2. **Password** The temporary password for the you to enter at the Login screen *(case sensitive)*
- 3. **Dairy.com URL** A link to access the application directly from the automatically generated email *(once this link is accessed, save URL as a bookmark/favorite for future reference)*
	- o To access the application directly from your internet explorer browser - independently from using the link within the account information email -- enter the following URL address:<https://www.dairy.com/fusion/Moo> *(see the Collaborative Milk Scheduling - Login section if this method is utilized)*

#### **Dairy.com Account Information Email – Example**

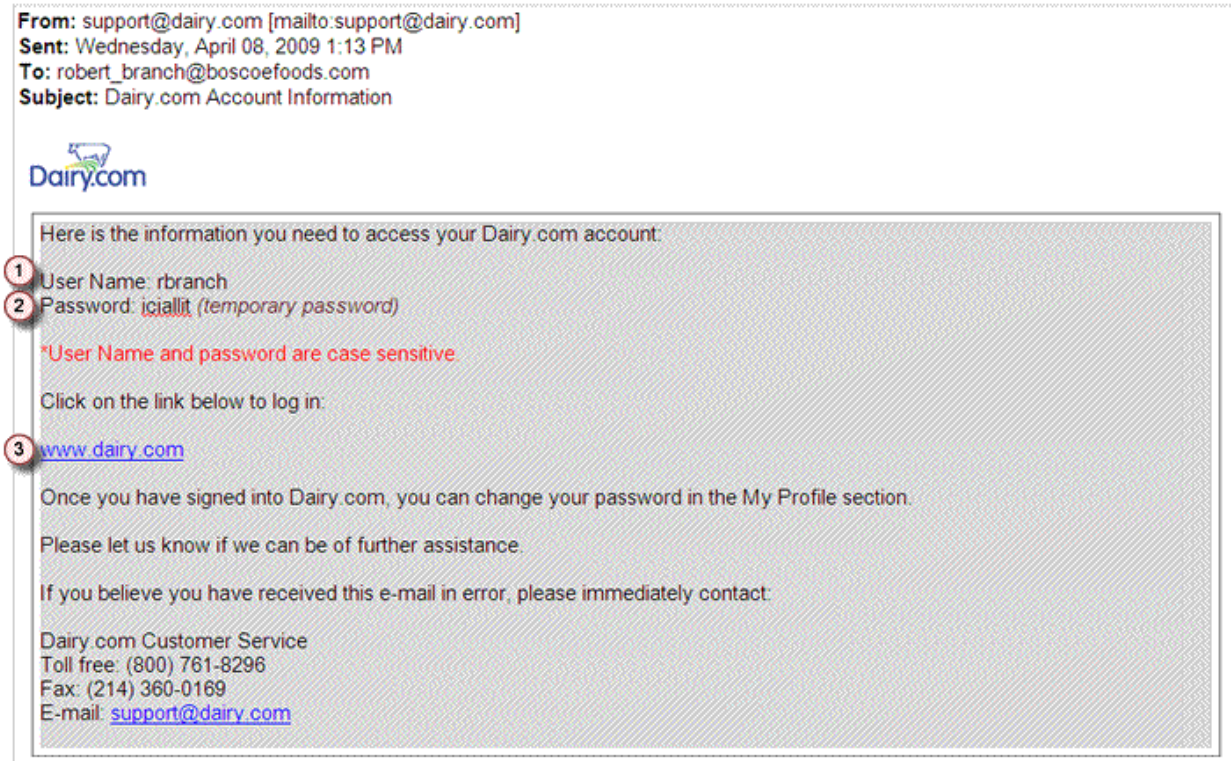

### <span id="page-12-0"></span>MODIFY MY PROFILE

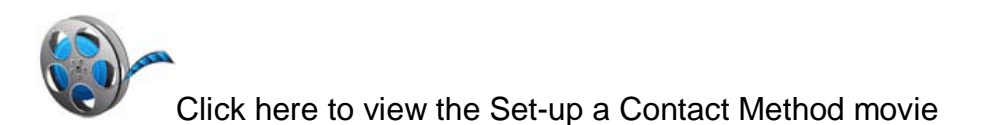

- 1. From the **Milk > Summary** screen, click the **My Profile** tab.
- 2. From the **Modify Person** screen, review and modify any field needed to update your profile.
- 3. Click the **Submit** button to save your new profile OR click the **Cancel** button to exit the screen without saving any information.

### <span id="page-13-0"></span>USER AGREEMENT

After you log into the application as a new user, you will be prompted to complete the **User Agreement** as follows:

- The **User Agreemen**t screen will display for you to accept the agreement. To review each item, use your mouse to click on the link indicated: Rules, User/Membership Agreement, Pricing Schedule, Pricing Terms
- Use your mouse to click on the **Agree** button to accept the agreement and to navigate past this screen and advance further into the application *(see screen below)*

#### **User Agreement Screen**

Dairy.com

User Agreement

Select: Fect<br>Exchange Rules<br>User/Membership Agreement<br>Pricing Schedule **Pricing Terms** Return to top

BY CLICKING THE ACCEPT BUTTON AND USING THE EVALUATION ITEM, USER REPRESENTS THAT USER HAS THE AUTHORITY AND ABILITY TO ENTER INTO LEGALLY BINDING CONTRACTS AND THAT USER AGREES TO THE TERMS AND CONDITIONS OF THIS AGREEMENT

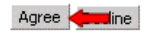

### <span id="page-14-0"></span>CHANGE PASSWORD

After your initial login into the application and your acceptance of the **User Agreement**, you will be prompted to **Change Password** *(see Change Password screen below)*.

- 1. **New Password** Enter a new password; the following criteria should apply *(your Password is case sensitive; this password is necessary to login via the Exchange Login screen)*:
	- o Passwords must be greater than 6 characters
	- o Passwords are required to have a minimum strength of Level 2; strengthen your password by adding numbers, symbols, or capital **letters**

2. **Verify Password** – Confirm the new password entered in step 1 above; repeat the new password entered

3. **Submit** – Use your mouse to click on the Submit button to complete the password change and login

#### **Change Password Screen**

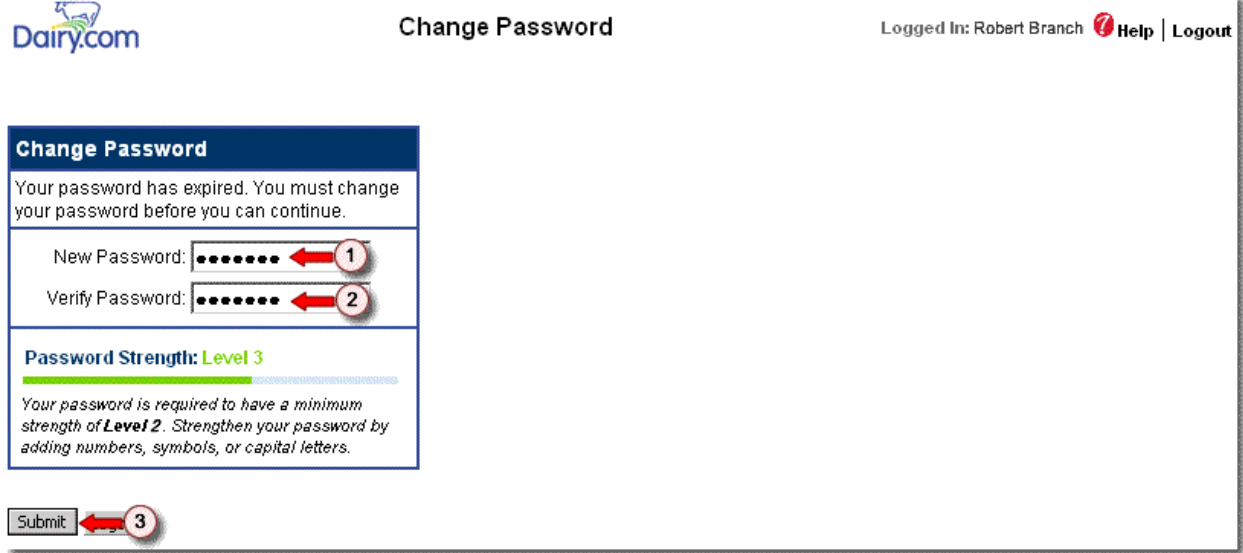

**Notes:**

- After your initial login into the application and your acceptance of the User Agreement, you will be prompted to change your password
- Passwords must be of a length of 6 or more characters and include any one the following strength elements:
- o Contain upper and lower case characters *(e.g. Aa, Bb, Cc, etc.)*
- o Contain at least one number *(e.g. 1, 2, 3, etc.)*
- o Contain at least one special character *(e.g. @ | # | \$ | % | ^ | & | \* | ?*   $| - | - | = |$
- Passwords will expire every 30 days
- A password may be utilized that is not one of the previous 10 passwords used
- Dairy.com customer service can arrange assistance with setting up access to the application as well as with training and user support. For assistance with any of these aspects, contact Dairy.com Customer Service at *(800) 761-8296*

# <span id="page-16-0"></span>USING ONLINE HELP

Use Online Help to learn about Dispatch whenever you need it. Online Help is available 24 hours a day, 7 days a week. Simply click the Help button from any Dispatch screen to access Online Help.

- To browse Help topics by category, click a category in the table of contents to the left. A list of related topics appears beneath the category you clicked. When you find the topic you're looking for, click the title to display the topic.
- To view a list of index entries for Help topic titles and subjects, click the **Index** button on the top navigation menu. When you find the entry you're looking for, click it to display the topic.
- To find definitions of terms, click the **Glossary** button on the top navigation menu.
- To search for terms and topics, click the **Search** button on the top navigation menu, enter the search term in the text field, then click the **Go** button.
- To open the Table of Contents, click the **Contents** button on the top navigation menu.
- To print a Help topic, click anywhere within the **Help** topic content, and then click **Print** from the **File** menu.

### <span id="page-18-0"></span>COMMODITY EXCHANGE

### <span id="page-18-1"></span>Transport

### <span id="page-18-2"></span>TRANSPORT KEY FEATURES

Through the Transport feature, you will be able to manage and assign transportation for both dry as well as fluid commodities – based on your user authorities *(accessibility is setup for you by a Dairy.com Customer Service Representative - CSR)*.

- The shipping of dry commodities is handled the same as fluid commodities but with the addition of multiple modes of transportation as well as an enhanced Fuel Surcharge feature.
- The Fuel Surcharge feature allows shippers and haulers to negotiate and incorporate a fuel surcharge for all contract loads; it incorporates current fuel prices and exact drive time mileage to provide you with an accurate and reliable amount.
- Multiple carriers supported; with capability to auto post and auto publish transportation transactions as well as manually add transportation demand posts *(for lanes without an auto post transportation contract)*.

### <span id="page-19-0"></span>MANUALLY ADD TRANSPORTATION DEMAND POST

You can manually add a Transportation Demand Post to your Supply or Demand Schedule for lanes that do not already have an auto post transportation contract – based on your user authorities *(accessibility is setup for you by a Dairy.com Customer Service Representative - CSR)*.

The demonstration below is utilizing the Supply Schedule to manually add a Transportation Demand Post *(for more details regarding adding posts to Supply or Demand Schedules, see the Scheduling section)*.

1. From the **Commodity** tab on your **Schedule** screen *(for this demonstration the Cream Supply Schedule is being used; however, the following steps apply to any commodity schedule selected)*:

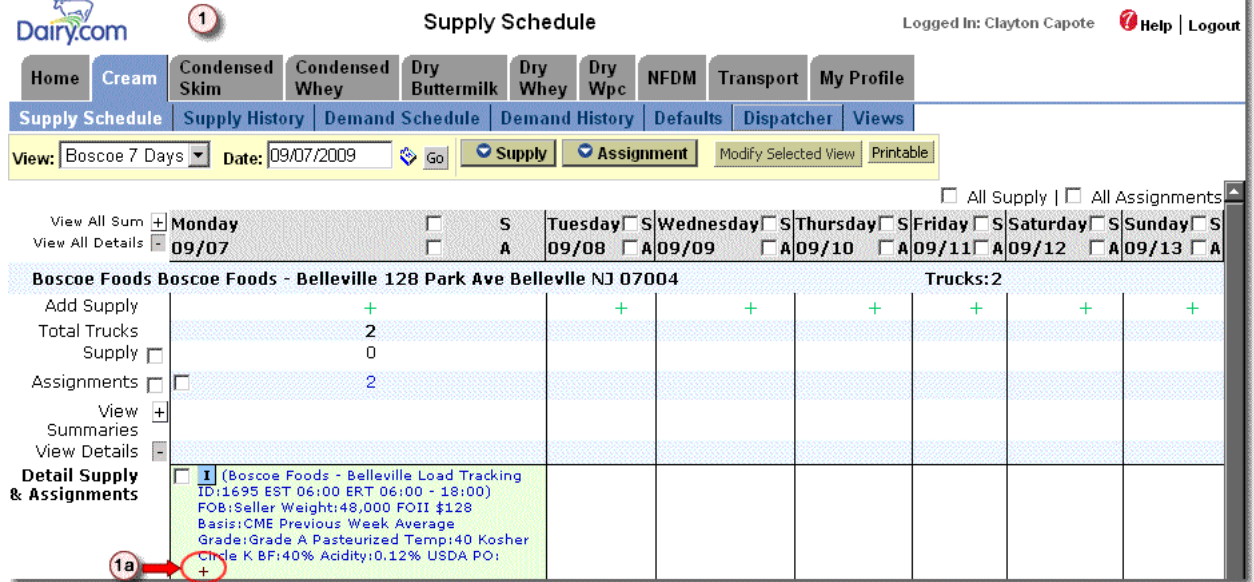

a. Use your mouse to click on the **H** Add Transportation link:

- 2. From the A**dd Transport Demand** screen, enter the information applicable to the transportation demand that you are adding *(red bold text denotes a required field)*:
	- a. Enter the information that applies; the following information is required *(for more details regarding field/attribute descriptions see the Glossary section)*: Equipment Type; Est. Pickup Date/Time; Est. Delivery Date/Time; Respond by Offset *(Hours)*; Respond by Time Zone
- To see all the fields/attributes available on the screen, use your mouse to click and hold the **Vertical Scroll Bar** and drag to move down on the screen
- For more details regarding field/attribute descriptions, see the **Glossary**

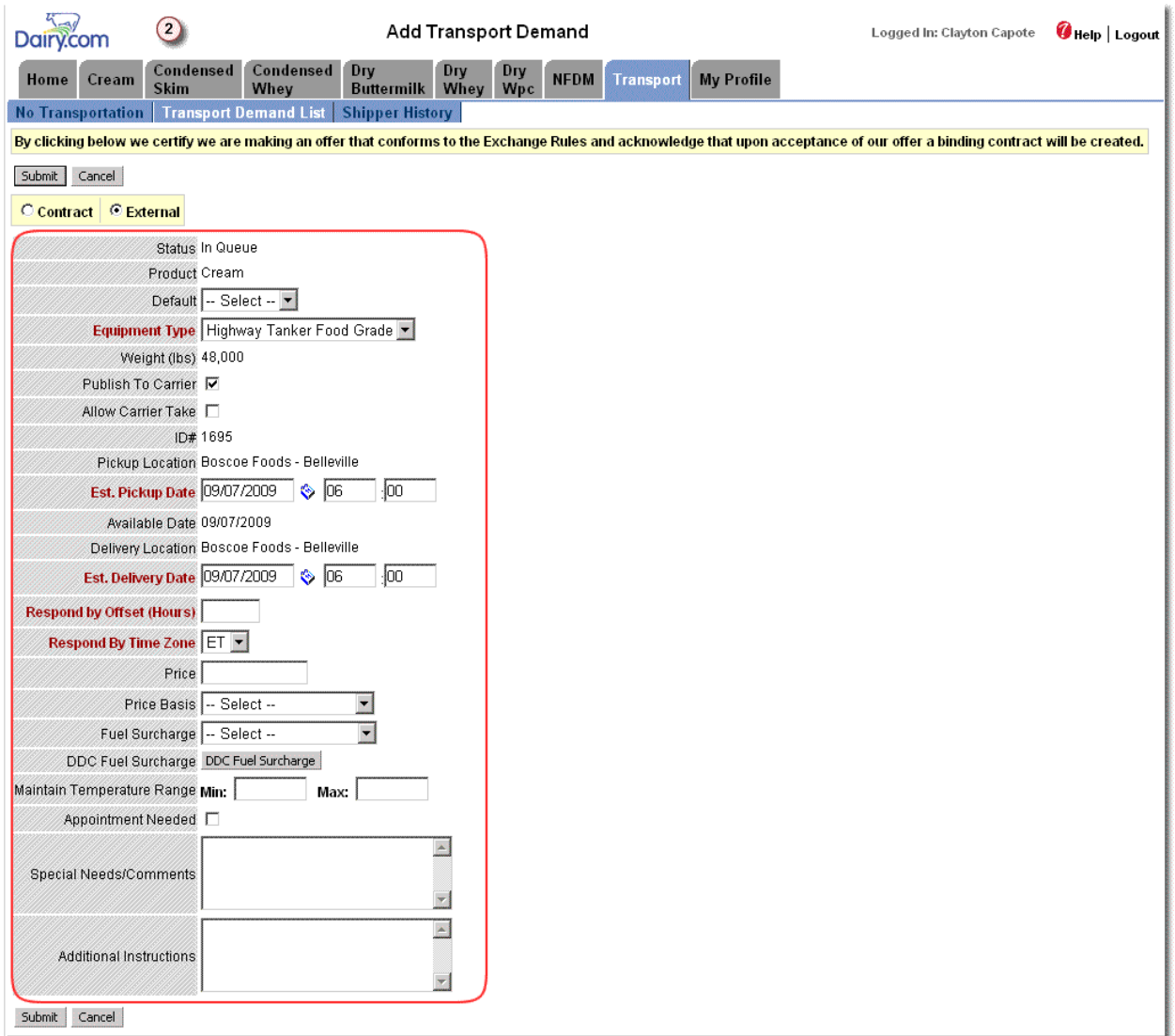

3. Use your mouse to click on the **Submit** button to add the **Transportation Demand** post to the **Schedule** *(or, use your mouse to click on the* **Cancel** *button to cancel adding the transportation demand and return to the previous screen)*:

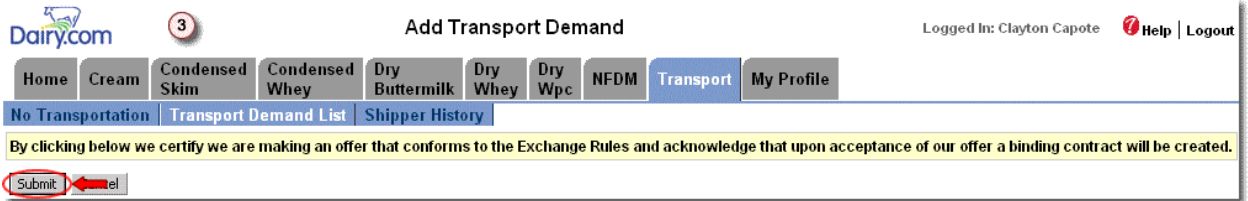

- 4. Once you have selected the **Submit** button, you will be returned back to the **Schedule** screen
	- a. You will see the **Transportation Demand** post you just added:
		- The Transportation **Status** is **Sent** *(the transportation demand has been published to the carrier)*
		- **Based on your Custom View settings you can control the** Transportation Demand fields/attributes displayed *(for more details, see the Custom View section)*
	- b. You can use your mouse to hover directly over and click on the **Transportation Demand** details to open the **Modify Transport Assignment** screen

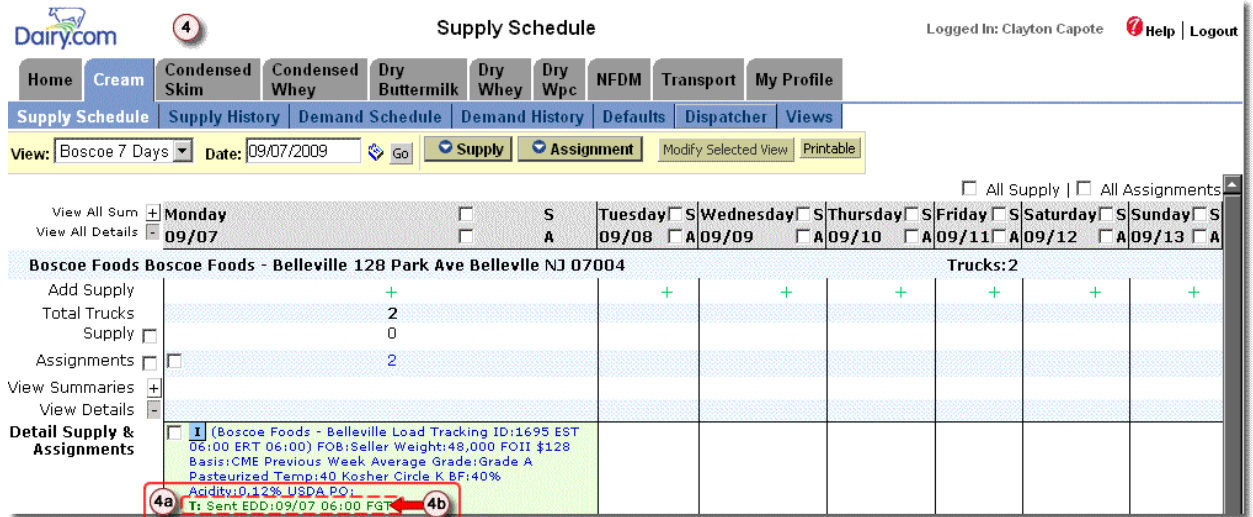

- 5. From the Schedule screen you can click directly on the Transportation Demand details to navigate to the **Modify Transport Demand** screen:
	- a. You can review the information on the screen or modify the editable fields/attributes that you want to change; to see all the information available on the screen, use your mouse to click on the **Vertical Scroll Bar** to move up/down on the screen -- or-- click on the **Horizontal Scroll Bar** to move left/right on the screen *(for more details regarding*

*field/attribute descriptions, see the Glossary)*. Required Fields/Attributes: Equipment Type; Weight *(Lbs)*; Est. Pickup Date/Time; Est. Delivery Date/Time; Respond by Offset *(Hours)*; Respond by Time Zone

- b. Use your mouse to click on the **Submit** button to add the **Transportation Demand** post to the **Schedule** *(or, use your mouse to click on the* **Cancel** *button to cancel adding the transportation demand and return to the previous screen)*:
	- Or, you can click on the **Delete** button to remove the Transportation Demand post from your schedule

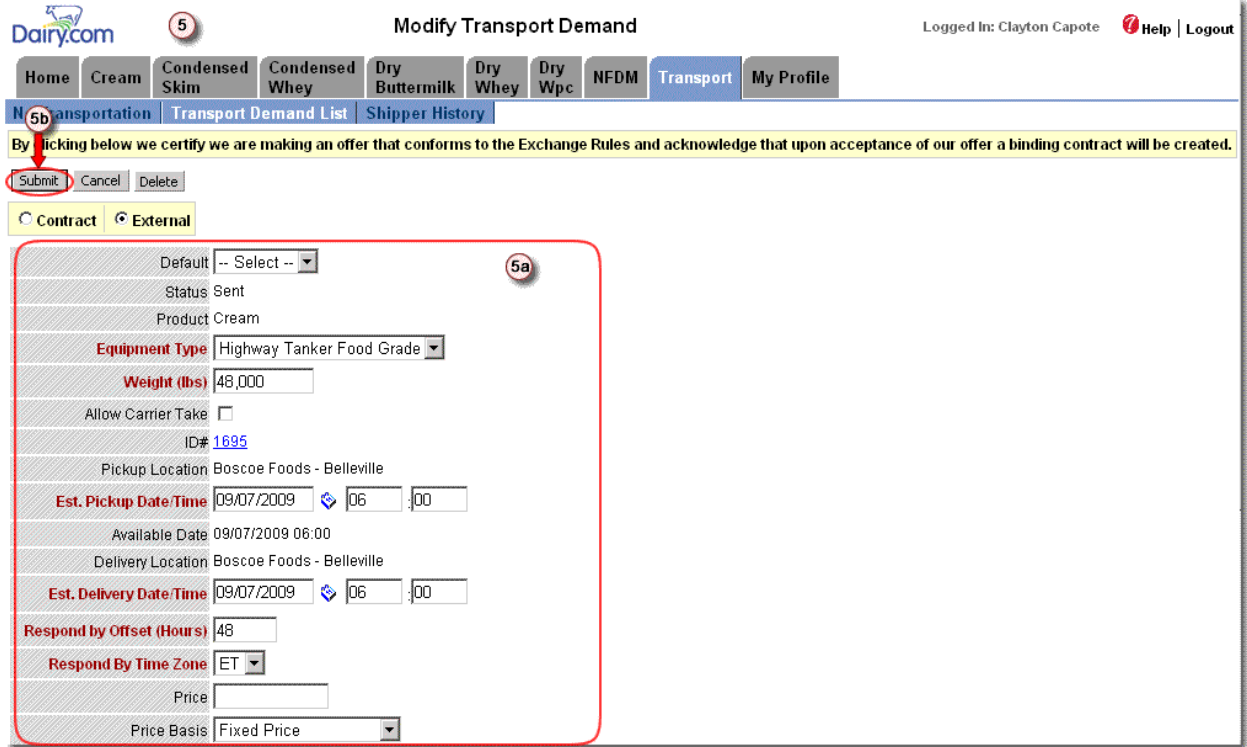

# <span id="page-23-0"></span>ADD CONTRACT POST

Following are the steps to add a **Contract** post to your Supply or Demand schedule – based on your user authorities *(for this demonstration the Cream Supply Schedule is being used; however, the following steps apply to any commodity schedule selected; to see a full demonstration for adding a post to your Supply or Demand schedule, see the Scheduling section)*.

- Lanes with an **Auto Post Transportation Contract** established will have transportation demands posted automatically upon the publishing of a Supply or Demand assignment
	- o To ensure that you can effectively transact contracts, be sure that your company has authorized for you to do so and that the contract requirements have been setup *(Contracts are setup in advance by a Dairy.com Customer Service Representative - CSR)*
- 1. After selecting the **Commodity** tab > clicking on the **Schedule** screen, and the **Add Supply** button in the preferred cell; from the **Add Supply** screen :
	- a. Use your mouse to click on the Contract **Availability** radio button; then, use your mouse to click on the **Contract** Drop-Down list to select the contract to apply and enter the remaining field/attribute information for the post
	- b. Then, use your mouse to click on the **Submit** button to add the **Contract** post to the **Schedule** *(or, use your mouse to click on the* **Cancel** *button to cancel adding the post and return to the previous screen)*:

#### Commodity Exchange

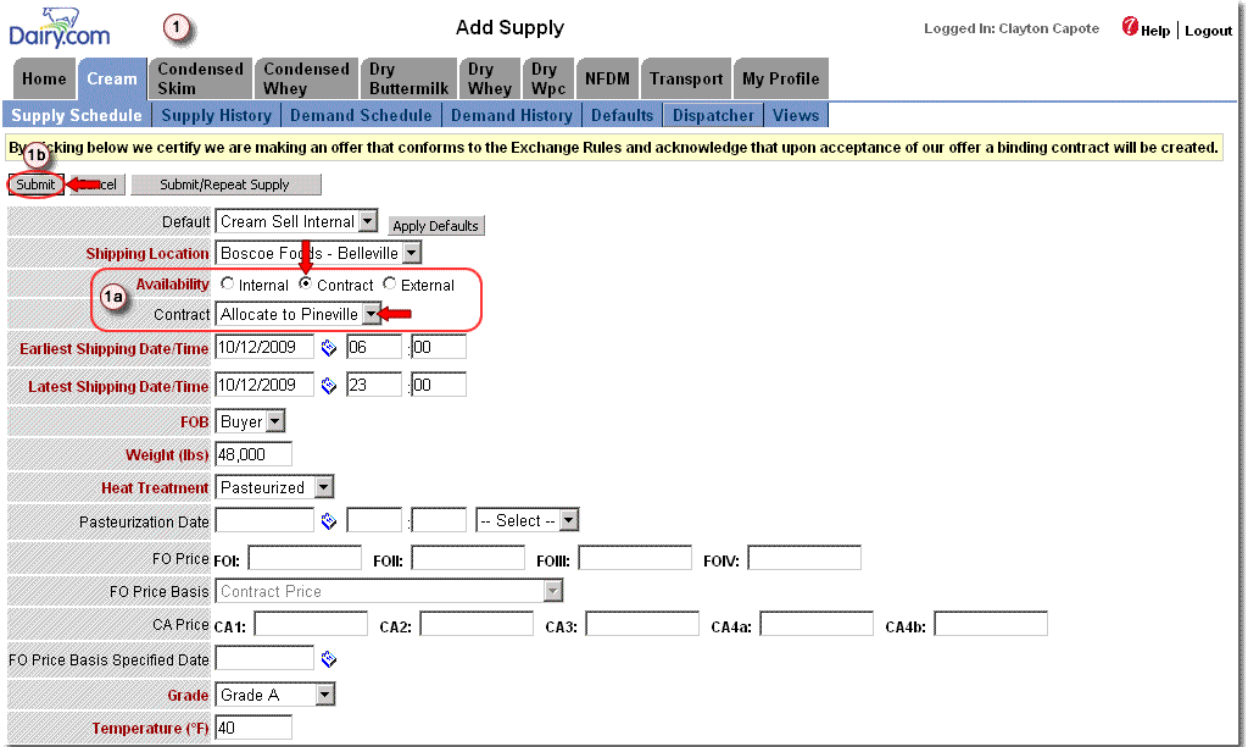

#### 2. After you **Submit**, the **Contract** post is added to the **Schedule**:

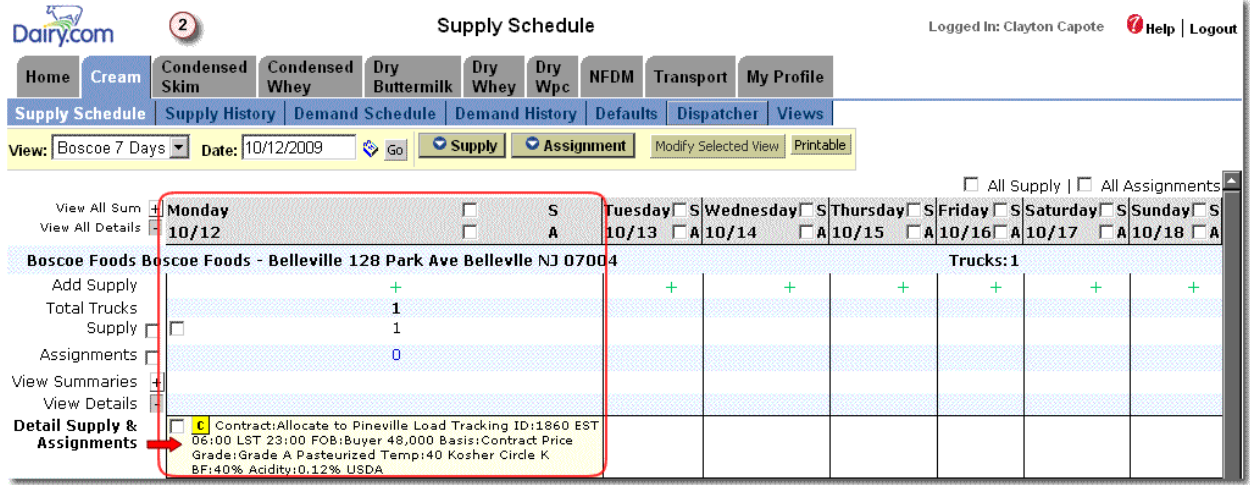

3. Once the **Assignment** has been completed for the load through **Dispatcher** *(see the Dispatcher section)* the Commodity Contract post is published to the applicable parties -- displayed with a green highlighted background and blue non-italicized text -- and the Transportation is posted automatically to the schedule *(this is associated to the lane based on the Transportation contract; which is setup in advance by a Dairy.com CSR)*:

#### Dairy.com Transportation User Manual

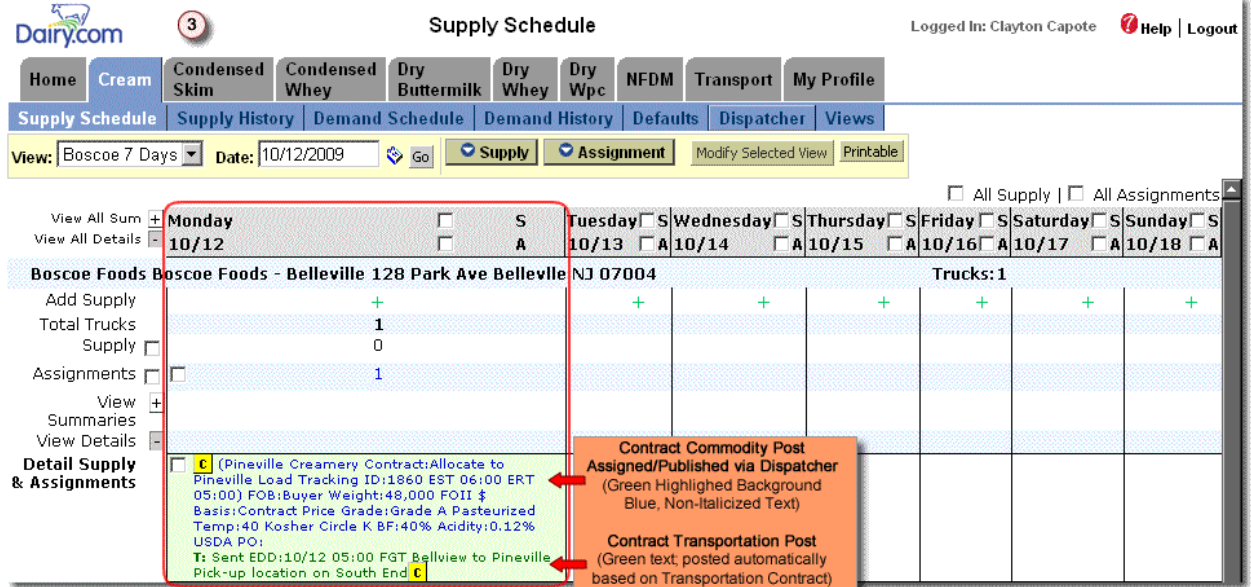

### <span id="page-26-0"></span>FUEL SURCHARGE

The enhanced **Fuel Surcharge** feature allows shippers and haulers to incorporate and negotiate a fuel surcharge for all Contract loads – based on your user authorities *(accessibility is setup for you by a Dairy.com Customer Service Representative - CSR)*.

- Incorporates current fuel prices and exact drive-time mileage to provide you with an accurate and reliable amount.
- The Transportation Contract terms with the applicable Fuel Surcharge Information are established in advance by a Dairy.com CSR.
- Contract Price Basis Fuel Surcharge Formula: [Distance x (Deadhead Factor/MPG) x (Current Fuel Charge - Base Fuel Charge)] = Fuel Surcharge

The following steps demonstrate accessing the **Fuel Surcharge** information applicable to a Contract transportation post:

1. From the **Schedule**, use your mouse to click directly on the on the **Transport** post details *(for this demonstration we are using the Supply Schedule; for a complete demonstration regarding adding Supply or Demand posts, see the Scheduling section)*:

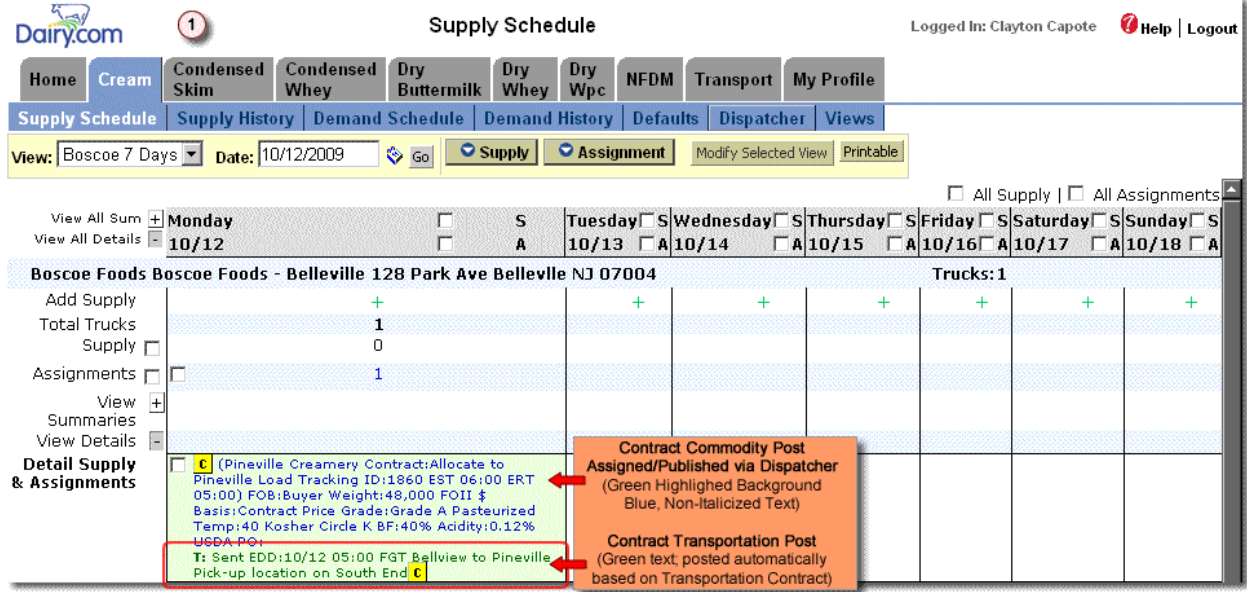

- 2. From the **Modify Transport Demand** screen *(to see all the Fuel Surcharge information located at the bottom of the screen, use your mouse to click and hold the Vertical Scroll Bar and drag to move down on the screen)*
	- a. The **Fuel Surcharge** values used in the formula as well as the overall transportation costs are provided.

 Formula: [Distance x (Deadhead Factor/MPG) x (Current Fuel Charge - Base Fuel Charge)] = Fuel Surcharge

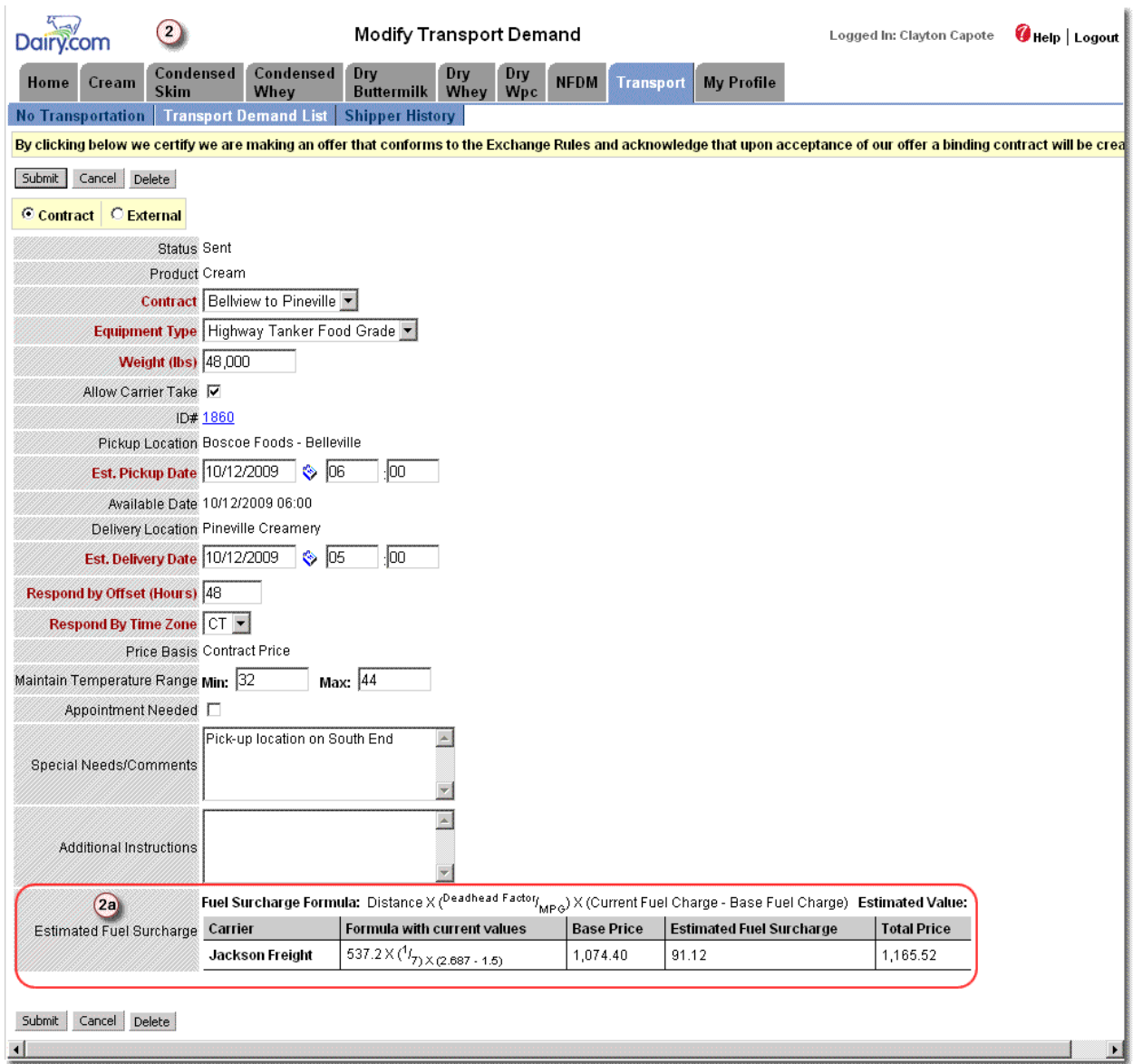

# <span id="page-28-0"></span>**NO TRANSPORTATION**

The **No Transportation** screen allows you to create transport demands for multiple commodity transactions at one time and displays the estimated pickup and delivery dates *(the applicable rules are determined by the Contract for your company and setup in advance by a Dairy.com Customer Service Representative - CSR)*.

Commodity transactions are displayed, for the selected region, when the following applies:

- The commodity does not have a transportation post or transportation transaction, and
- You have access based on the region location accessible to you *(accessibility is setup for you by a Dairy.com CSR)*, and
- You are responsible for transportation for the commodity transaction

For commodity transactions, the company responsible for the arrangement of transportation is as follows:

- **Internal Commodity Transaction** Represents the commodity transaction setup by the company
- **Contract Commodity Transaction** Represents the company as specified in the contract's Transport Arrange field
- **External Transaction** The value of the FOB designation *(i.e.: FOB = Seller, then Buyer on the commodity transaction responsible for transportation)*

#### **Menu Functionality**

The following functionality is available as follows; based on your user authorities *(accessibility is setup for you by a Dairy.CSR)*:

- **Back Button** Allows you to go back to the previous screen.
- **Refresh Button** Allows you to redisplay the screen.
- **Create Transport Demand** Creates an unpublished transport demand for the commodity transaction.
- **Modify Selected Demand** All selected demands will be navigated to the Modify Transport Demands screen (only available if selected region's commodity supports multi-modify; accessibility is setup for you by a Dairy.com CSR).

#### **No Transportation - Create Transport Demand**

Following are the steps to **Create Transport Demand** from the **No Transportation** screen.

1. From the **Home** screen, use your mouse to click on the **Transport** tab:

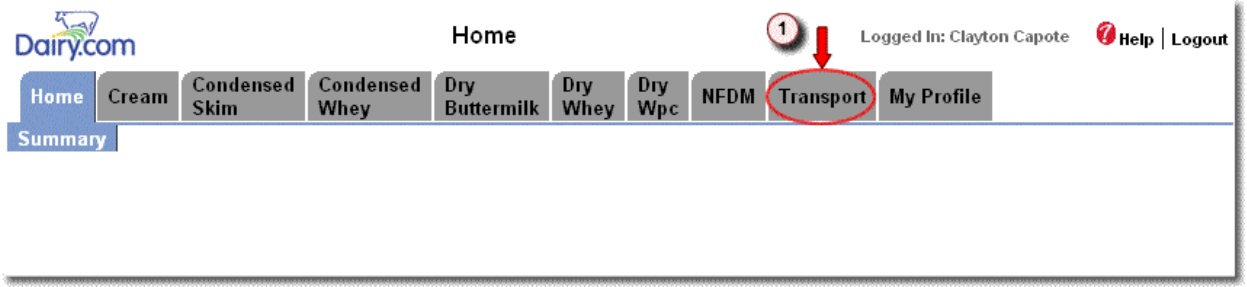

2. From the **Transportation Home** screen, under the **Shortcuts** section, use your mouse to click on the **No Transportation** link:

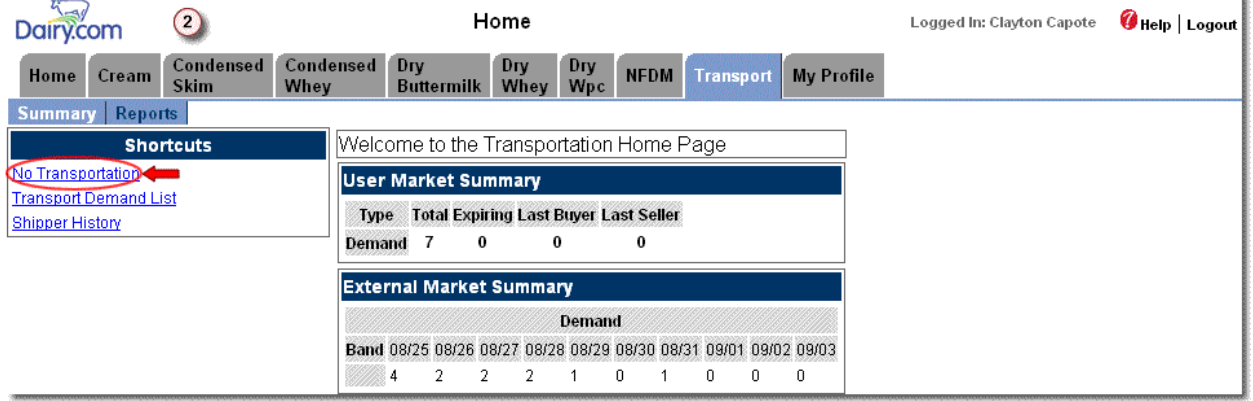

3. From the **No Transportation** screen, use your mouse to click on the **Region Drop-Down** list to select the **Region** you desire to see the items that need transportation; and then click on the **Go** button:

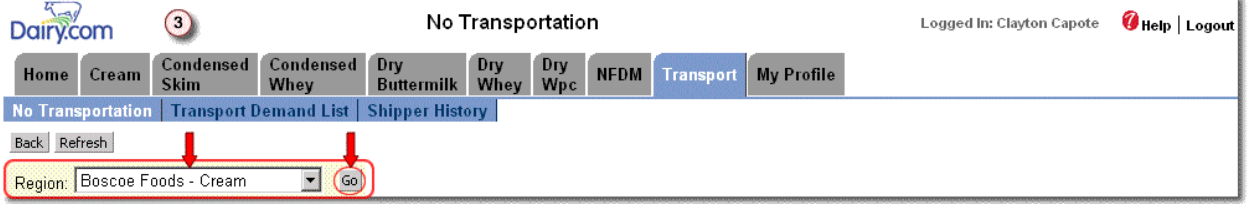

4. From the **No Transportation** screen, use your mouse to click on the **Check Box** next to the desired load you want to add transportation demand to; and then click on the **Create Transportation Demand** link:

#### Commodity Exchange

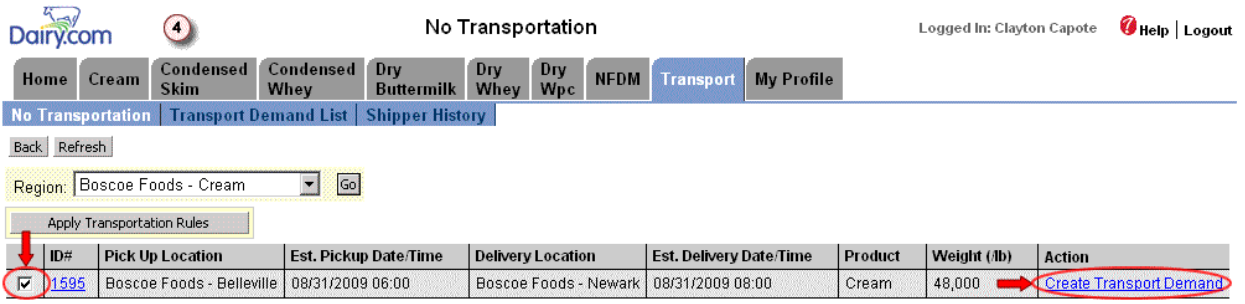

- 5. From the **Add Transport Demand** screen, enter the information applicable to the transportation demand that you are adding *(red bold text denotes a required field)*:
	- a. Enter the information that applies; to see all the information available on the screen, use your mouse to click on the **Vertical Scroll Bar** to move up/down on the screen -- or-- click on the **Horizontal Scroll Bar** to move left/right on the screen *(for more details regarding field/attribute descriptions, see the Glossary)*. The following information is required: Equipment Type; Est. Pickup Date/Time; Est. Delivery Date/Time; Respond by Offset *(Hours)*; Respond by Time Zone
	- b. Use your mouse to click on the **Submit** button to add the **Transportation Demand** *(or, use your mouse to click on the* **Cancel** *button to cancel adding the transportation demand and return to the previous screen)*

#### Dairy.com Transportation User Manual

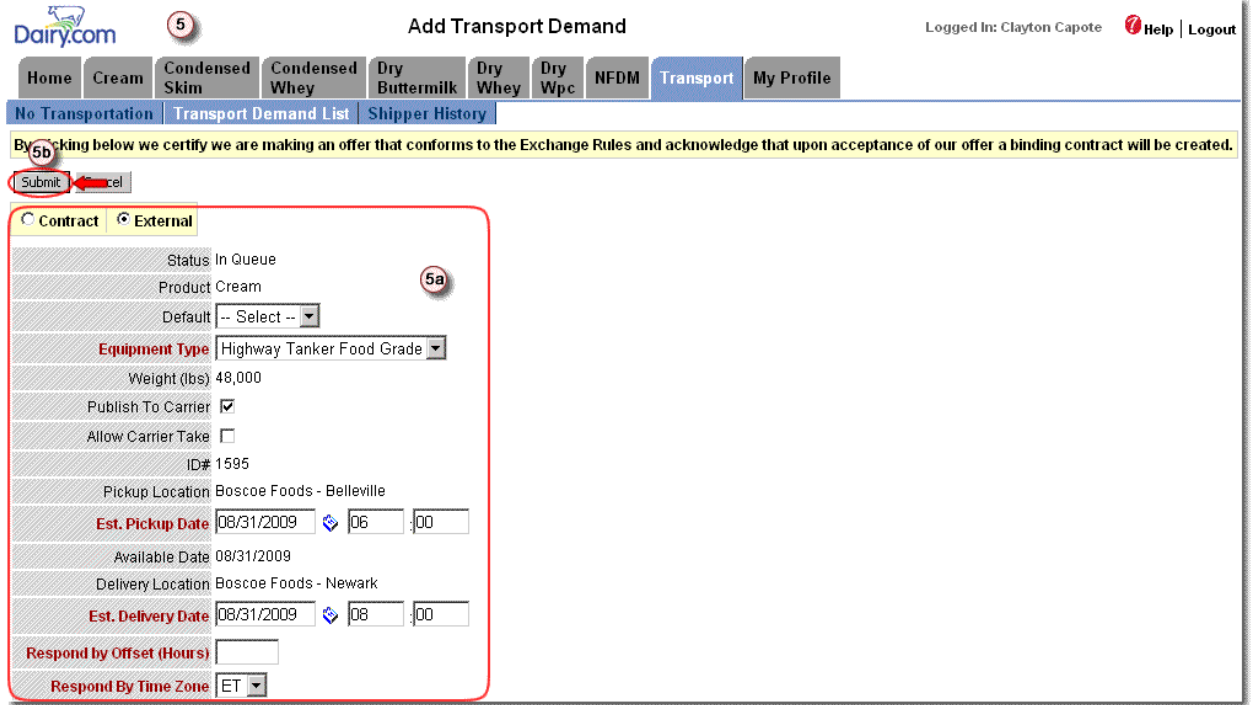

6. The load that you submitted will be moved from the **No Transportation** screen to the **Transport Demand List** as follows *(you can navigate there by clicking on the Transport Demand List link)*:

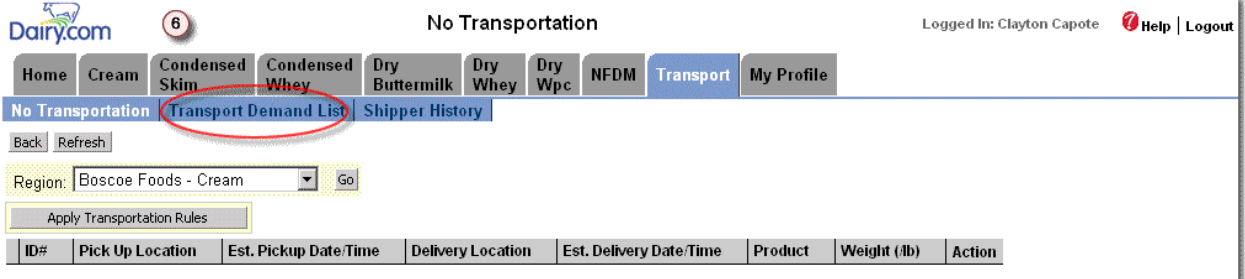

#### Commodity Exchange

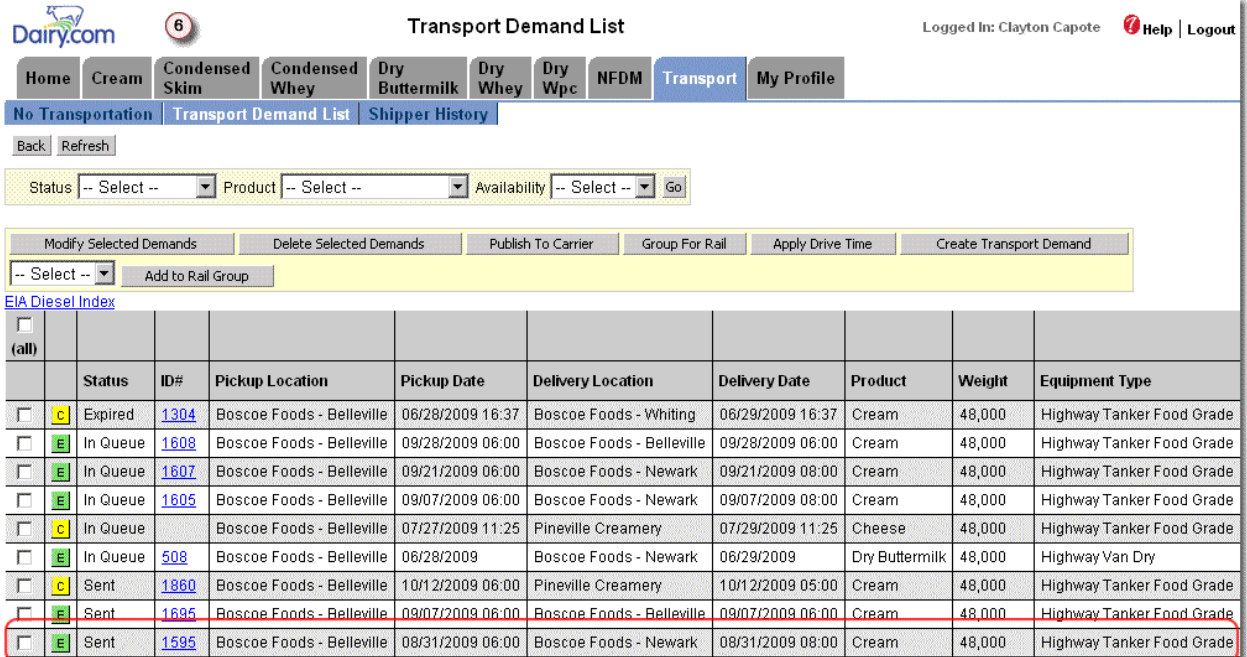

### <span id="page-33-0"></span>TRANSPORT DEMAND LIST

The **Transport Demand List** screen displays the transportation information as it relates to shippers/haulers as follows – based on your user authorities *(accessibility is setup for you by a Dairy.com Customer Service Representative - CSR)*:

- Lists all Transport Demands for the locations that you have accessibility to access, plus any non-commodity Transport Demand that you have created *(the transport demand listed will not include any items with status of TAKEN, VOIDED, or DELETED)*.
	- o The list is sorted by Status, Pickup Date/Time, and then ID#.
- Each Transport Demand will have an Availability icon to indicate the following availabilities: "**C**" for Contract, "**E**" for External, "**3**" for 3PL, and "**M**" for Manual.
	- o The Contract Availability icon will display the name of the contract when you use your mouse to hover over the icon.
- Each Transport Demand will include a link to the Transport Demand Modify screen as well as a link to the Delete Transport Demand screen.
- There is also a Carrier Offer button which links you to the Carrier Offer List screen. The Carrier link is displayed if the number of buy counters, or the number of sell counters, are greater than zero *(0)*; and you have the authority to negotiate transportation.

#### **Menu Functionality**

The functionality is available as follows; based on your user authorities *(accessibility is setup for you by a Dairy.com CSR)*:

- **Back Button** Allows you to go back to the previous screen.
- **Refresh Button** Allows you to re-display the screen.
- **Modify Selected Demands** All selected demands will be navigated to the Modify Transport Demands screen.
- **Delete Selected Demands** All selected demands will be navigated to the Delete Transport Demands screen which will confirm the request for a delete.
- **Publish To Carrier** Changes the status on the transport demand which makes it viewable by carriers
- **Group For Rail** Groups the selected "Refer-Rail" equipment type transport demands.
	- $\circ$  This feature supports rail groupings for cheese and is used to group transport demands into a rail group with the same rail id.
- If none of the transport demands has an existing rail id, a new rail id is assigned to each of the selected transport demands.
- If one of the selected transport demands has a rail id, that rail id will be assigned to each of the other selected transport demands.
- If you select transport demands with more than one rail id, an error message is generated.
- **Add to Rail Group** Adds selected transport demands to the specified rail group.
	- o This feature supports rail groupings for cheese and is used to add transport demands to a rail grouping that already has transport transactions. The selection list will include Rail IDs for transport transactions created in the last month. By selecting the Rail ID and transport demands, you can assign those demands to the rail group.
- **Apply Drive Time** Adjusts the delivery date/time based on the calculated drive time for all selected transport demands.
- **Create Transport Demand** Allows you to navigate to the Add Transport Demand screen where a Contract or External Transport Demand can be added *(accessibility to this action is only available if you are authorized to Add Ad Hoc Transport Demand)*.

#### **Access Transport Demand List**

1. From the **Home** screen, use your mouse to click on the **Transport** tab:

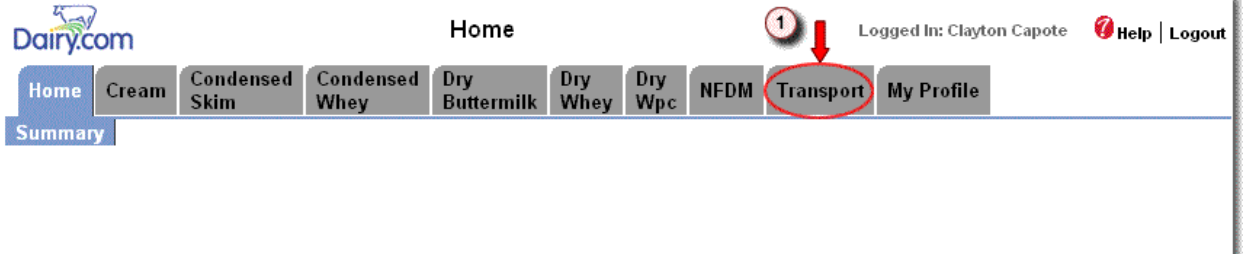

2. From the **Transport Home** screen, under the **Shortcuts** section, use your mouse to click on the **Transport Demand List** link:

#### Dairy.com Transportation User Manual

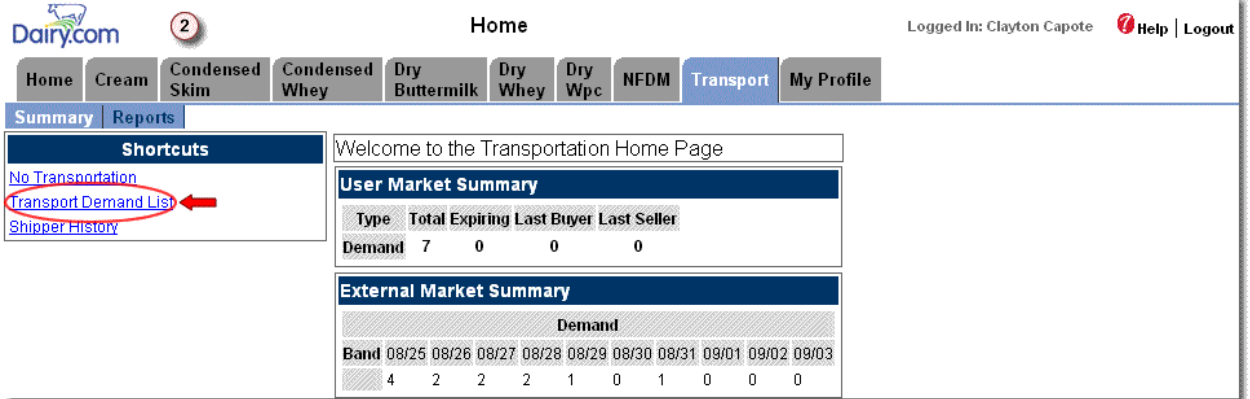

#### 3. The **Transport Demand List** screen is displayed:

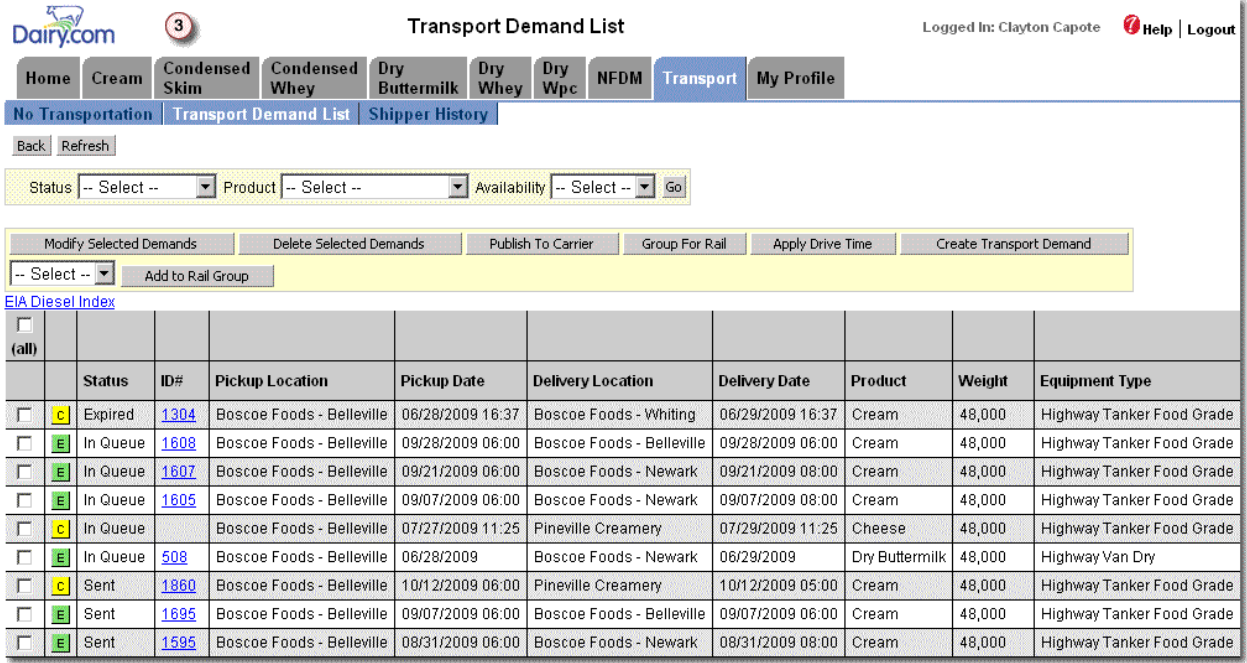
# CREATE TRANSPORT DEMAND

The **Create Transport Demand** screen allows you to specify the terms of a transportation load that you wish to buy via the **External** market or through a **Contract** *(contracts are setup by a Dairy.com Customer Service Representative - CSR; to ensure that you can effectively transact contracts, be sure that your company has authorized for you to do so and that the contract requirements have been setup)*.

- Transport Demands created through this screen will display on a schedule under the applicable transaction if there is a commodity transaction associated with it, as well as displaying on the Transport Demand List.
- If there is not a commodity transaction associated with it, it will appear only on the Transport Demand List and not on a schedule.

Following are the steps to create a transport demand using the **Create Transport Demand** feature.

1. From the **Home** screen, use your mouse to click on the **Transport** tab:

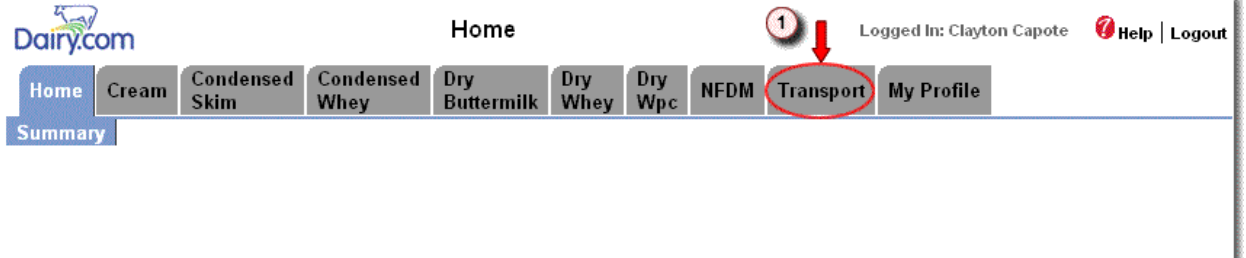

2. From the **Transport Home** screen, under the **Shortcuts** section, use your mouse to click on the **Transport Demand List** link:

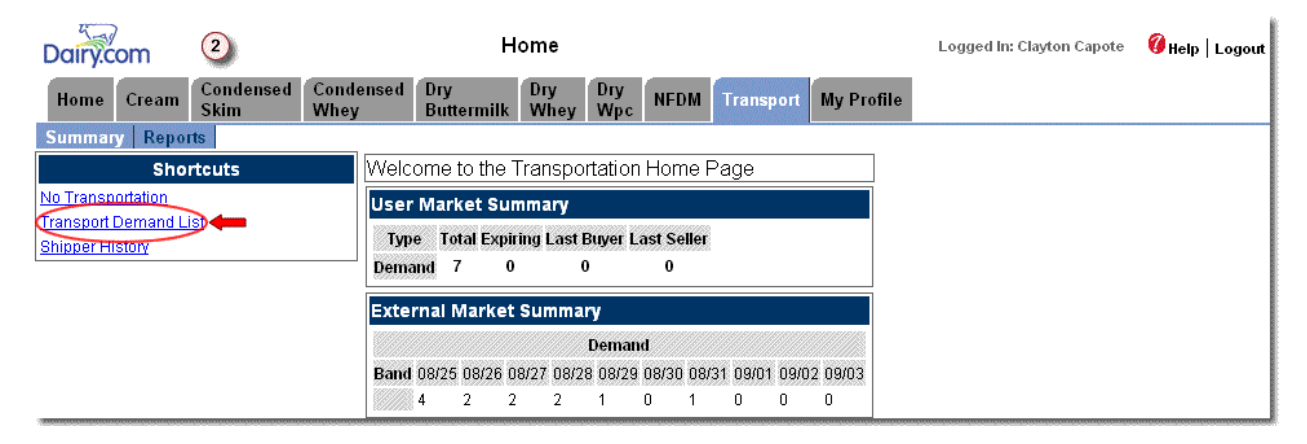

3. From the **Transport Demand List** screen, use your mouse to click on the **Create Transport Demand** button:

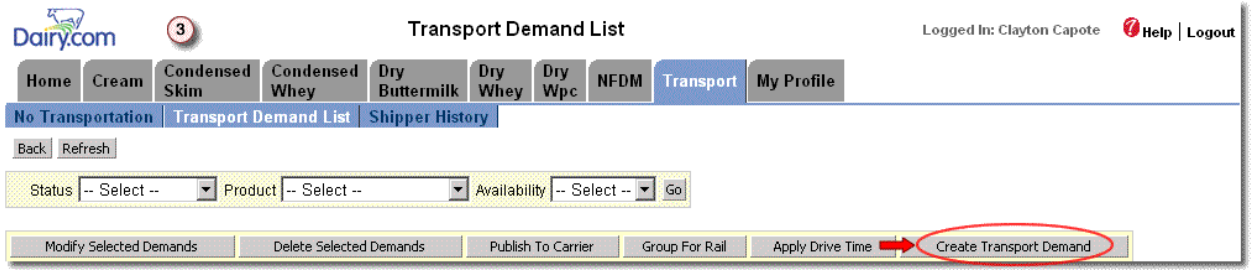

- 4. From the **Add Transport Demand** screen, enter the information applicable to the transportation you are adding *(red bold text denotes a required field)*:
	- a. Enter the information that applies; to see all the information available on the screen, use your mouse to click on the **Vertical Scroll Bar** to move up/down on the screen -- or-- click on the **Horizontal Scroll Bar** to move left/right on the screen *(for more details regarding field/attribute descriptions, see the Glossary)*. The following information is required *(for more details regarding field/attribute descriptions see the Glossary section)*: Product; Equipment Type; Weight *(Lbs)*; Est. Pickup Date/Time; Est. Delivery Date/Time; Respond by Offset *(Hours)*; Respond by Time Zone

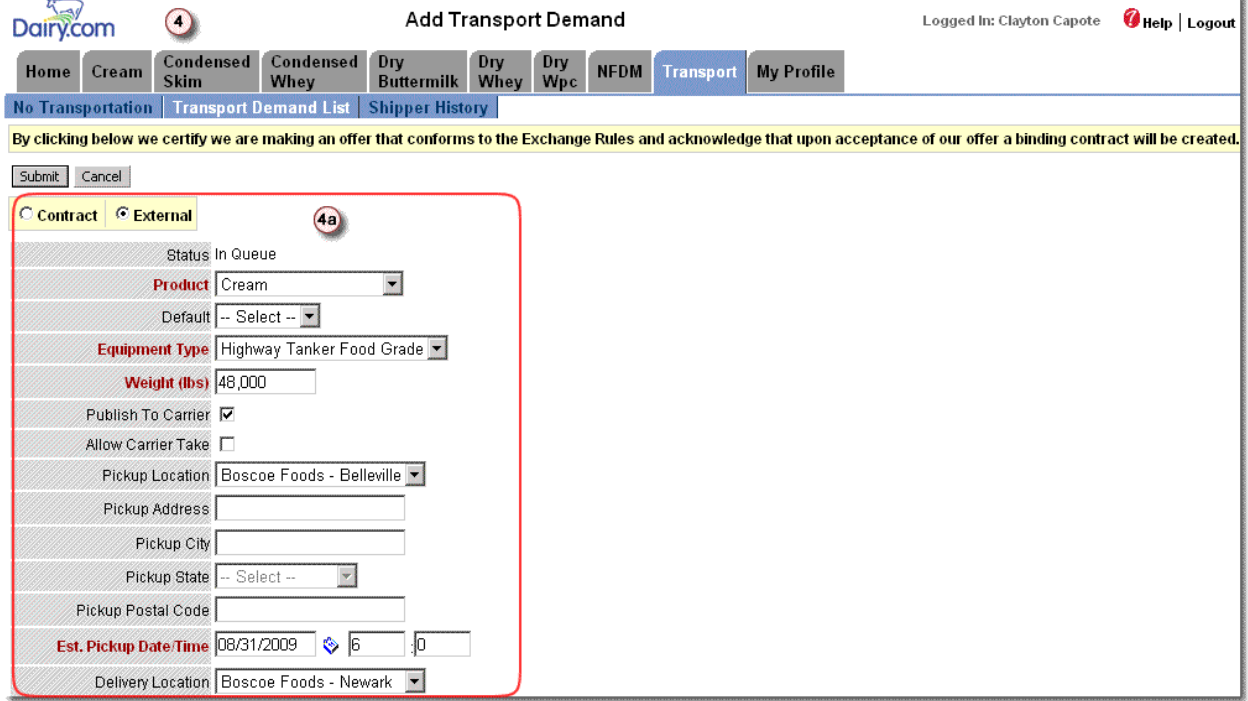

5. Use your mouse to click on the **Submit** button to add the post to the **Schedule** *(or, use your mouse to click on the* **Cancel** *button to cancel adding the transportation demand and return to the previous screen)*:

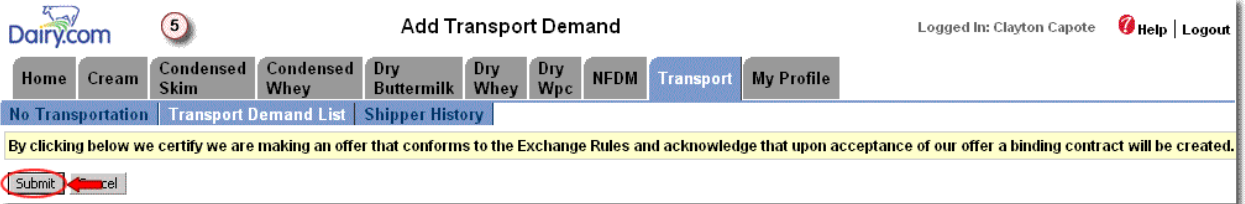

#### 6. The newly created transport demand is added to the **Transport Demand** List:

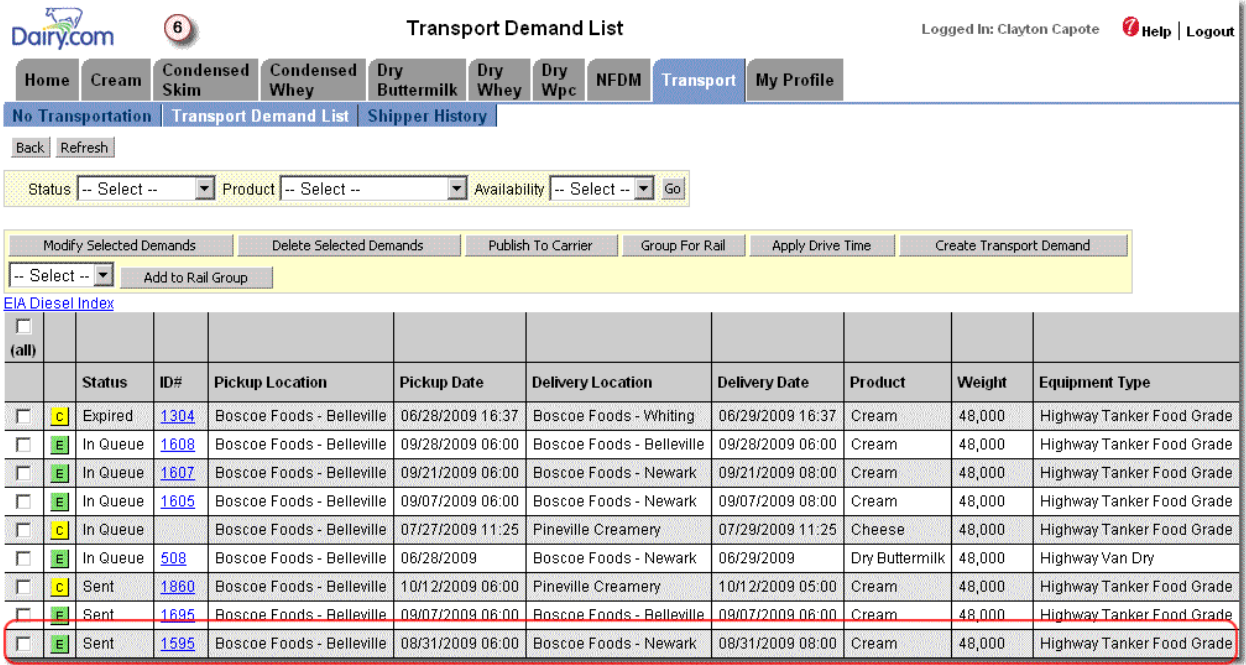

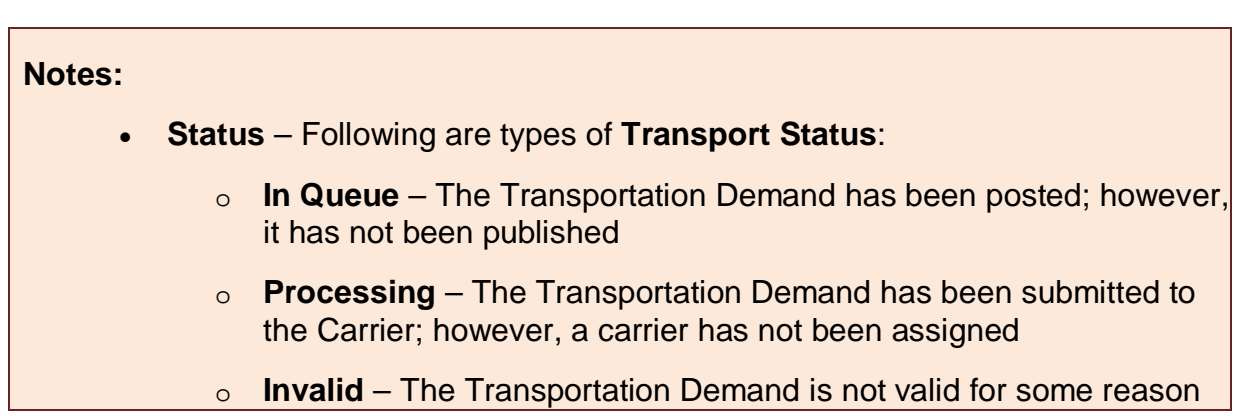

*(e.g. a contract not designated; dates are invalid, etc)*

- o **Rejected** The Contract Transport Demand has been rejected by all contract haulers
- o **Expired** The Contract Transport Demand has not received an acceptance from the contract haulers within the expected time; or, the External Transport Demand has not received a Take from the exchange within the expected time frame
- o **Sent** The transportation demand has been published to the applicable parties

## MODIFY TRANSPORT DEMAND

Following are the steps for changing transport demand – accessibility to the following features is based on your user authorities *(accessibility is setup for you in advance by a Dairy.com Customer Service Representative - CSR)*.

- If your company is responsible for transportation, you can modify a transport transaction; the following fields/attributes can be changed:
	- o Estimated Pickup and Delivery Date/Time *(the Time is applicable for liquid commodities only)*
	- o Weight
	- o Price and Price Basis *(for Internal and External transportation transactions)*
	- o Fuel Surcharge
	- o Comments and Additional Instructions
- Changes made to the transport transaction Pickup Date/Time, Delivery Date/Time, and Weight are applied to the commodity transaction *(if a commodity is one tied to the transport transaction)*.
	- o Date changes will be reflected in Supply/Demand Schedules; they will be updated and moved to the new shipping/receiving date.
- 1. From the **Home** screen, use your mouse to click on the **Transport** tab:

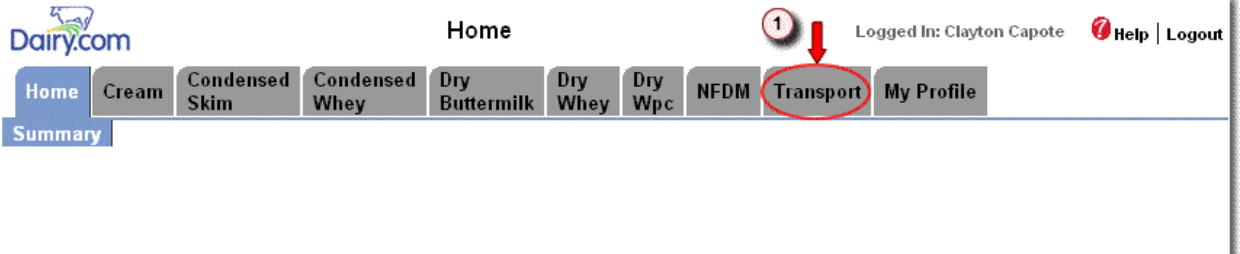

2. From the **Transport Home** screen, under the **Shortcuts** section, use your mouse to click on the **Transport Demand List** link:

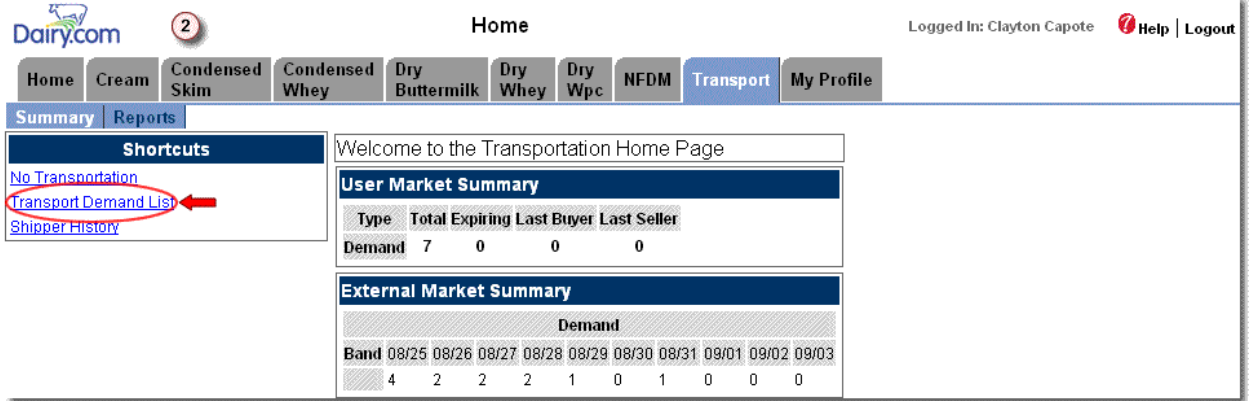

3. From the **Transport Demand List** screen, use your mouse to click on the **Check Box** to click on the transport demand row that you want to modify; then click on the **Modify Selected Demands** button:

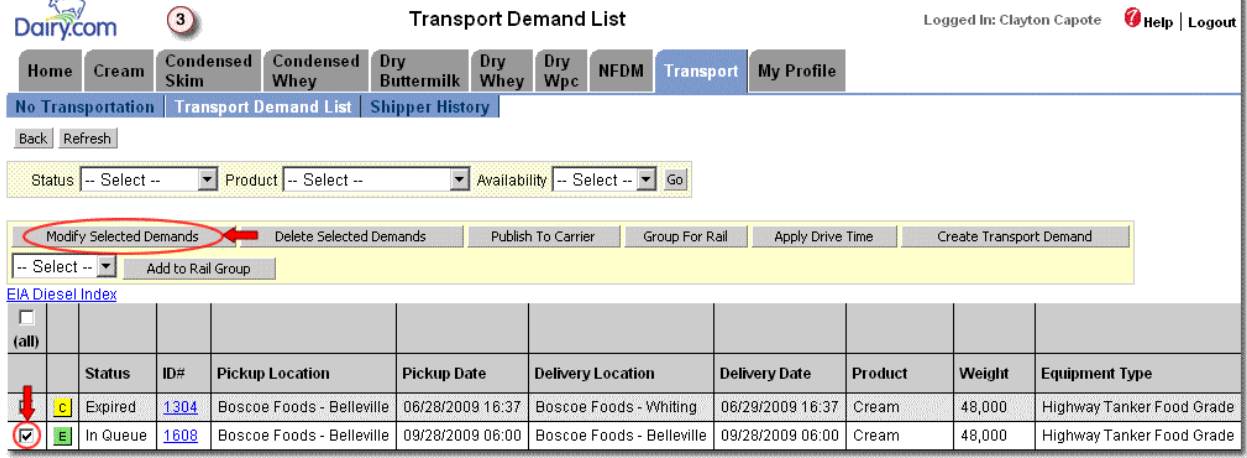

4. From the **Modify Transport Demands** screen, you can modify the editable fields/attributes that you want to change:

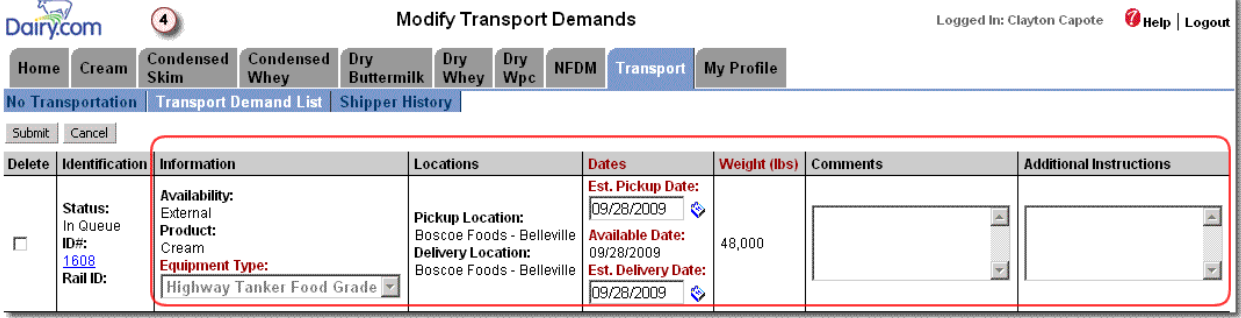

5. Use your mouse to click on the **Submit** button to add your changes and update the Transport Demand List *(or, use your mouse to click on the* **Cancel** *button to cancel updating the transport demand and return to the previous screen)*:

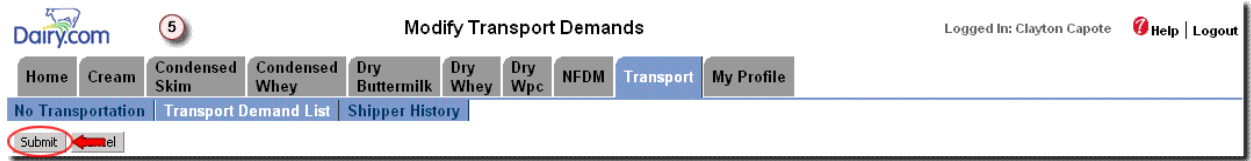

#### 6. For this example the **Est. Pickup Date** and **Est. Delivery Date** were changed from 0*9/28/2009* to *09/29/2009*:

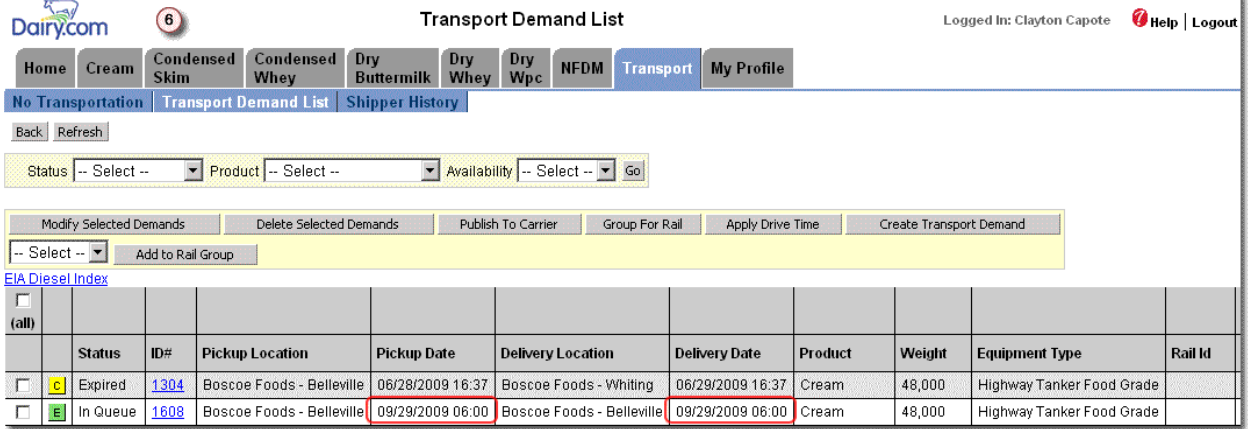

# DELETE TRANSPORT DEMAND

Following are the steps for removing transport demand.

1. From the **Home** screen, use your mouse to click on the **Transport** tab:

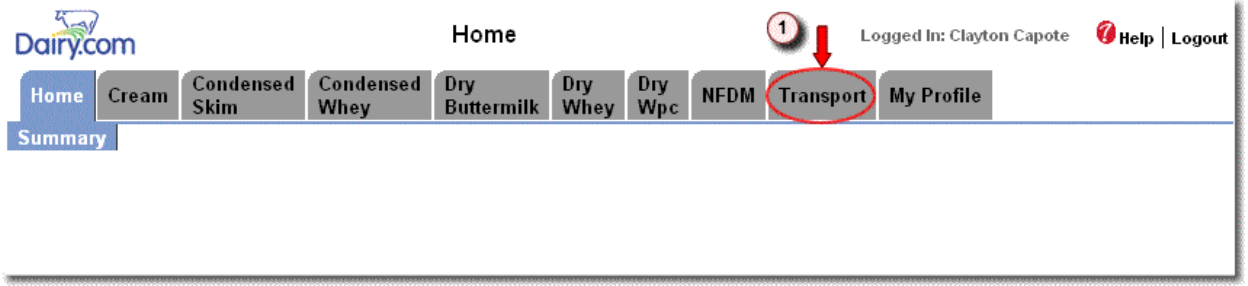

2. From the **Transport Home** screen, under the **Shortcuts** section, use your mouse to click on the **Transport Demand List** link:

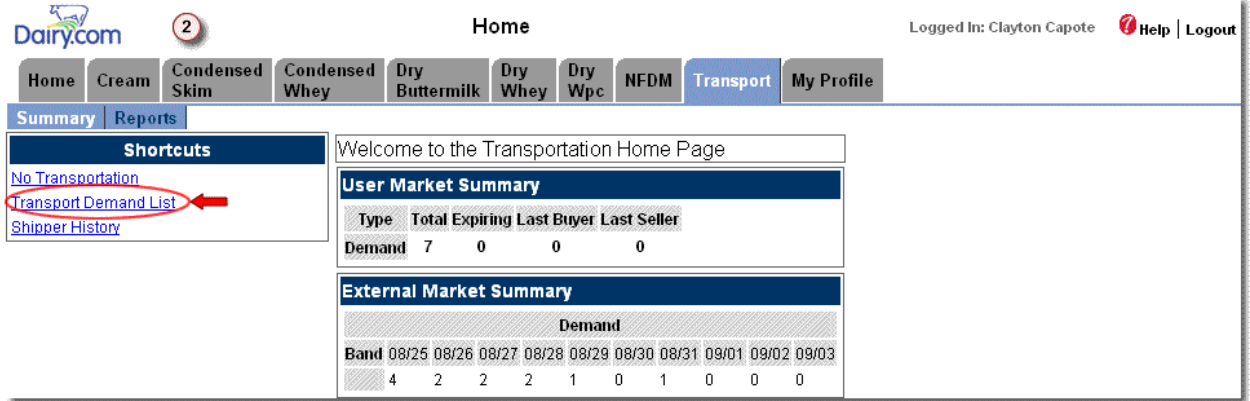

3. From the **Transport Demand List** screen, use your mouse to click on the **Check Box** to click on the transport demand row that you want to remove; then click on the **Delete Selected Demands** button:

#### Commodity Exchange

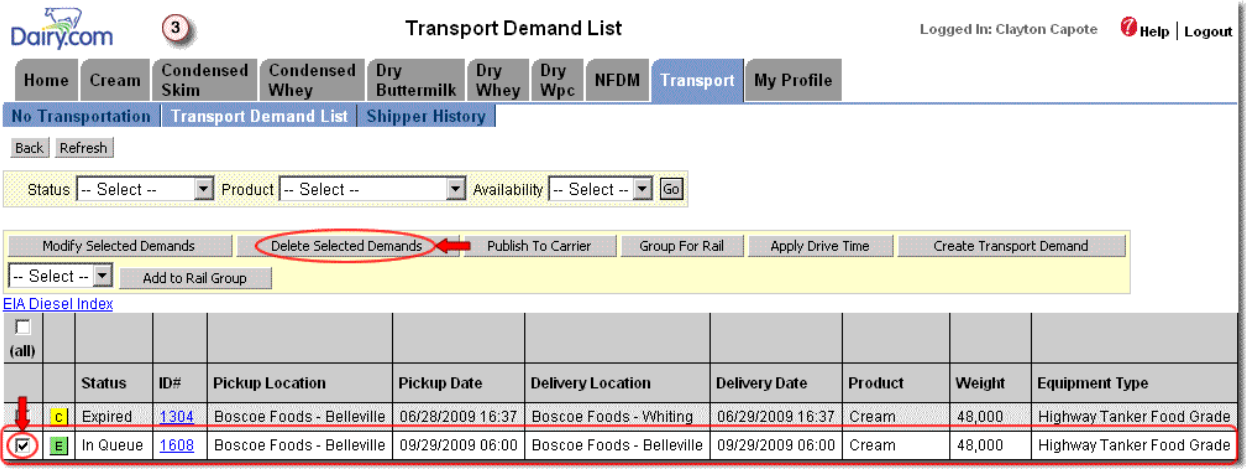

4. From the **Delete Transport Demands** screen, use your mouse to click on the **Delete** button *(or, use your mouse to click on the* **Cancel** *button to cancel updating the transport demand and return to the previous screen)*:

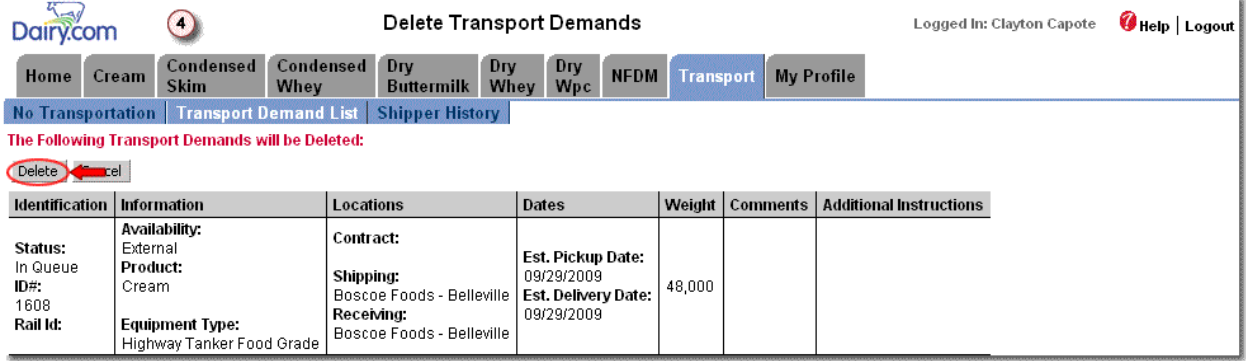

5. Upon selecting the **Delete** button, the **Transport Demand List** screen will no longer display the transportation demand item:

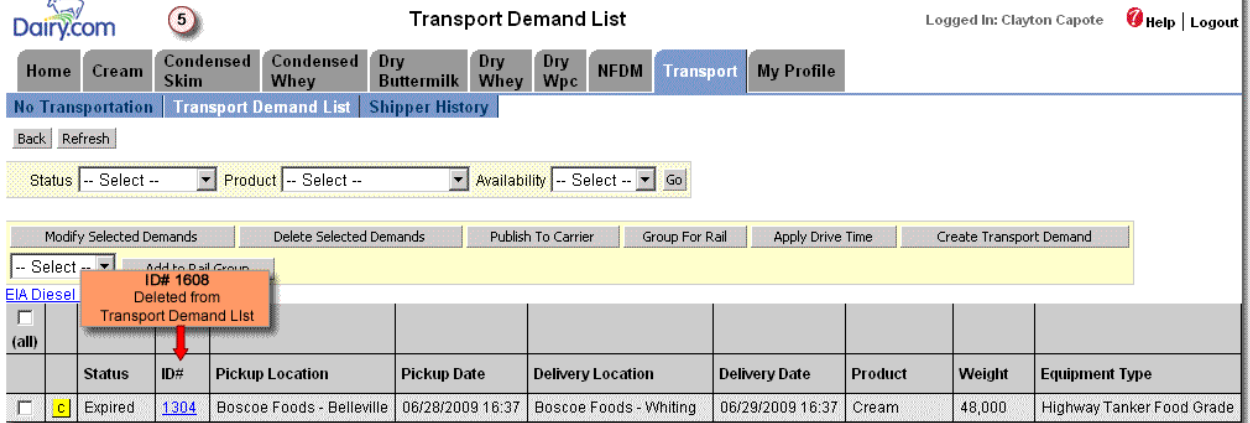

# SHIPPER HISTORY KEY FEATURES

The **Shipper History** screen displays a list of your transportation transactions relative to the locations that you have been setup to access – accessibility to the following features is based on your user authorities *(accessibility is setup for you in advance by a Dairy.com Customer Service Representative - CSR)*.

The following Shipper History features are available:

- **Confirmed / Voided Transport Transactions** Lists all the Transport Transactions with a status of Confirmed or Voided unless additional filter settings have been selected; the following applies:
	- $\circ$  Displays all transport transactions associated to Dairy.com commodity transactions shipping from locations that you have authority for.
	- o Displays ad hoc transport transactions that do not have an associated Dairy.com commodity transaction and where your company is the transport demand company.
- **Filters** Drill down into the information by using filters; after selecting the values you wish to filter, use your mouse to click on the **Go** button. By choosing **--Select --** from the drop-down list of values for all the filter criteria, and then clicking on the **Go** button, you will see all information available *(filters are powerful, so make sure you select filtering criteria carefully and make sure you don't inadvertently filter out data you wanted to review)*:
	- o **Date & Calendar** Select a date to display transportation transactions by either typing a date in the **Date:** text box, or use the calendar popup; this will display the transport transactions where the **Pickup Date/Time** or the **Delivery Date/Time** are between the specified date and the date calculated from the **Days After** field.
	- o **Days After** Choose up to thirty *(30)* days after the selected date to display a broader range of transportation transactions.
	- o **Status** Select either **Confirmed** or **Voided** to see only the transportation transactions that are in one of these conditions.
	- o **ID#** Enter the identification number associated to the scheduled assignment *(liquid Commodities, such as Cream displays as ID#; for Cheese transportation, this is the SM#; for Milk transportation this is the LT#)*.
	- o **Product** You can choose to filter for a specific commodity in order to display only transportation transactions tied to that commodity.
	- o **Transit Status** You can choose to filter for a specific transit status in order to display only transportation transactions tied to that status.
- o **Location** You can choose to filter for a specific location in order to display only transportation transactions tied to that location.
- o **Availability** You can choose to filter for a specific availability in order to display only transportation transactions tied to **Contract**, **External**, **3PL** *(third party logistics transportation)*, or **Manual** availability.
- **Fields/Attributes:**
	- o **Status** This column displays the following:
		- **Confirmed** This activity displays when the hauler has responded and has assigned a carrier and returned updated dates for the **Estimated Pickup Date** *(EPD)* and **Estimated Delivery Date** *(EDD)*.
		- **Void** This activity displays when you, or another authorized user, has cancelled the transportation transaction.
- **Transit Status** This column displays the status if the following conditions apply:
	- o **Accepted** This activity displays when the third partly logistics *(3PL)* transport has responded and has assigned a carrier and returned updated dates for the **Estimated Pickup Date** *(EPD)* and **Estimated Delivery Date** *(EDD)*.
	- o **Arrived Delivery Location** This activity indicates the truck has arrived at the intended delivery location.
	- o **Arrived Pickup Location** This activity indicates the truck has arrived at the intended pickup destination.
	- o **Departed Delivery Location** This activity indicates the truck has departed from the intended delivery destination.
	- o **Departed Pickup Location** This activity indicates that the truck has departed from the intended pickup destination.
- **ID#** This column displays the identification number associated to the scheduled assignment *(Liquid Commodities, such as Cream use ID#; for Cheese transportation, this is the SM#; for Milk transportation this is the LT#)*.
	- o When you use your mouse to click on the **ID#**, you will be navigated to the **Modify Assignment** screen where you can make changes to the assignment *(based on your user authorities; accessibility is setup for you by a Dairy.com Customer Service Representative - CSR)*.
	- o When filtering with **ID#**; you must select a **Product** *(this is required when searching by ID#)*.
- **Pickup Location** This column displays the pickup destination location.
- **Pickup Date/Time** This column displays the date/time the transport will actually be physically picking up the goods at the scheduled origination location *(the Time is displayed for liquid commodities only)*.
- **Delivery Location** This column displays the delivery destination location.
- **Delivery Date/Time** This column displays the date/time the transport will be available to physically deliver the goods to the scheduled destination location *(the Time is displayed for liquid commodities only)*.
- **Product** This column displays the commodity name if it is not Cheese; for Cheese this column displays with the commodity name as well as with the type of Class, Color and Container.
- **Carrier** This column displays the name of the assigned hauler; which represents the name of the hauling company that will be responsible for the transportation of the goods.
- **Equipment Type** This column displays the equipment type(s) that will haul the load, based on the type of commodity involved; such as: for cream, the equipment type of hauler is designated as 'Highway Tanker Food Grade'.
- **Rail ID** This column displays the **Rail Group ID** number if one is associated to the Transportation Assignment *(this feature applies to rail groupings for Cheese)*.
- **Action:**
	- o **Details** Clicking on this link in the Action column allows the **Transport Assignment Detail** screen to display the transport information *(view only is available if you are not setup and authorized to process transportation transactions)*.
	- o **Modify** Clicking on this link in the Action column allows the Modify Transport Assignment screen to display allowing you to change the Weight (Lbs), Est. Pickup Date, Est. Delivery Date transport information *(view only is available if you are not setup and authorized to process transportation transactions)*.
	- o **Void** Clicking on this link will allow you to void a Contract or Internal Transport Transaction (A Dairy.com CSR must void an External Transport Transaction).
	- o **Break** Clicking on this link will allow you to break the Transport Transaction. If you break the Transport Transaction, this will create a new unpublished Transport Demand and changes the Transportation Transaction to a Void status.
- **Menu Functionality** The following functionality is available, based on your user authorities *(accessibility is setup for you by a Dairy.com CSR)*:
- o **Modify Selected Assignments Link** If you have been setup with the authority to change Transportation assignments, then you will be allowed to change the selected transaction.
	- **Check Box** By using your mouse to click on the check box for the desired transportation transaction *(you can check multiple items to modify)*, you will be allowed to navigate to the **Modify Transport Assignments** screen to make your changes to the transportation assignment.
- o **Refresh Button** Allows you to re-display the screen; ensures that you have captured any recently updated information.
- o **Back Button** Allows you to go back to the previous screen.

#### **Notes:**

- **Filters** Drill down into the information by using filters; after selecting the values you wish to filter, use your mouse to click on the **Go** button *(filters are powerful, so make sure you select filtering criteria carefully and make sure you don't inadvertently filter out data you wanted to review)*
	- o By choosing **--Select --** from the drop-down list of values for all the filter criteria, and then clicking on the **Go** button, you will see all available information for that field/attribute
	- o When filtering with **ID#** *(liquid Commodities, such as Cream use ID#; for Cheese transportation, this is the SM#; for Milk transportation this is the LT#)*; you must select a **Product** *(this is required when searching by ID#)*
	- If you do not see the desired information listed on the **Shipper History** screen, make sure that you have entered the preferred date from the **Date:** text field
		- o The **Date:** text field is located in the yellow action panel on the **Shipper History** screen *(use your mouse to click on the* **Go** *button after entering the date)*:

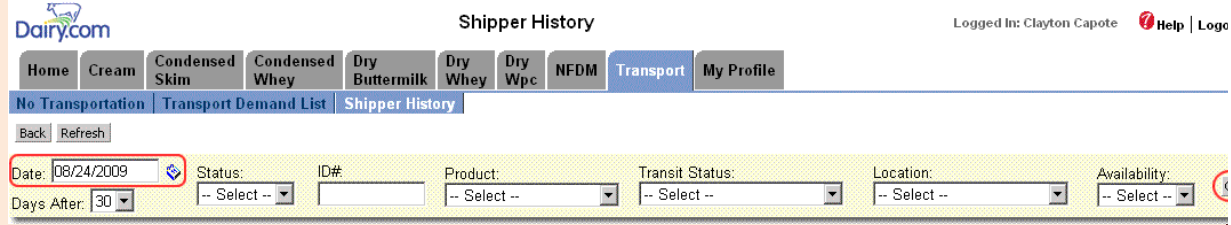

# MODIFY SUPPLY/DEMAND ASSIGNMENTS FROM SHIPPER HISTORY SCREEN

Following are the steps for accessing **Shipper History** screen to modify supply/demand assignments – accessibility to the following features is based on your user authorities *(accessibility is setup for you in advance by a Dairy.com Customer Service Representative - CSR)*.

1. From the **Home** screen, use your mouse to click on the **Transport** tab:

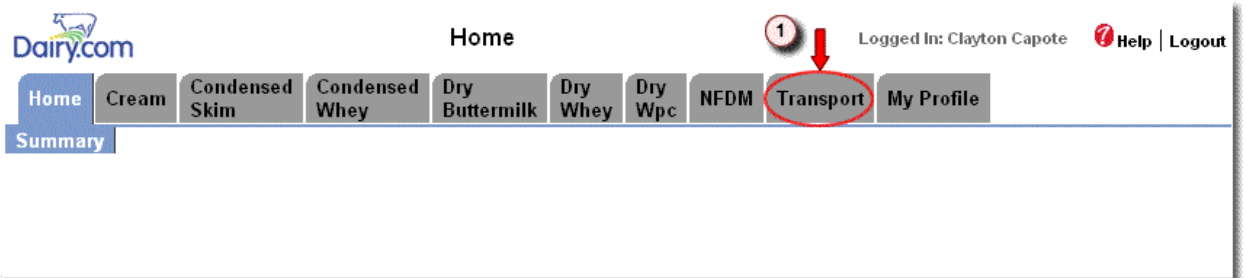

2. From the **Transport Home** screen, under the **Shortcuts** section, use your mouse to click on the **Shipper History** link:

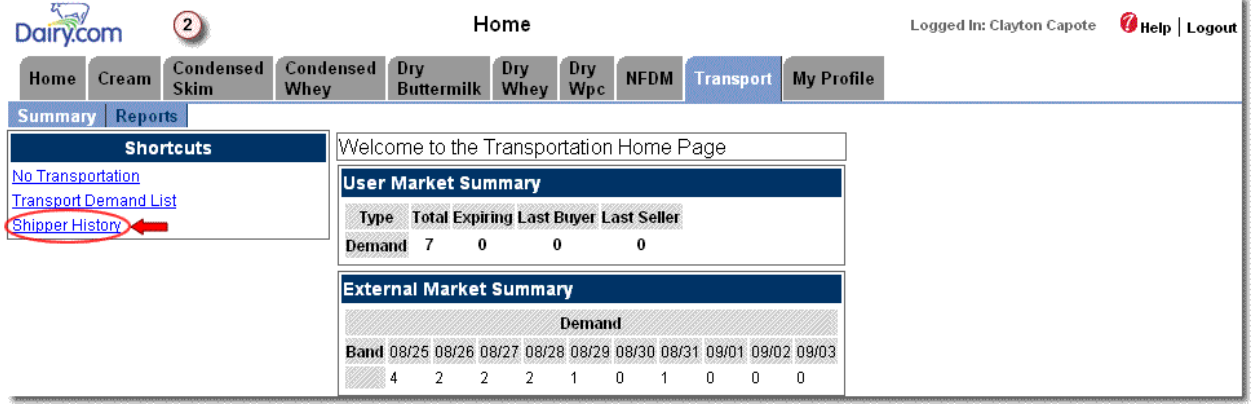

3. The **Shipper History** screen displays the **Transport Transactions** that have a status of **Confirmed** or **Voided** *(unless additional filter settings have been selected)*; to view or modify an item you can use your mouse to click directly on the **ID#** *(liquid Commodities, such as Cream use ID#; for Cheese transportation, this is the SM#; for Milk transportation this is the LT#)*:

#### Commodity Exchange

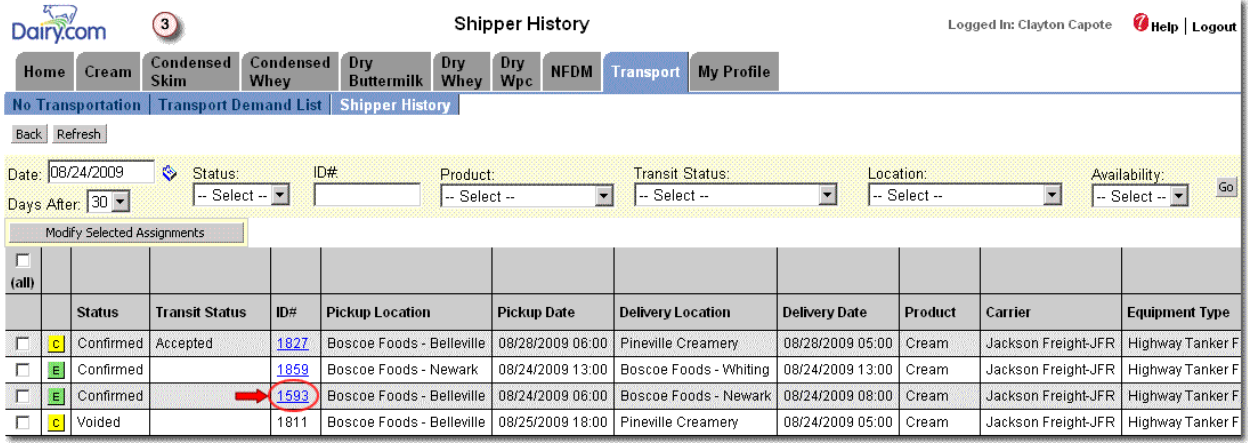

- 4. From the **Modify Assignment** screen you can change the commodity assignment as follows *(the following demonstration is an example of changing a Supply Assignment)*:
	- a. Use your mouse to click on the **Modify** radio button; then, enter your desired changes in the editable field/attributes
	- b. When you have completed making your changes, use your mouse to click on the **Submit** button *(or, use your mouse to click on the* **Cancel** *button to cancel your entries and return to the previous screen)*:

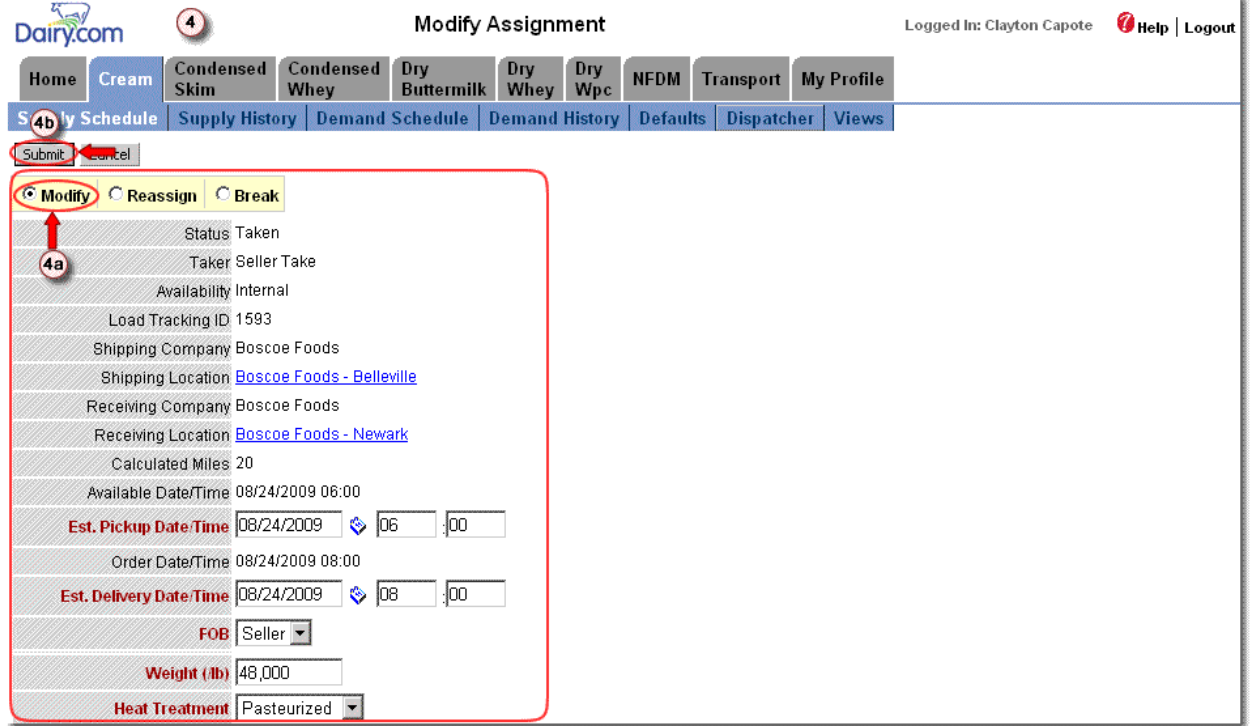

# MODIFY TRANSPORTATION ASSIGNMENT FROM SHIPPER HISTORY SCREEN

Following are the steps for accessing the **Shipper History** screen to modify transportation assignments – accessibility to the following features is based on your user authorities *(accessibility is setup for you in advance by a Dairy.com Customer Service Representative - CSR)*.

1. From the **Home** screen, use your mouse to click on the **Transport** tab:

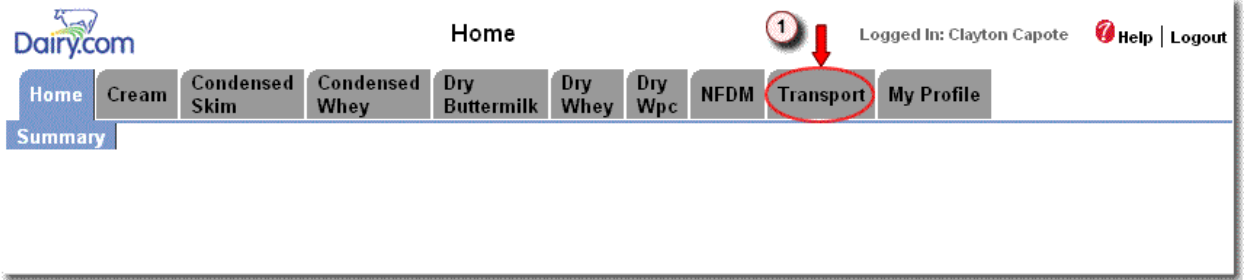

2. From the **Transport Home** screen, under the **Shortcuts** section, use your mouse to click on the **Shipper History** link:

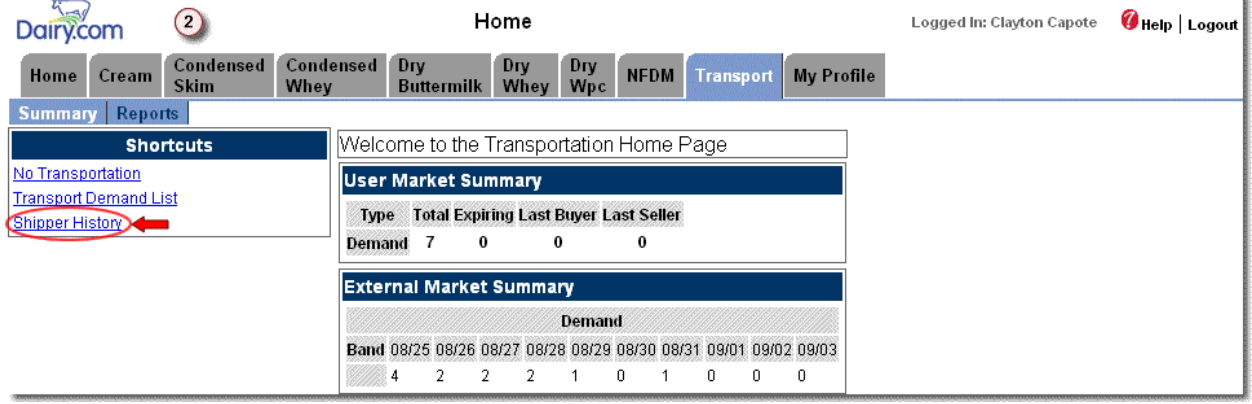

- 3. The **Shipper History** screen displays the **Transport Transactions** that have a status of **Confirmed** or **Voided** *(unless additional filter settings have been selected)*; to modify a transportation assignment...
	- a. Use your mouse to click on the **Check Box** at the beginning of the row for the item you want to change *(you can check more than one item to modify)*

b. Then, use your mouse to click on the **Modify Selected Assignments** button:

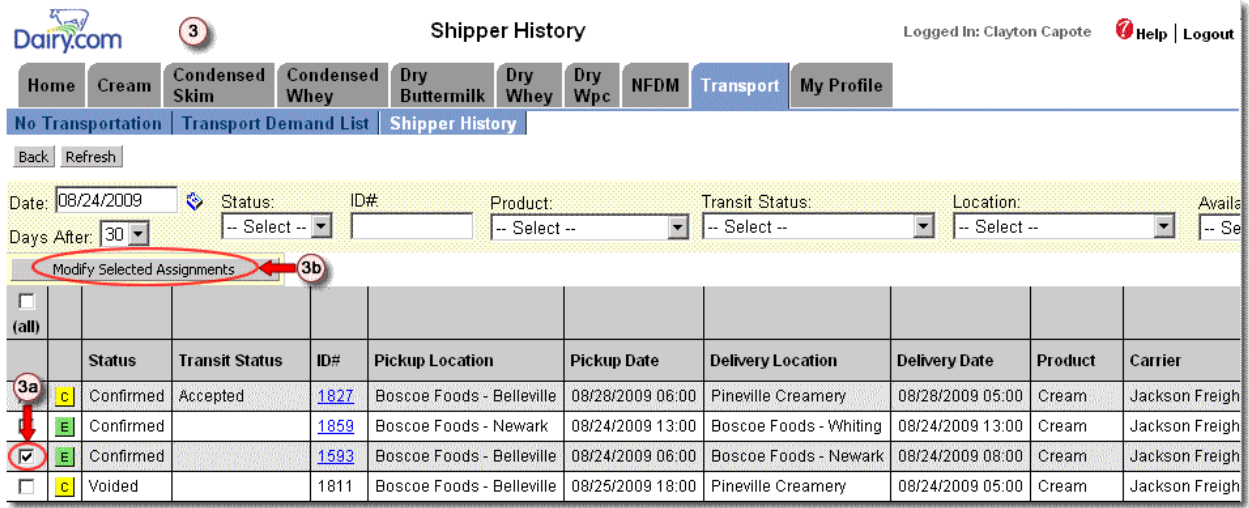

- 4. From the **Modify Transport Assignments** screen you can make changes to the editable fields/attributes; to see all the information available on the screen, use your mouse to click on the **Vertical Scroll Bar** to move up/down on the screen -- or-- click on the **Horizontal Scroll Bar** to move left/right on the screen *(for more details regarding field/attribute descriptions, see the Glossary)*:
	- a. **EPD** *(Estimated Pickup Date)*, **EDD** *(Estimated Delivery Date)*, the **Weight** as well as the **Carrier**, the **Comments**, and any **Additional Instructions** or **Transportation Comments** that may apply
	- b. When you have completed making your changes, use your mouse to click on the **Submit** button *(or, use your mouse to click on the* **Cancel** *button to cancel your entries and return to the previous screen)*

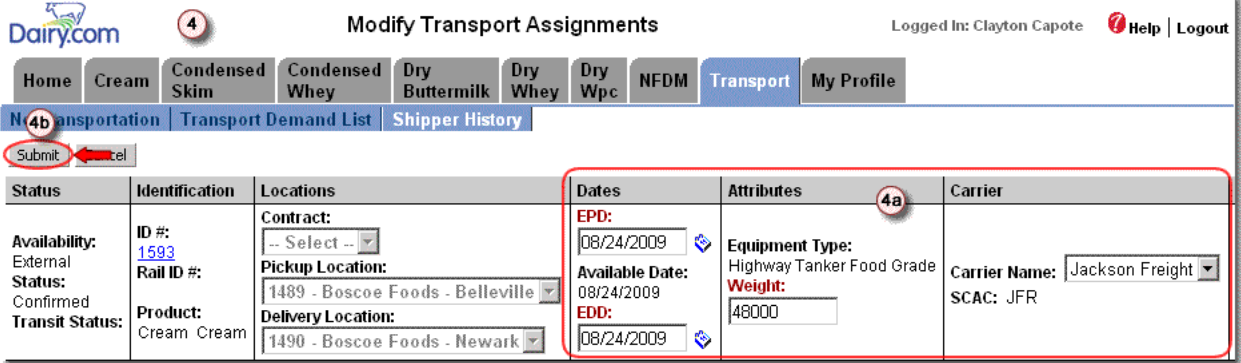

# SHIPPER HISTORY - VIEW DETAILS

You can utilize the **Action** menu on the **Shipper History** screen to individually view assignment details; following are the steps to **View** the **Transportation Assignment Detail**.

1. From the **Home** screen, use your mouse to click on the **Transport** tab:

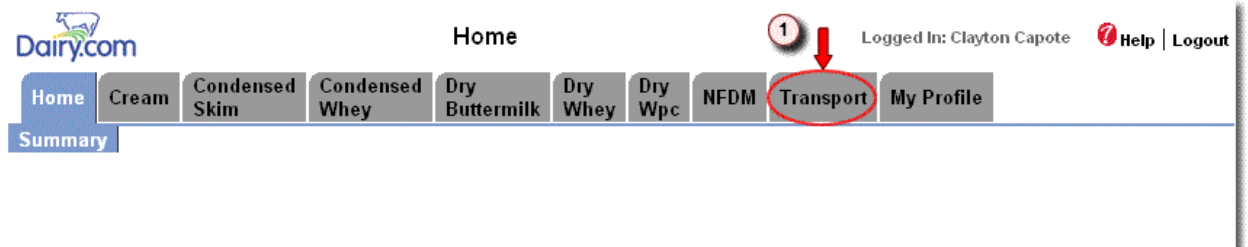

2. From the **Transport Home** screen, under the **Shortcuts** section, use your mouse to click on the **Shipper History** link:

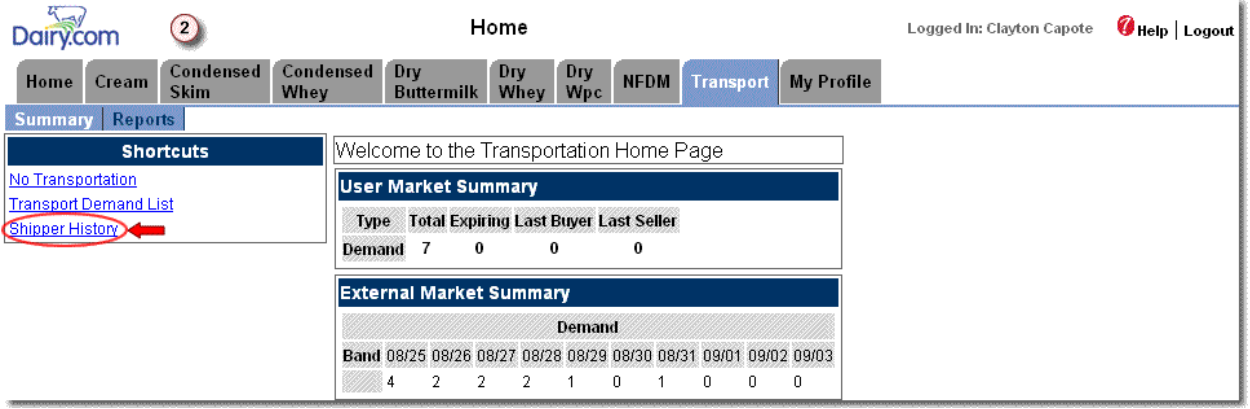

- 3. The **Shipper History** screen displays the **Transport Transactions** that have a status of **Confirmed** or **Voided** *(unless additional filter settings have been selected)*:
	- a. Use your mouse to click and hold the **Horizontal Scroll Bar** and drag to move to the right of the screen
	- b. Then, from the **Action** menu, use your mouse to click on the **Details** link for the item that you wish to view the transportation assignment details:

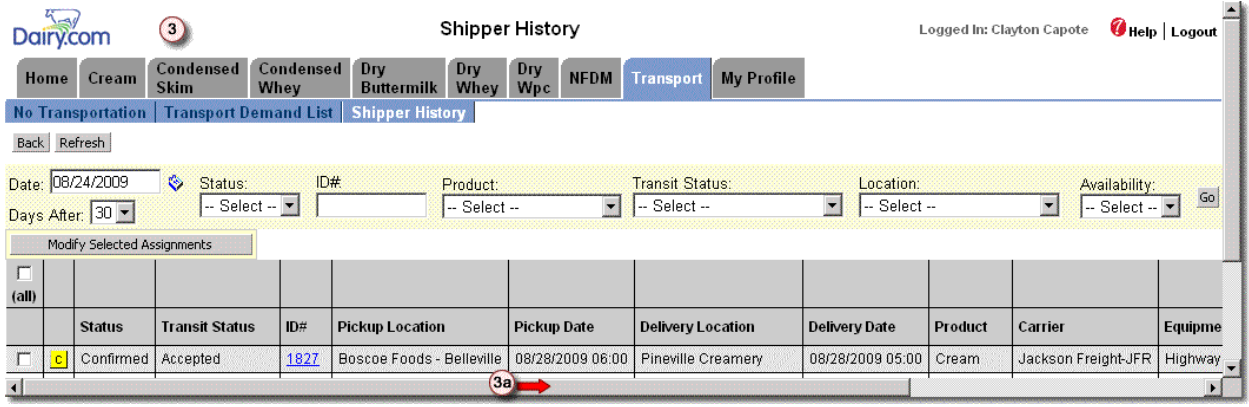

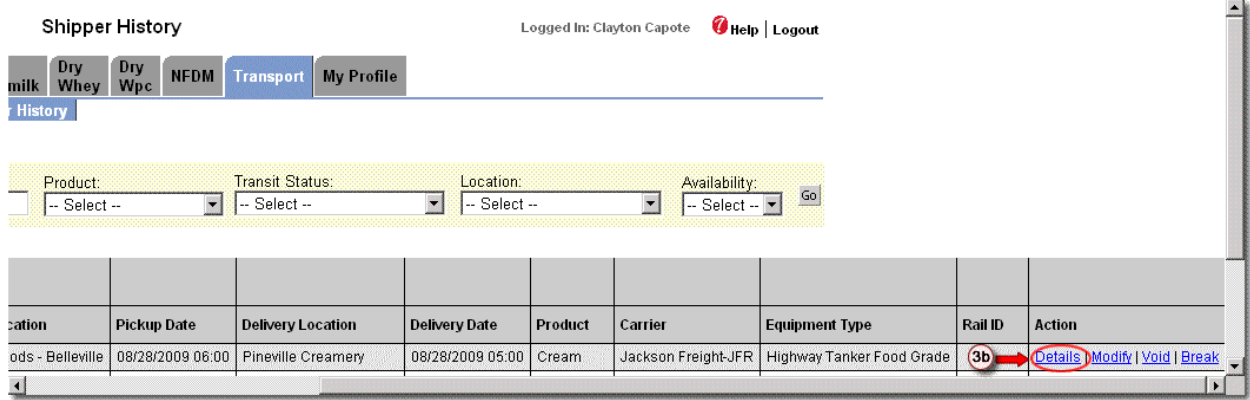

- 4. From the **Transport Assignment Detail** screen you can view the transport information:
	- a. You can use your mouse to click on the **ID#** link *(Cream displays as ID#; for Cheese transportation, this is the SM#; for Milk transportation this is the LT#)* which allows you to navigate to the **Modify Assignment** screen to make changes to the supply or demand commodity assignment scheduled *(if you are not setup to make changes, then you will have View only access; for more details regarding changing a supply or demand assignment, see the Assignments section)*
	- b. You can use your mouse to click on the **Transport Demand** link which allows you to navigate to the **View Transport Demand** screen
	- c. You can use your mouse to click on the **Pickup Location** link which opens the **Location Information** screen in a separate browser window; you can see the **Location Address Information** as well as the **Location Contact Information** for where the intended pickup of the goods is expected
- d. You can use your mouse to click on the **Delivery Location** link which opens the **Location Information** screen in a separate browser window; you can see the **Location Address Information** as well as the **Location Contact Information** for where the intended delivery of the goods is expected
- e. To see all the information available on the screen, use your mouse to click on the **Vertical Scroll Bar** to move up/down on the screen -- or- click on the **Horizontal Scroll Bar** to move left/right on the screen *(for more details regarding field/attribute descriptions, see the Glossary)*

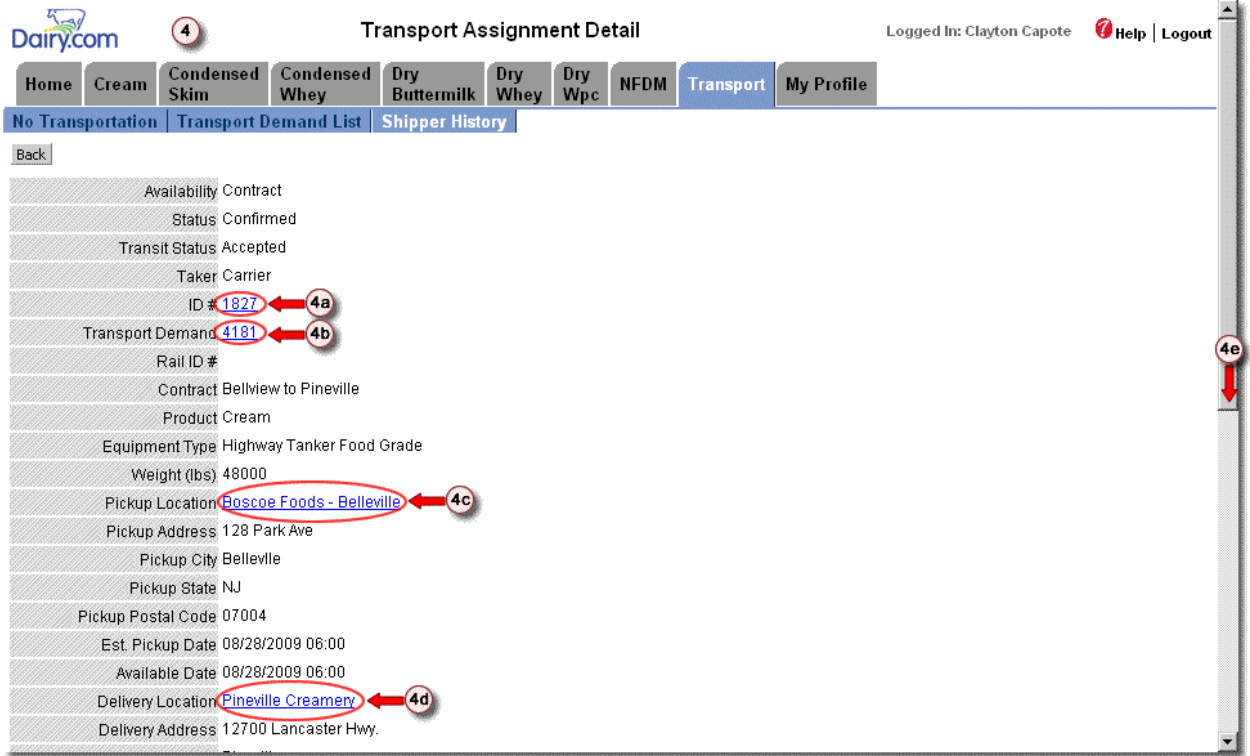

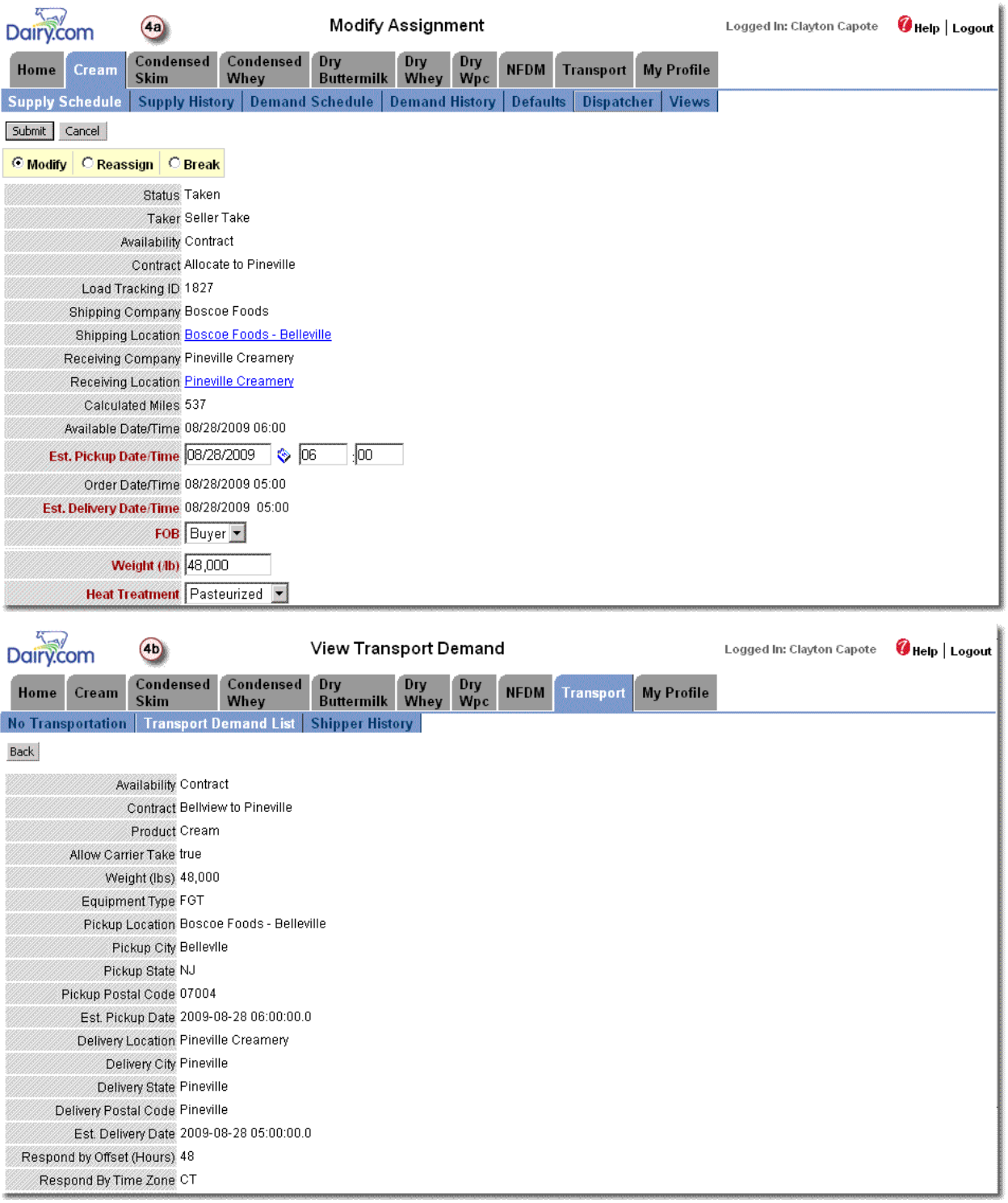

#### **Location Address Information**  $(4c)$

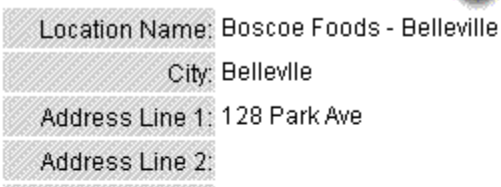

City: Bellevile

State: NJ Postal Code: 07004

## Location Contact Information

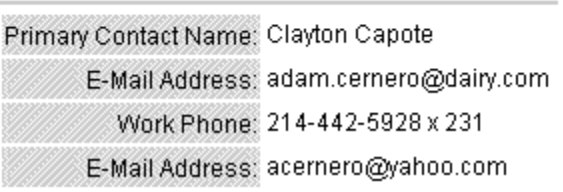

 $\left( 4d \right)$ 

#### **Location Address Information**

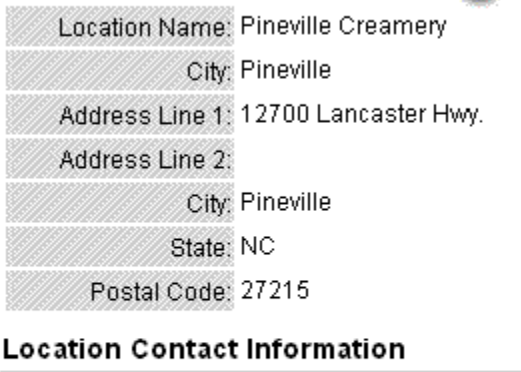

Primary Contact Name: Kurt Rutten E-Mail Address: adam.cernero@dairy.com Work Phone: 214-442-5928 X231

> 5. When you have finished viewing a screen, use your mouse to click on the **Back** button to return to the previous screen *(for the example below, clicking on the Back button from the Transport Assignment Detail screen will return you to the Shipper History screen)*:

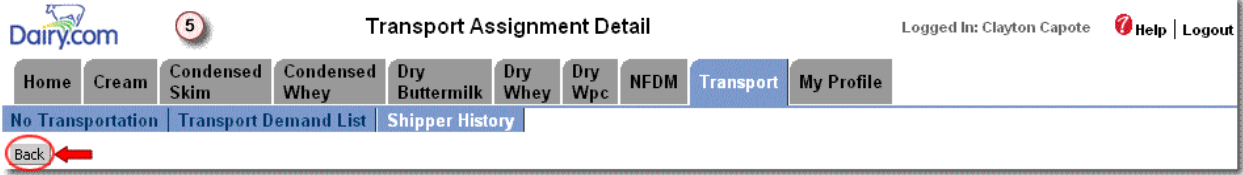

## SHIPPER HISTORY - MODIFY ASSIGNMENT

You can utilize the **Action** menu on the **Shipper History** screen to make changes to transportation assignment details; following are the steps to **Modify** a **Transport Assignment**.

1. From the **Home** screen, use your mouse to click on the **Transport** tab:

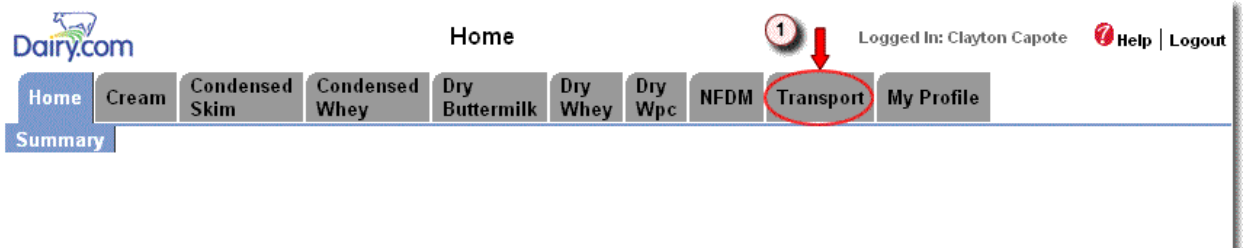

2. From the **Transport Home** screen, under the **Shortcuts** section, use your mouse to click on the **Shipper History** link:

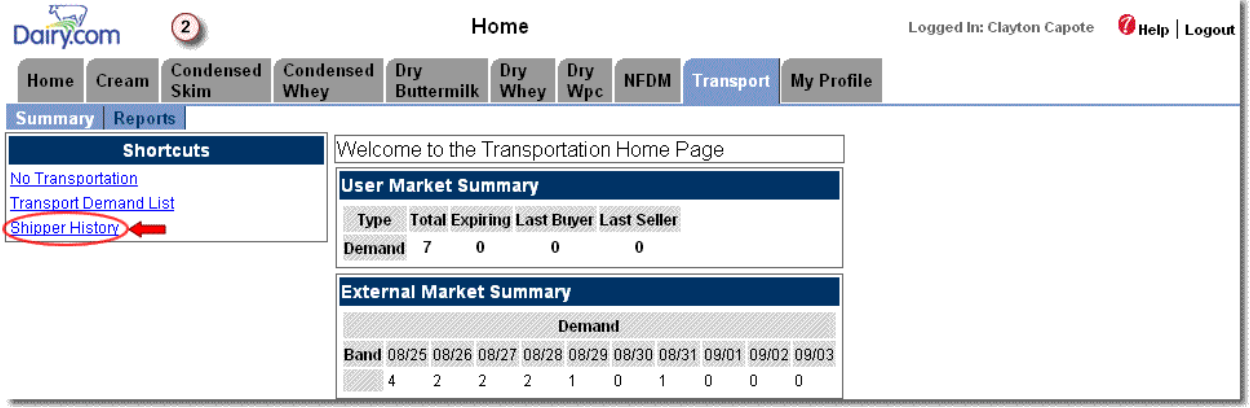

- 3. The **Shipper History** screen displays the **Transport Transactions** that have a status of **Confirmed** or **Voided** *(unless additional filter settings have been selected)*:
	- a. Use your mouse to click and hold the **Horizontal Scroll Bar** and drag to move to the right of the screen
	- b. Then, from the **Action** menu, use your mouse to click on the **Modify** link for the one you wish to change the transportation assignment information:

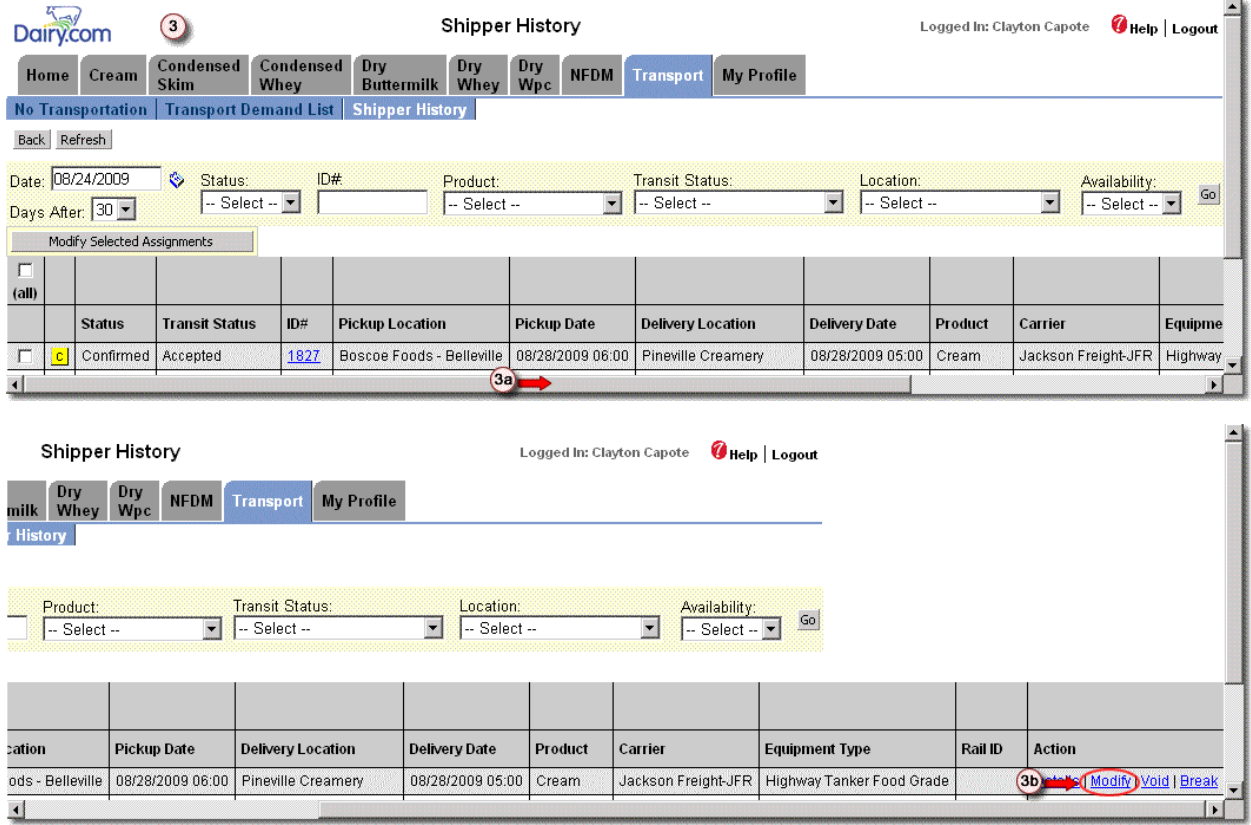

- 4. From the **Modify Transport Assignments** screen you can make changes to the editable fields/attributes; to see all the information available on the screen, use your mouse to click on the **Vertical Scroll Bar** to move up/down on the screen -- or-- click on the **Horizontal Scroll Bar** to move left/right on the screen *(for more details regarding field/attribute descriptions, see the Glossary)*:
	- a. **Weight** *(Lbs)***, Est. Pickup Date** *(Estimated Pickup Date/Time)***, Est. Delivery Date** *(Estimated Delivery Date/Time)* as well any other editable fields/attributes you desire changed
	- b. When you have completed making your changes, use your mouse to click on the **Submit** button *(or, use your mouse to click on the* **Cancel** *button to cancel your entries and return to the previous screen)*

### Commodity Exchange

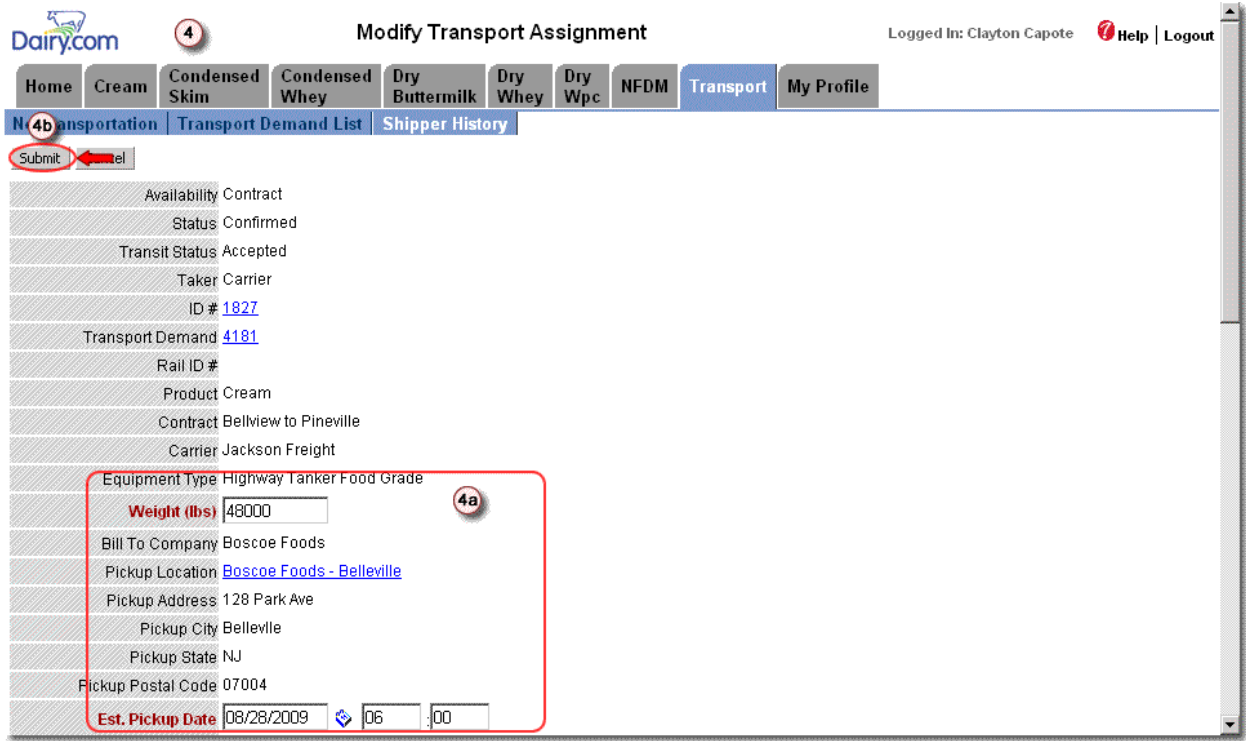

# SHIPPER HISTORY - VOID ASSIGNMENT

You can utilize the **Action** menu on the **Shipper History** screen to cancel a transportation assignment previously created; following are the steps to **Void Transport Assignment**.

1. From the **Home** screen, use your mouse to click on the **Transport** tab:

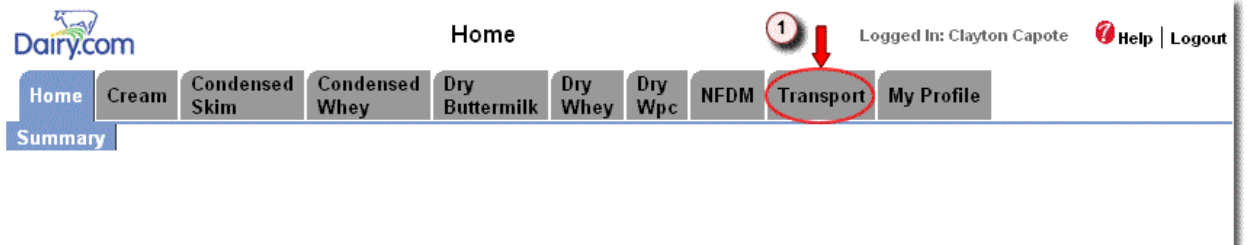

2. From the **Transport Home** screen, under the **Shortcuts** section, use your mouse to click on the **Shipper History** link:

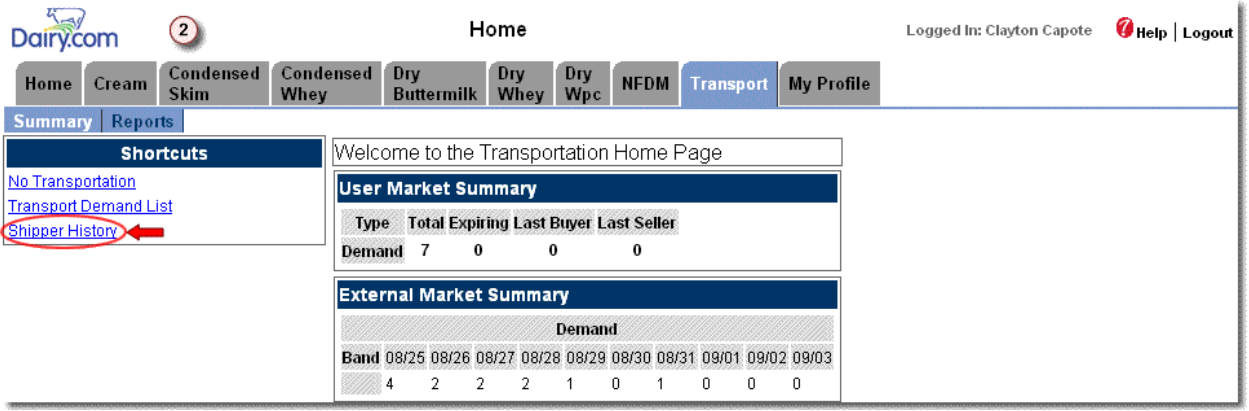

- 3. The **Shipper History** screen displays the **Transport Transactions** that have a status of **Confirmed** or **Voided** *(unless additional filter settings have been selected)*:
	- a. Use your mouse to click and hold the **Horizontal Scroll Bar** and drag to move to the right of the screen
	- b. Then, from the **Action** menu, use your mouse to click on the **Void** link for the one you wish to cancel the transportation assignment:

#### Commodity Exchange

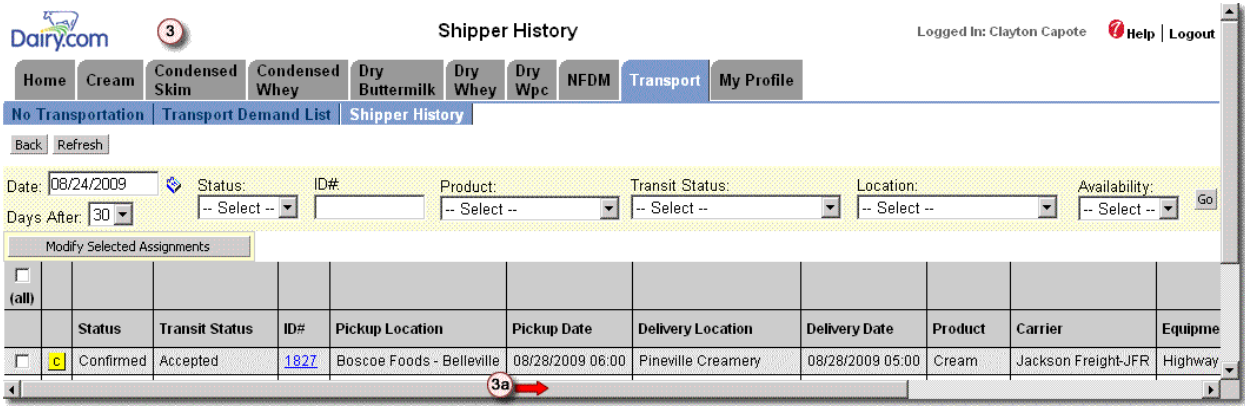

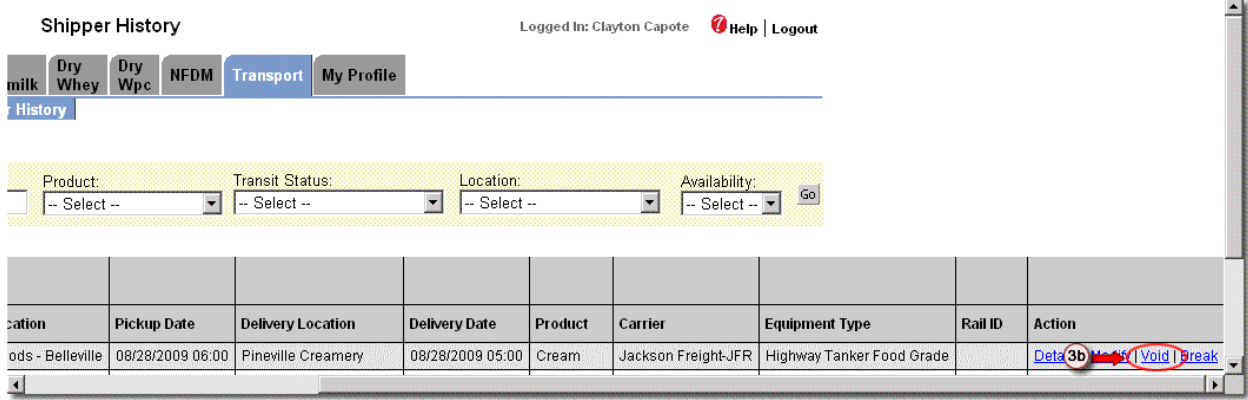

4. After selecting the **Void** action link, a pop-up will display for you to confirm if you are sure you want to void the transport assignment; use your mouse to click on the **OK** button to process the void *(or, use your mouse to click on the* **Cancel** *button to not void the transport assignment and return to the previous screen)*:

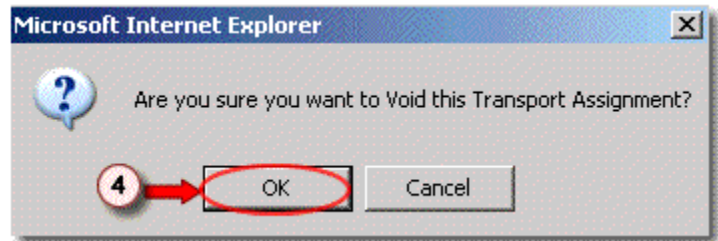

# SHIPPER HISTORY - BREAK ASSIGNMENT

You can utilize the **Action** menu on the **Shipper History** screen to break a transportation assignment previously created; following are the steps to **Break a Transport Assignment**.

1. From the **Home** screen, use your mouse to click on the **Transport** tab:

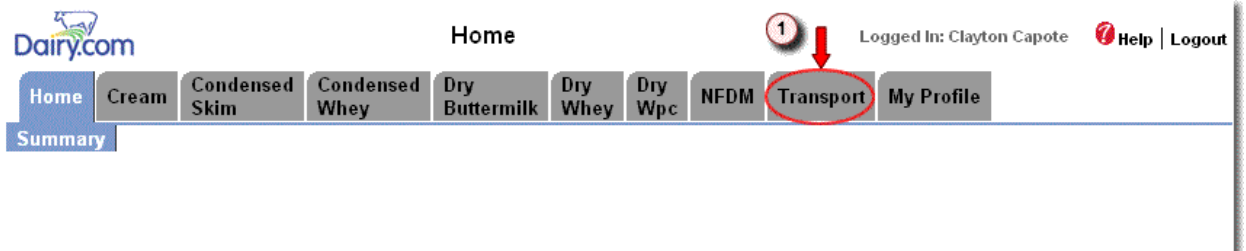

2. From the **Transport Home** screen, under the **Shortcuts** section, use your mouse to click on the **Shipper History** link:

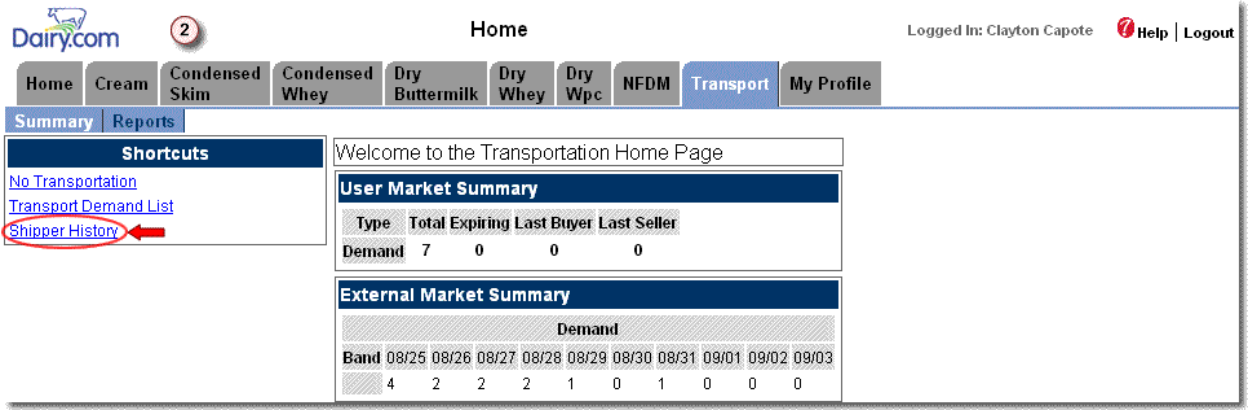

- 3. The **Shipper History** screen displays the **Transport Transactions** that have a status of **Confirmed** or **Voided** *(unless additional filter settings have been selected)*:
	- a. Use your mouse to click and hold the **Horizontal Scroll Bar** and drag to move to the right of the screen
	- b. Then, from the **Action** menu, use your mouse to click on the **Break** link for the one you wish to break transportation assignment:

### Commodity Exchange

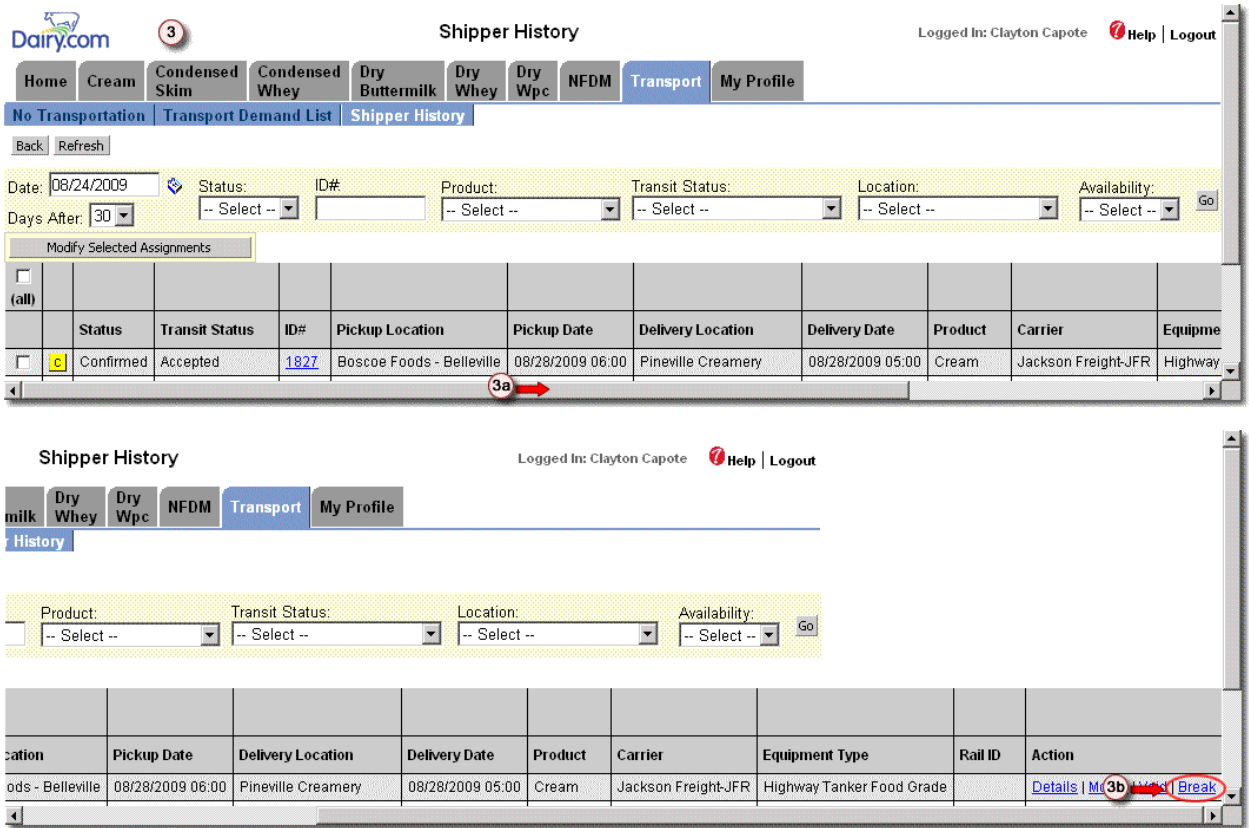

4. After selecting the **Break** action link, a pop-up will display for you to confirm if you are sure you want to break the transport assignment; use your mouse to click on the **OK** button to process the break *(or, use your mouse to click on the* **Cancel** *button to not break the transport assignment and return to the previous screen)*:

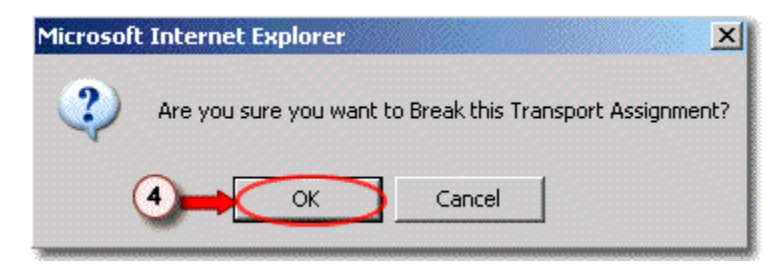

# CARRIER OFFER LIST KEY FEATURES

The **Carrier Offer List** screen displays a list of **Transport Demand** that is available to take or negotiate by a hauler. This screen is available if your associated company has been setup to negotiate and sell transportation – based on your user authorities *(accessibility is setup for you by a Dairy.com Customer Service Representative - CSR)*:

- The **Carrier Offers List** displays transport demand as follows:
	- o **Contract / External Transport Demand** Lists all the published **External** transport demands available on the system and any published **Contract** transport demands associated to the Carrier.
		- The list is sorted by **Availability** *(Contract, External)* and **Pickup Date/Time**.
	- o **Transport Assignment Confirmation Screen** If the transport demand is available as a Contract and you have been authorized to take posts, you will have a link to this screen.
	- o **Reject Link** If the transport demand is **Contract** and has not been rejected, then you will have this link to decline the contract, if desired.
		- If there are counter offers on the contract and you click on the **Reject** link, a message will display as follows, *"You must enter the Carrier Negotiation screen and Remove All Offers before declining this post."*

#### o **Action:**

- o **View** Clicking on this link in the Action column allows you to view the transportation details.
- o **Negotiate** Clicking on this link in the Action column allows you to enter offers to negotiate carrier transportation; you can negotiate the **Price**, **Est. Pickup Date/Time** and **Est. Delivery Date/Time** *(except for Contract posts - Carriers can negotiate Est. Pickup Date/Time and Est. Delivery Date/Time but not Price)*.

**Last Activity Column** – If you have the authority to negotiate transport demand, the Last Activity column displays the activity status as follows:

- **Please Respond Now** This activity displays if the current time is within two *(2)* hours before, or any time after the **Respond by Time** *(displayed in red text)*.
- **Rejected** This activity displays if the contract transport demand is Rejected by the carrier
- **Shipper** This activity displays if there is a buy counter offer by the seller for the carrier
- **Carrier** This activity displays if there is a sell counter for this demand by the carrier

#### **Menu Functionality:**

**Take Selected Contract Demands** – This button allows for all selected transport demands *- that are contracts, not rejected, and are designated with Allow Carrier Take -* to have transportation transactions created for them.

Following are the steps to navigate to the **Carrier Offer List** screen:

1. From the **Home** screen, use your mouse to click on the **Transport** tab:

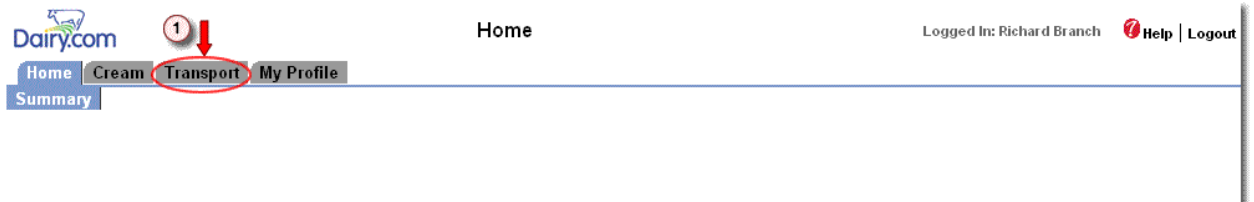

2. From the **Transport Home** screen, under the **Shortcuts** section, use your mouse to click on the **Carrier Offer List** link:

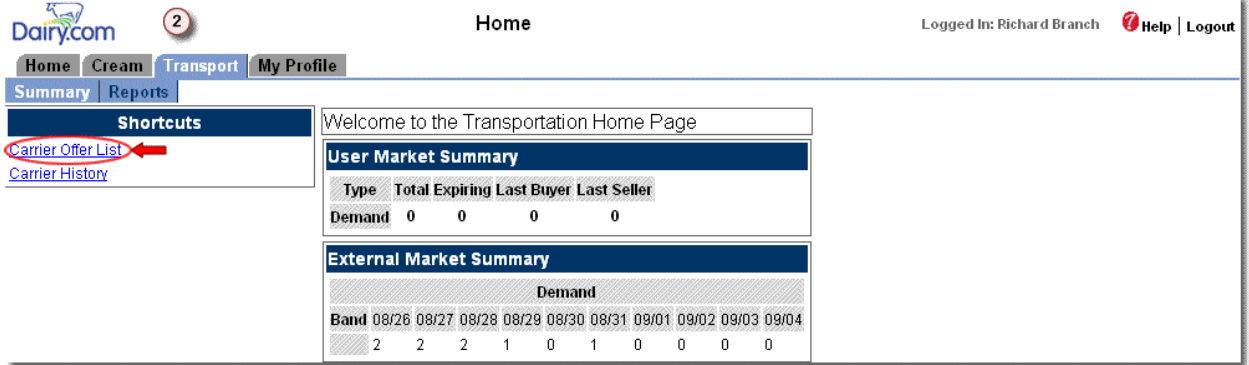

- 3. The **Carrier Offer List** screen displays as follows:
	- $\circ$  To see all available information on the screen, use your mouse to click and hold the **Horizontal Scroll Bar** to drag and move left/right on the screen *-or-* use your mouse to click and hold the **Vertical Scroll Bar** to move up/down on the screen

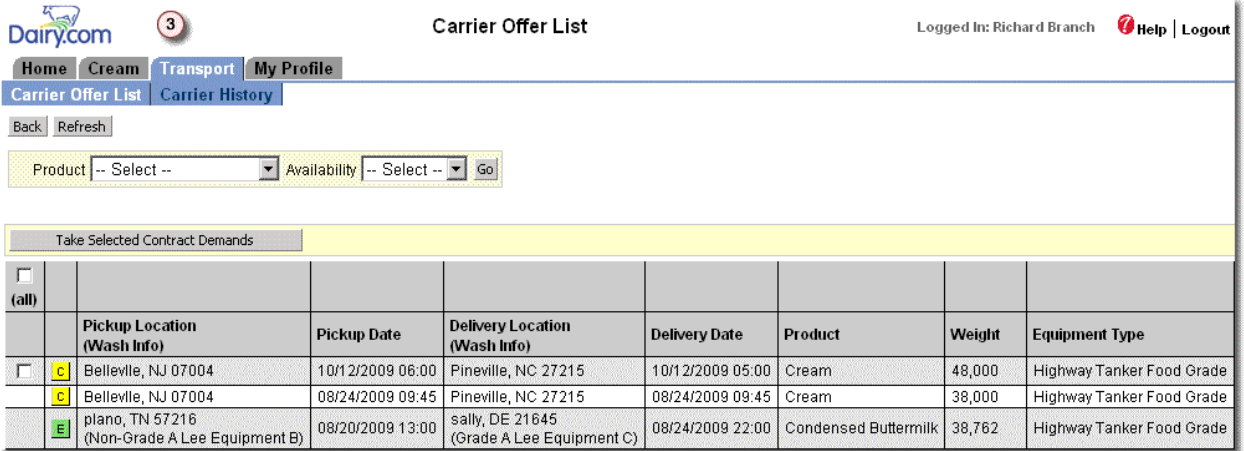

#### **Notes:**

- **Last Activity Column** This column displays the transaction's last activity as follows:
	- o **Please Respond Now** This activity displays if the current time is within two *(2)* hours before, or any time after the Respond by Time *(red text)*
	- o **Rejected** This activity displays if the contract transport demand is Rejected by the carrier
	- o **Shipper** This activity displays if there is a buy counter offer by the seller for the carrier
	- o **Carrier** This activity displays if there is a sell counter offer by the carrier for the demand
# CARRIER NEGOTIATE

Following are the steps to **Negotiate** transportation from the **Carrier Offer List**:

- 1. From the **Carrier Offer List**, use your mouse to click on the **Negotiate** link from the **Action** column:
	- o To see all available information on the screen, use your mouse to click and hold the **Horizontal Scroll Bar** to drag and move left/right on the screen *-or-* use your mouse to click and hold the **Vertical Scroll Bar** to move up/down on the screen

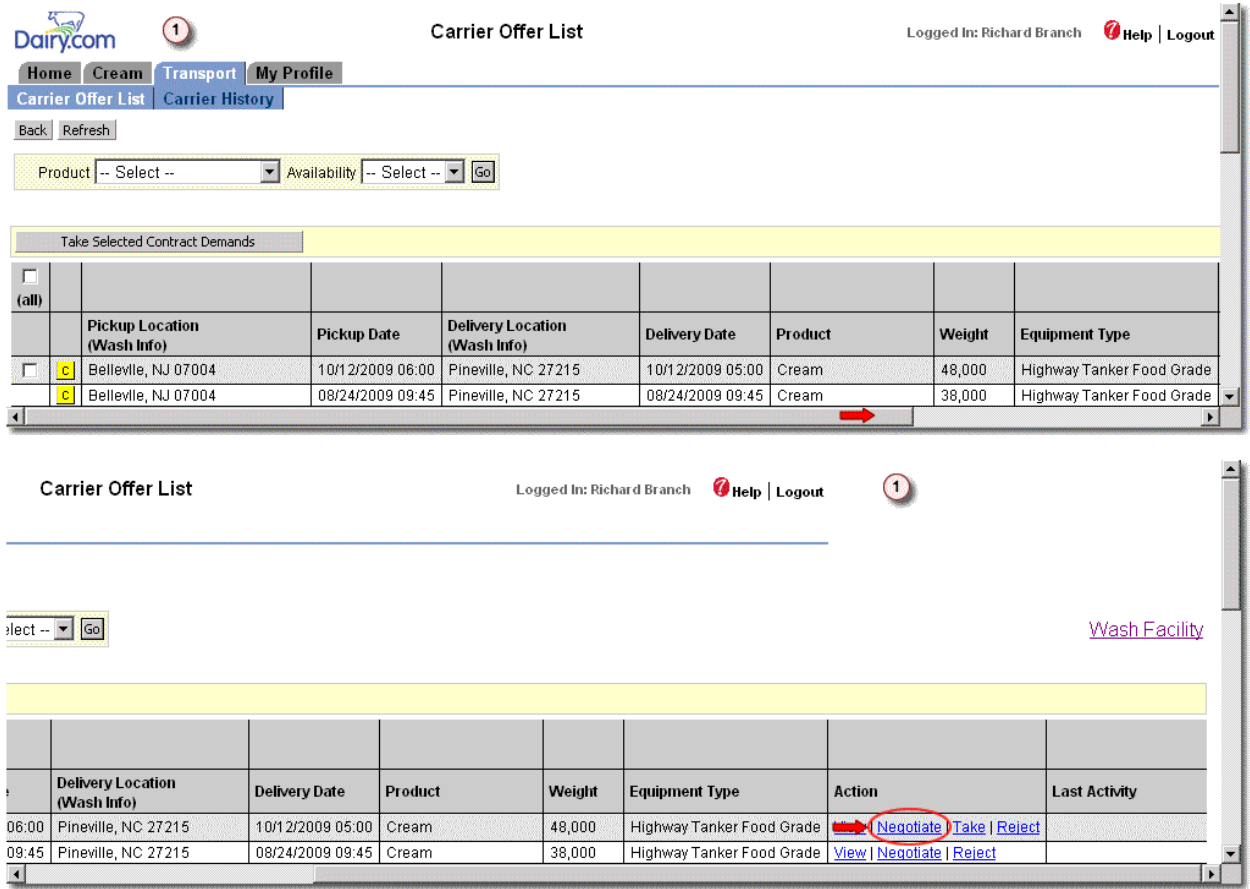

2. Upon selecting the **Negotiate** link, the **Carrier Negotiation** screen displays; use your mouse to click on the **Add Counter** link and then enter your selections for negotiating the **Price**, **Est. Pickup Date/Time**, or **Est. Delivery Date/Time** *(for Contract posts - Carriers can negotiate Est. Pickup Date/Time and Est. Delivery Date/Time but not Price)*:

a. After you have entered your **Counter/Offer** use your mouse to click on the **Submit** button *(or, use your mouse to click on the* **Cancel** *button to cancel the Counter/Offer and return to the previous screen)*

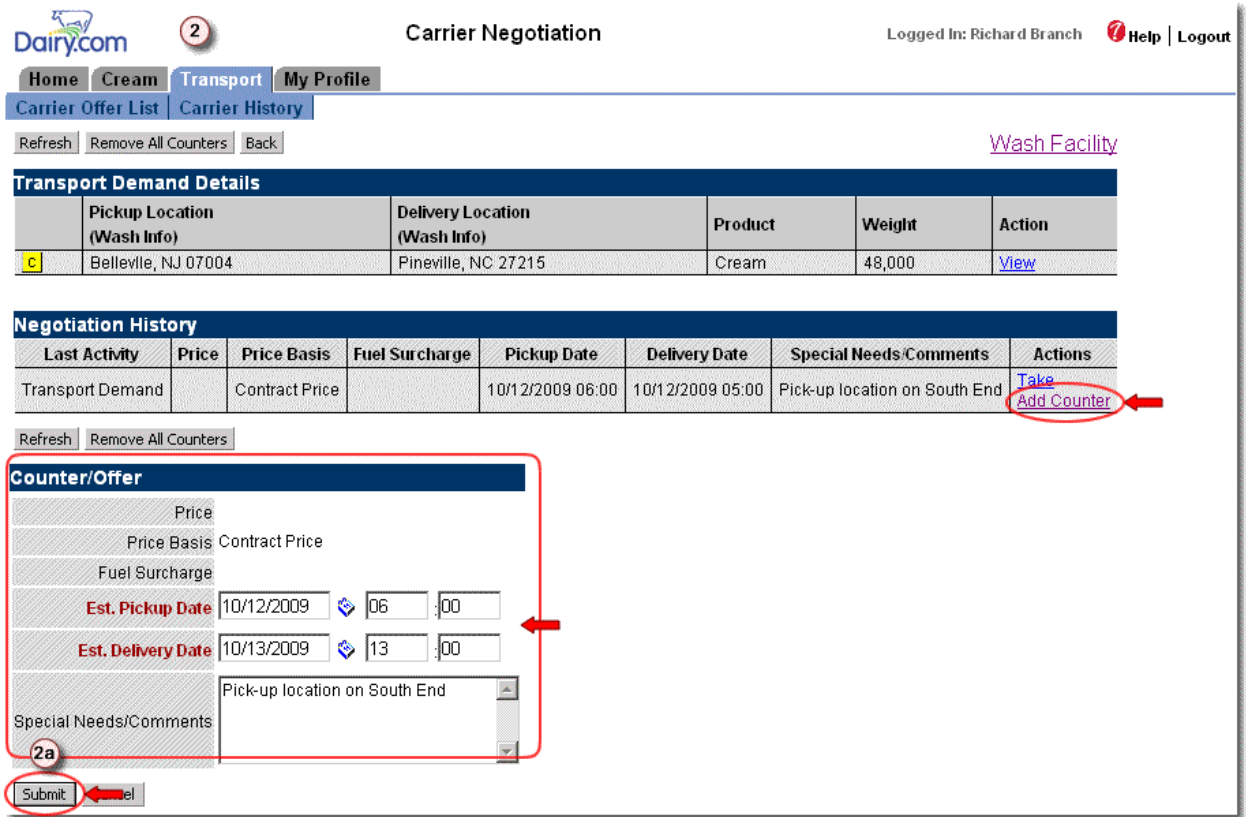

3. Upon selecting the **Submit** button, the **Carrier Offer List** displays with the **Last Activity** as Carrier:

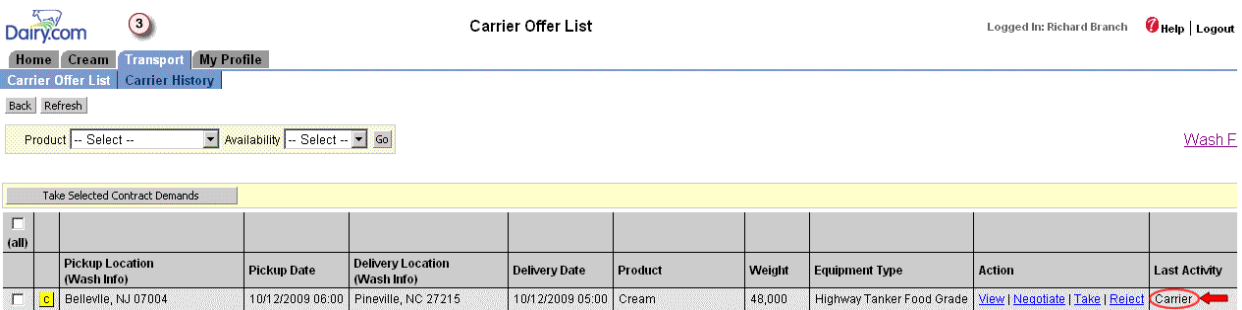

- 4. The recipient's **Schedule** will display that a **Counter/Offer** has been submitted as follows:
	- o The **Schedule** will display the Counter/Offer submitted; for this example, the Transportation details section of the schedule *(the*

*information following the transportation details "T:" )* shows *(1, 0)* to indicate that there has been 1 counter offer received and there have been 0 counter offers sent

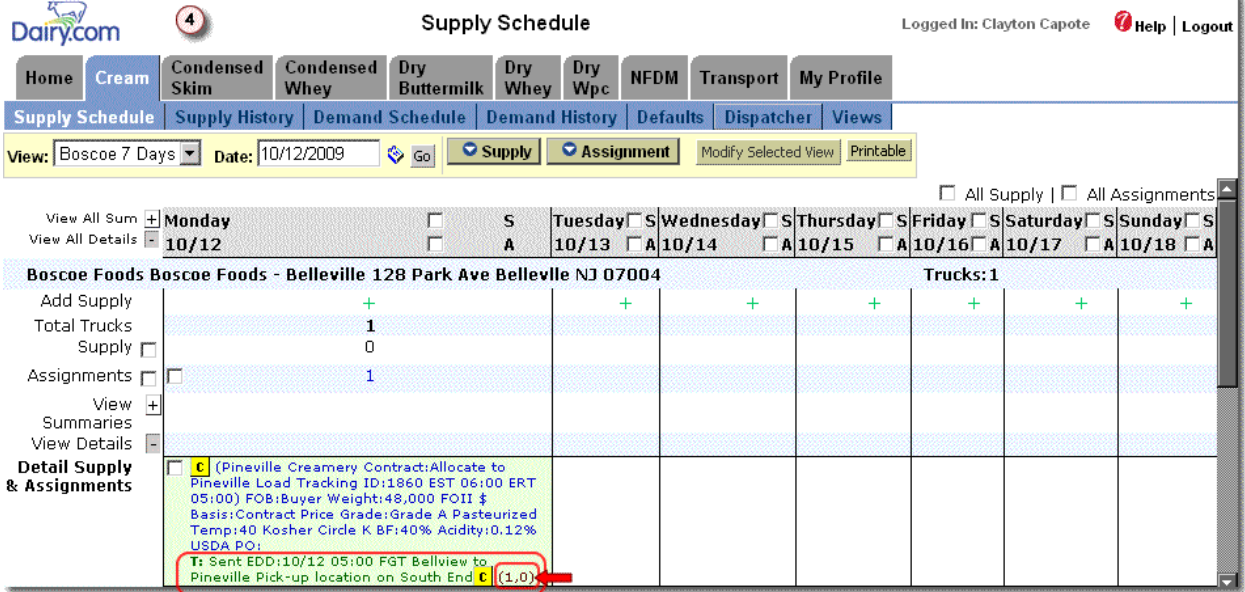

#### **Notes:**

• **Contract Posts** – For **Contract** posts, Carriers can negotiate **Est. Pickup Date/Time** and **Est. Delivery Date/Time** but not **Price**:

# CARRIER HISTORY KEY FEATURES

The **Carrier History** screen displays a list of hauler transportation transactions relative to the locations that you have been setup to access – accessibility to the following features is based on your user authorities *(accessibility is setup for you in advance by a Dairy.com Customer Service Representative - CSR)*.

The following Carrier History features are available:

- **Confirmed / Voided Transport Transactions** Lists all the Transport Transactions with a status of Confirmed or Voided unless additional filter settings have been selected; the following applies:
	- o Displays all transport transactions associated to the hauling company you have authority for.
	- o Displays the transport transaction details as view only.
- **Filters** Drill down into the information by using filters; after selecting the values you wish to filter, use your mouse to click on the **Go** button. By choosing **--Select --** from the drop-down list of values for all the filter criteria, and then clicking on the **Go** button, you will see all information available *(filters are powerful, so make sure you select filtering criteria carefully and make sure you don't inadvertently filter out data you wanted to review)*:
	- o **Date & Calendar** Select a date to display transportation transactions by either typing a date in the **Date:** text box, or use the calendar popup; this will display the transport transactions where the **Pickup Date/Time** or the **Delivery Date/Time** are between the specified date and the date calculated from the **Days After** field.
	- o **Days After** Choose up to thirty *(30)* days after the selected date to display a broader range of transportation transactions.
	- o **Status** Select either **Confirmed** or **Voided** to see only the transportation transactions that are in one of these conditions.
	- o **Select Availability** You can choose to filter for a specific availability in order to display transportation transactions tied to Contract or External availability.
	- o **Product** You can choose to filter for a specific commodity in order to display only transportation transactions tied to that commodity.
- **Fields/Attributes:**
	- o **Status** This column displays the following:
- **Confirmed** This activity displays when the hauler has responded and has assigned a carrier and returned updated dates for the **Estimated Pickup Date** *(EPD)* and **Estimated Delivery Date** *(EDD)*.
- **Void** This activity displays when you, or another authorized user, has cancelled the transportation transaction.
- **Transit Status** This column displays the status if the following conditions apply:
	- o **Accepted** This activity displays when the third partly logistics *(3PL)* transport has responded and has assigned a carrier and returned updated dates for the **Estimated Pickup Date** and **Estimated Delivery Date**.
	- o **Arrived Delivery Location** This activity indicates the truck has arrived at the intended delivery location.
	- o **Arrived Pickup Location** This activity indicates the truck has arrived at the intended pickup destination.
	- o **Departed Delivery Location** This activity indicates the truck has departed from the intended delivery destination.
	- o **Departed Pickup Location** This activity indicates that the truck has departed from the intended pickup destination.
- **ID#** This column displays the identification number associated to the scheduled assignment *(liquid Commodities, such as Cream displays as ID#; for Cheese transportation, this is the SM#; for Milk transportation this is the LT#)*.
- **Pickup Location** This column displays the pickup destination location.
- **Pickup Date/Time** This column displays the date/time the transport will actually be physically picking up the goods at the scheduled origination location *(the Time is displayed for liquid commodities only)*.
- **Delivery Location** This column displays the delivery destination location.
- **Delivery Date/Time** This column displays the date/time the transport will be available to physically deliver the goods to the scheduled destination location *(the Time is displayed for liquid commodities only)*.
- **Product** This column displays the commodity name if it is not Cheese; for Cheese this column displays with the commodity name as well as with the type of Class, Color and Container.
- **Equipment Type** This column displays the equipment type(s) that will haul the load, based on the type of commodity involved; such as: for cream, the

equipment type of hauler is designated as 'Highway Tanker Food Grade' *(for more details regarding the different equipment types, see the Glossary)*.

- **Rail ID** This column displays the **Rail Group ID** number if one is associated to the Transportation Assignment *(this feature applies to rail groupings for Cheese)*.
- **Action:**
	- o **Details** Clicking on this link in the Action column allows the **Transport Assignment Detail** screen to display the transport information *(view only is available if you are not setup and authorized to process transportation transactions)*.
- **Menu Functionality** The following functionality is available, based on your user authorities *(accessibility is setup for you by a Dairy.com CSR)*:
	- o **Back Button** Allows you to go back to the previous screen.
	- o **Refresh Button** Allows you to re-display the screen; ensures that you have captured any recently updated information.

#### **Notes:**

- **Filters** Drill down into the information by using filters; after selecting the values you wish to filter, use your mouse to click on the **Go** button *(filters are powerful, so make sure you select filtering criteria carefully and make sure you don't inadvertently filter out data you wanted to review)*
	- o By choosing **--Select --** from the drop-down list of values for all the filter criteria, and then clicking on the **Go** button, you will see all available information for that field/attribute
- If you do not see the desired information listed on the **Carrier History** screen, make sure that you have entered the preferred date from the **Date:** text field
	- o The **Date:** text field is located in the yellow action panel on the **Carrier History** screen *(use your mouse to click on the* **Go** *button after entering the date)*:

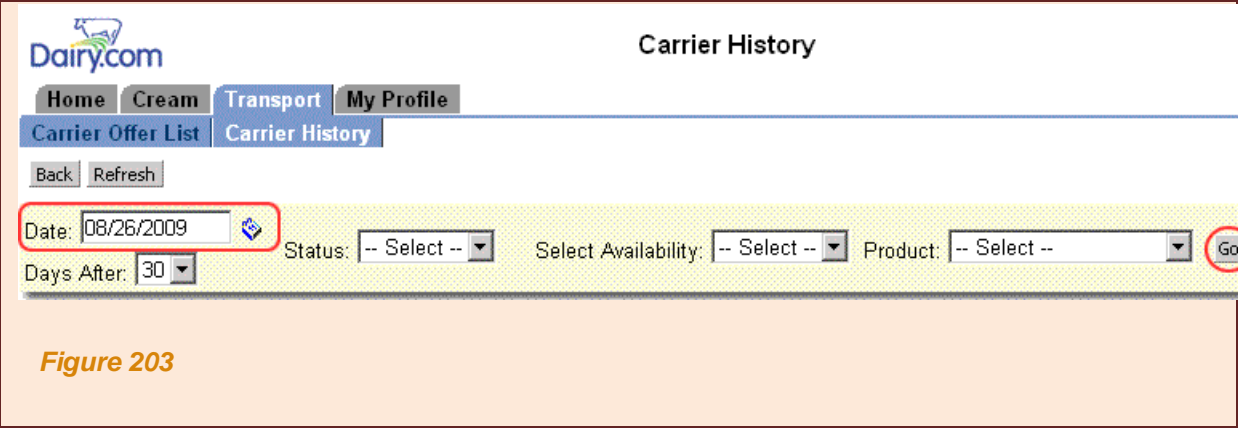

# CARRIER HISTORY

The **Carrier History** screen displays a list of hauler transportation transactions relative to the locations that have been setup for access – based on your user authorities *(accessibility is setup for you in advance by a Dairy.com Customer Service Representative - CSR)*.

Following are the steps for accessing **Carrier History**; as well as navigating from this screen to the **Transport Assignment** and the **View Transport Demand** screens.

1. From the **Home** screen, use your mouse to click on the **Transport** tab:

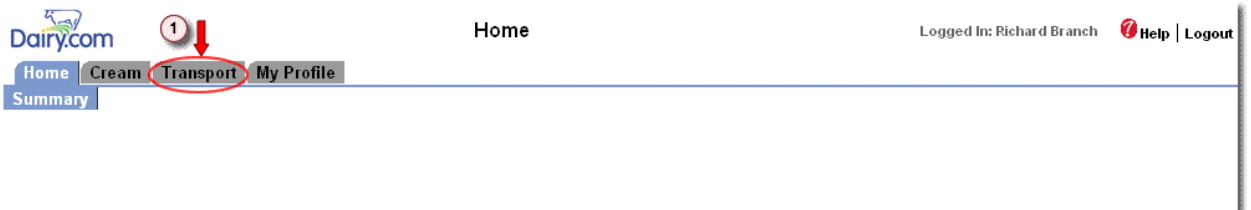

2. From the **Transport Home** screen, under the **Shortcuts** section, use your mouse to click on the **Carrier History** link:

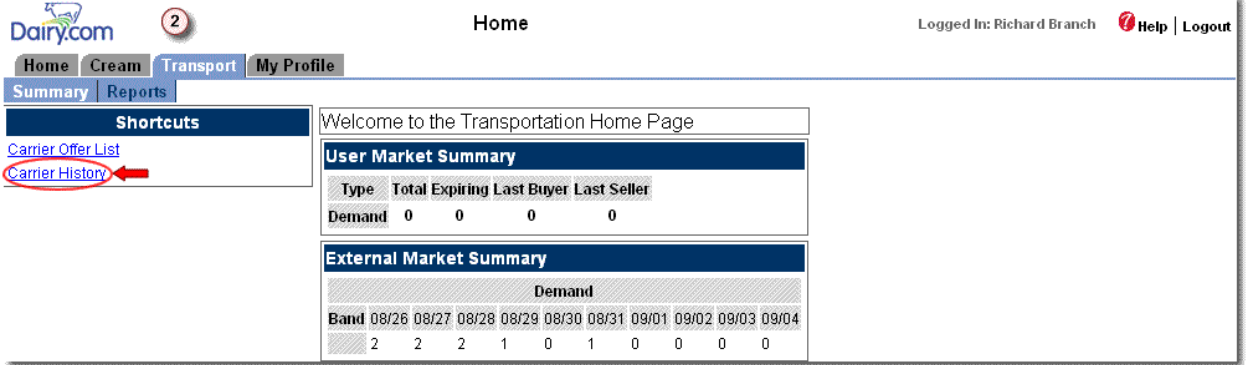

- 3. The **Carrier History** screen displays the **Transport Transactions** that have a status of **Confirmed** or **Voided** *(unless additional filter settings have been selected)*:
	- a. Use your mouse to click on the **Details** link from the **Action** menu:

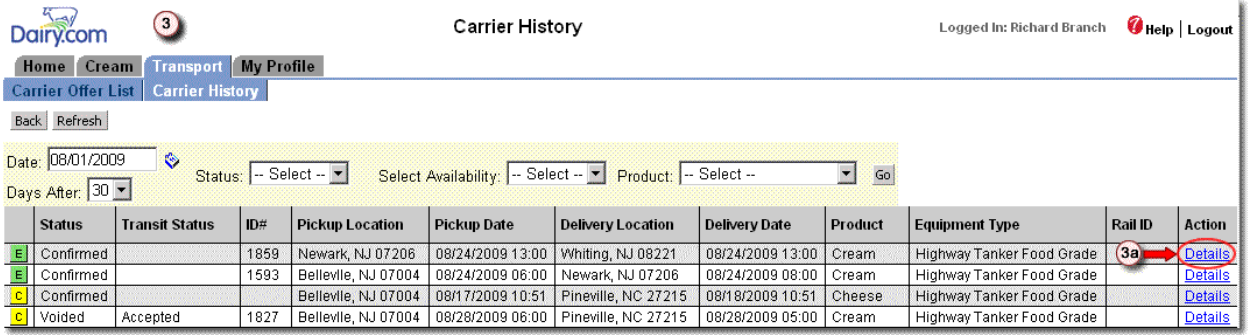

- 4. From the **Transport Assignment Detail** screen you can view the transportation information:
	- a. You can use your mouse to click on the **Transport Demand** link which allows you to navigate to the **View Transport Demand** screen
	- b. You can use your mouse to click on the **Pickup Location** link which opens the **Location Information** screen in a separate browser window; you can see the **Location Address Information** as well as the **Location Contact Information** for where the intended pickup of the goods is expected
	- c. You can use your mouse to click on the **Delivery Location** link which opens the **Location Information** screen in a separate browser window; you can see the **Location Address Information** as well as the **Location Contact Information** for where the intended delivery of the goods is expected
	- d. To see all the information available on the screen, use your mouse to click on the **Vertical Scroll Bar** to move up/down on the screen -- or- click on the **Horizontal Scroll Bar** to move left/right on the screen *(for more details regarding field/attribute descriptions, see the Glossary)*:
		- o **Billing Information** This is displayed on the bottom half of the screen *(when there is a commodity transaction associated to the transport transaction)*; represents the company who is responsible for paying freight on the commodity contract
		- o **Negotiation History** This is displayed on the bottom half of the screen for you to see the negotiation history that has taken place
			- **Transport Demand** information is listed first followed by any **Counter** offer information that has transpired for the transportation demand

## Dairy.com Transportation User Manual

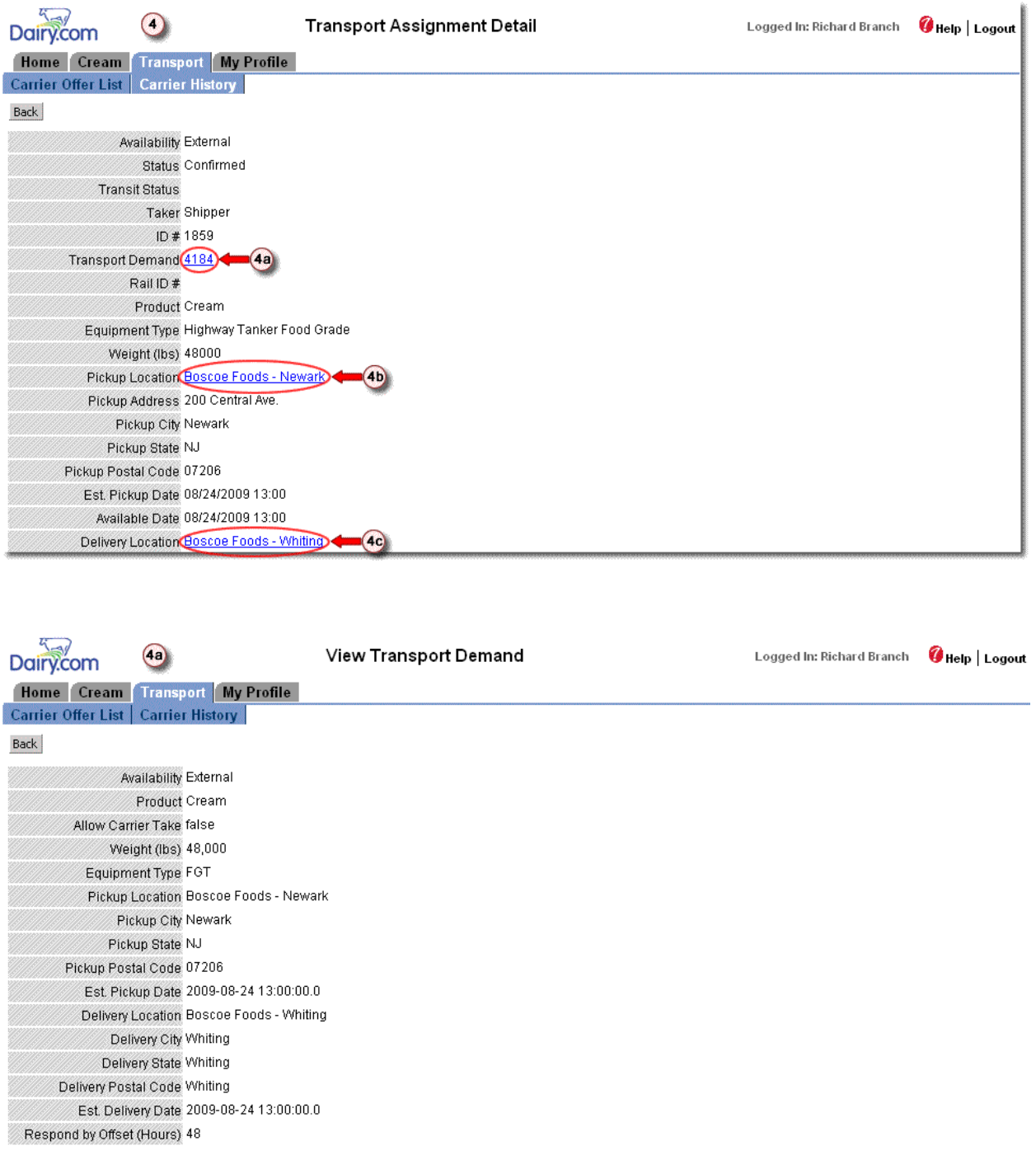

#### **Location Address Information**

Location Name: Boscoe Foods - Newark

City, Newark

Address Line 1: 200 Central Ave.

Address Line 2:

City, Newark

State: NJ

Postal Code: 07206

#### **Location Contact Information**

Primary Contact Name: Cody Hayter

E-Mail Address: james.nowell@dairy.com

Work Phone: 214-360-0061

#### **Location Address Information**

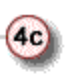

4<sub>b</sub>

Location Name: Boscoe Foods - Whiting

City, Whiting Address Line 1: 100 Manchester Blvd. Address Line 2: City: Whiting State: NJ

Postal Code: 08221

#### **Location Contact Information**

Primary Contact Name: Clayton Capote E-Mail Address: adam.cernero@dairy.com Work Phone: 214-442-5928 x 231 E-Mail Address: acernero@yahoo.com

#### Dairy.com Transportation User Manual

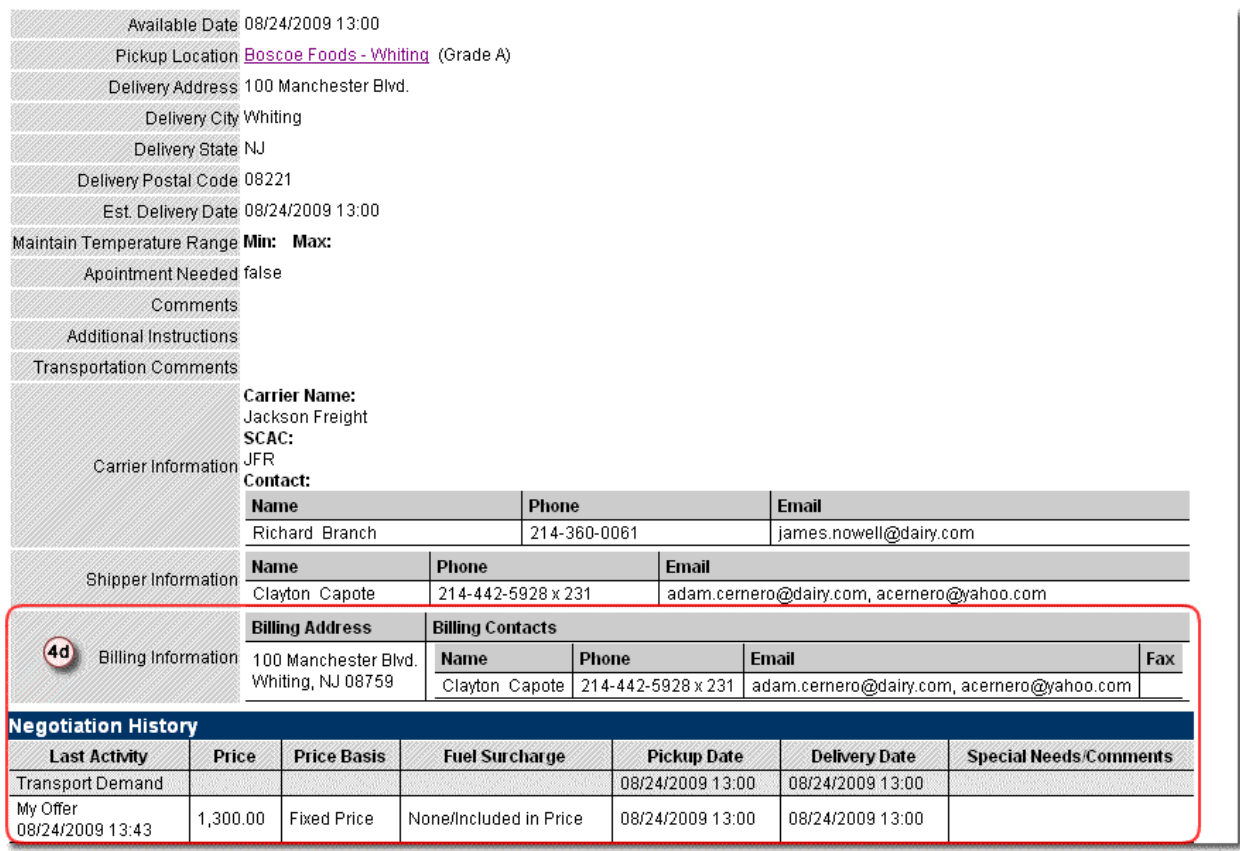

5. When you have finished viewing a screen, use your mouse to click on the **Back** button to return to the previous screen *(for the example below, clicking on the Back button from the Transport Assignment Detail screen will return you to the Carrier History screen)*:

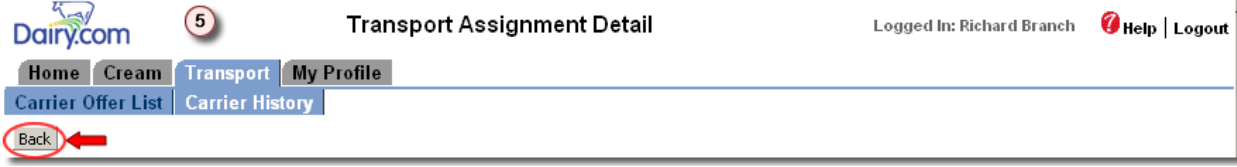

## **GLOSSARY**

### **A**

- **Agency Partners:** Unified coops joined together to share information on supply & demand. Objective: to move milk into highest milk class usage (highest value.)
- **Agricultural Marketing Service:** (AMS) The agency of the U.S. Department of Agriculture that administers the Federal Milk Marketing Order Program. The specific office within AMS responsible for federal orders is Dairy Programs.
- **All Milk Price:** A weighted average of the prices dairy processors pay for grade A and grade B milk, calculated by the NASS and usually reported for milk of average fat test.
- **Allocation Procedures:** Provisions of federal orders which establish how milk from different sources should be assigned to different use classes for the purpose of pricing. The priorities of allocation can influence the economic incentive for different types of milk supplies to enter the market and generally favor nearby producer milk over other sources.
- **AMS:** (Agricultural Marketing Service) The agency of the U.S. Department of Agriculture that administers the Federal Milk Marketing Order Program. The specific office within AMS responsible for federal orders is Dairy Programs.
- **Antibiotic Reading:** Allows recipient to enter the antibiotic reading associated with the load sample as determined by the plant's lab tests. A negative reading indicates no trace of antibiotics and a positive reading indicates a trace of antibiotics is present in the milk load sample (presented as an open text box in the DDC Receiving and Tracking system).
- **Antibiotic Type:** Allows recipient to select the antibiotic type associated with the load sample as determined by the plant's lab tests (presented as a drop-down list in the DDC Receiving and Tracking system: Aflatoxin, Enrofloxacin, Betalactam, Tetracycline, Sulfadimethoxine, Sulfamethazine, Other)
- **Appointment Date:** Allows recipient to record a planned/scheduled delivery date (presented as a calendar pop-up feature in the DDC Receiving and Tracking system).
- **Appointment Time:** Allows recipient to record a planned/scheduled delivery time of day (presented as a time formatted text box in the DDC Receiving and Tracking system).
- **Arrival Date:** Allows the recipient to record the date the load arrived at the recipient's location (presented as a calendar pop-up feature in the DDC Receiving and Tracking system).
- **Arrival Time:** Allows recipient to record the time that the load arrived at the recipient's location (presented as a time formatted text box in the DDC Receiving and Tracking system).
- **Aseptic:** Free from bacterial contamination, sterile; used to describe a type of food processing and packaging characterized by non-refrigerated storage and long shelf-life products (see UHT and Ultra pasteurized).
- **Assembly:** In general usage this may refer to the procurement of raw materials or inputs by a business. In dairy markets it refers specifically to the transportation of milk to processing plants. Sometimes a distinction is made between farm milk pickup and over-the-road or long-haul assembly.
- **Assessment:** (1) Various assessments are or have been used as part of various dairy programs. Administrative assessments are charged by federal milk marketing order administrators to cover basic local administrative costs. A per hundred weight charge is specified in each order and is assessed on milk handlers on an order-by-order basis. A typical charge may range from 2.5¢ to 5¢ per cwt. on each hundredweight of producer milk received by the handler. (2) Off and on since 1983, marketing assessments have been levied on dairy farmers by the U.S. Department of Agriculture. These per hundredweight assessments on milk marketing's are used to defray the cost of the Dairy Price Support Program or associated supply management programs (see Dairy Collection Plan). (3) Promotion assessments are per hundredweight charges by the milk marketing's of dairy farmers by the National Dairy Board or another generic dairy promotion agency (see Promotional Check-off).
- **Assignments:** A hauler route assigned to a buying plant demand.

#### **B**

- **Balancing:** Refers to the act of "balancing" the day to day and/or seasonal fluctuation in the supply and demand for milk. Typically refers to supplying the bottling needs of processors that may be heavy during mid-week and when schools are in session but lighter during weekends and holidays. At the same time farms produce milk every day that tends to vary seasonally in nature in contrast to demand. Thus marketing cooperatives often serve the function of balancing the market by moving milk in and out of manufacturing uses as demands of fluid bottlers dictate and as milk supply varies.
- **Bandwidth:** The amount of data that is, or can be, sent through a given communications circuit per second.
- **Bargaining Agency:** Generally, this could refer to any bargaining cooperative; however, the term is specifically codified in New York's Rogers-Allen Law of 1937. This law enables producer cooperatives to form producer bargaining agencies and milk dealers to form distributor bargaining agencies. The agencies thus formed are given certain specified powers relative to the establishment and operation of a New York state marketing order.
- **Bargaining Cooperative:** Association of producers whose major function is to negotiate prices and provide buyers for the milk produced by members. If the association operates manufacturing or processing facilities at all, this activity is usually a minor part of the business.
- **Base-Excess Plan:** A pricing plan to encourage producers to adjust their production to a desirable seasonal pattern. It involves the annual (re-) assignment of a "base" or quota which reflects that producer's deliveries during a specified period of time of year when markets are tight. The producer then receives a higher price for production up to the amount of the quota and the "excess" or surplus price for additional supplies. A base-excess plan typically is authorized and administered under a federal order (none are now in effect), or it may be established by a cooperative for its members.
- **Bay:** Allows the recipient to designate which bay was used to pump the milk into the plant silo (presented as an open text box in the DDC Receiving and Tracking system).
- **Bill To:** Designates the location that is billed for the milk load (Presented as a dropdown list in the DDC Receiving and Tracking system; defaults to the receiving location).
- **Bit Rate:** The ratio of the number of bits that are transferred between devices in a specified amount of time, typically one second. Bit rate is usually measured in some multiple of bits per second - for example, kilobits, or thousands of bits per second (Kbps).
- **Blend Price:** The official federal order term is uniform price, sometimes also called the pool price. It is the average of class prices weighted by market wide utilization. Blend prices pertain to a specified butterfat content and location in the order area.
- **Bloc Vote:** Federal order voting procedure wherein a bona fide, approved cooperative may cast votes representing its entire membership, if its board of directors so requests. The bloc vote is prohibited in referendums considering class I base plans.
- **Bulk Milk:** Milk from a dairy farm, as stored in a bulk tank; in contrast with packaged milk.
- **Butterfat Differential:** Historically it was the amount added to or subtracted from a farmer's milk price to reflect the value of milk fat above or below a standard reference price, usually set at 3.5 percent milk fat. The butterfat differential was expressed as cents per one-tenth of a percent of milk fat. With federal order reform, butterfat is now priced on a per pound basis. (See Butterfat Price)
- **Butterfat Price:** In federal milk orders this is the minimum price per pound paid for the butterfat content of farm milk. The butterfat price is calculated from wholesale butter prices minus a make allowance and divided by a moisture factor. An additional amount (class price differential) may be added depending the class of use.
- **Butterfat(%):** Allows recipient to enter the butterfat percentage associated with the load sample as determined by the plant's tests; each butterfat percentage should be specified by its corresponding compartment (presented as an open text box in the DDC Receiving and Tracking system).

## **C**

- **Casein(%):** Allows recipient to enter the casein percentage associated with the load sample as determined by the plant's tests; represents the major protein contained in milk and the primary protein in cheese (presented as an open text box in the DDC Receiving and Tracking system).
- **CCC:** (Commodity Credit Corporation) A wholly owned federal corporation within the U.S. Department of Agriculture, subject to the direction of the Secretary of Agriculture. Price support purchases and many other commodity program activities involving expenditures of funds are conducted by CCC.
- **Certified Milk:** Milk produced and distributed under conditions which conform with high standards for cleanliness and quality set forth by the American Association of Medical Milk Commissions.
- **Class I Base Plan:** Pricing plan which is tied to the class I sales in the market. Essentially, producers are assigned a share of the class I sales based on their marketing's over a previous period of 1 to 3 years. New producers earn a base over a period of years while producers historically associated with the market can share in any additional base which becomes available as a result of increased class I sales or from forfeiture of base by other producers. All the milk sold by the producer up to the established base receives the highest price; all milk sold in excess of that base receives the lower price. At one time the California state order and a few federal orders used this plan.
- **Class I Differential:** Constant factor set within federal order regulation that is added to the higher of the class III or class IV price to determine the class I price in any given month. The differential is specified for each county in the country and varies generally being the lowest in the upper Midwest and far west and higher in the east and south intended to reflect the location value of class I milk. (Also see plant point pricing)
- **Class I Milk:** The highest priced category in a classified pricing plan. Includes milk used in products intended for beverage usage. Generally, these are the most perishable dairy products. Milk products in this category are milk, skim milk, low fat milk, milk drinks, cultured buttermilk, eggnog, filled milk, and milk shakes and ice milk mixes containing more than 6.5% nonfat solids and less than 9% butterfat. A similar classification is made under California's milk stabilization program, where it is denoted as class 1.
- **Class I Price:** Minimum price that handlers must pay for milk used in class I products. Under federal orders it is calculated monthly and announced in advance from the higher of a two-week average of the higher of class III or class IV prices plus the class I differential for the county in which the plant is located.
- **Class II Milk:** This category within the federal order classified system applies to "soft" spoonable manufactured products. These products are generally less perishable than Class I products but are less storable than class III and IV products. Soft manufactured products include cottage cheese (all types), fluid cream products (containing 9% or more milk fat), yogurt, frozen desserts, frozen dessert mixes

containing 20 percent or more total solids, and bulk fluid milk or cream products disposed of to any commercial food processing establishment. Under the California milk stabilization program, it is denoted as class 2 and refers only to creams, buttermilk, cottage cheese, and sterilized milks.

- **Class II Price:** Minimum price handlers must pay for milk used in class II category. The price is based on the class IV price plus a constant \$.70/cwt. differential (skim price on the prior month and butterfat based on the current month).
- **Class III Milk:** Products included in this class under federal orders are cheeses (other than cottage), evaporated or condensed milk in consumer-type packaging, and other products not classified in classes I and II. Under the four-class plan used in California, class 3 milk is that which is used in frozen desserts, including ice cream, ice milk, sherbet, and frozen yogurt; it also includes refrigerated yogurt sold out of state.
- **Class III Price:** The minimum price handlers must pay for milk used in the class III category. The federal order price is based on a product formula using wholesale cheese butter and whey prices, yield factors and a processing or "make allowance". The California price is also based on slightly different product formula basis.
- **Class IV Milk:** Products in this class include butter and milk powder products. The California state order has a similar description for their class 4 but also includes evaporated milk and some products which are exported.
- **Class IV Price:** The minimum price handlers must pay for milk in the class IV category. The price is based on a product formula using wholesale butter and nonfat dry milk prices. The California class 4 price is also based on a similar product formula basis.
- **Classification:** Under marketing orders, milk is classified and priced according to the use made of it. (See Class I, Class II, Class III, Class IV.)
- **Classified Pricing:** Each class of milk usage is priced differently. Fluid milk has the highest price while manufacturing milk has the lowest price.
- **Classified Pricing Plans:** Federal orders establish prices handlers must pay for milk according to how the milk is used—for bottling or for manufacturing into dairy products. All federal order markets classify milk usage into class I, class II, class III and class IV categories. Under the California milk stabilization plan, there are also four use classes (see individual class definitions for differences). It should be understood that the terms "class I milk" and "class II milk" have no reference to the quality or grade of milk, but identify only the use of the milk. All of the milk coming under an order is grade A. The class II and class III milk used for manufacturing is sometimes described as the grade A milk in excess of class I needs. Historically, such milk was often referred to as surplus and the pricing of such milk was called surplus pricing or surplus prices. The term surplus has a very different connotation today, and now relates more to net removals under the DPSP.
- **Collective Bargaining:** Negotiation between employer and labor representatives regarding wages, hours and working conditions. In the dairy industry, bargaining may take place between cooperative and dealer representatives, as well as between union and plant management.
- **Commodity:** Allows recipient to select between available commodities (Presented as a drop-down list in the DDC Receiving and Tracking system).
- **Commodity Credit Corporation:** (CCC) A wholly owned federal corporation within the U.S. Department of Agriculture, subject to the direction of the Secretary of Agriculture. Price support purchases and many other commodity program activities involving expenditures of funds are conducted by CCC.
- **Compartment (Manifest):** This attribute gives the recipient the ability to associate each manifest to a specific compartment (presented as a drop-down list in the DDC Receiving and Tracking system): Single (default setting), Front, Rear, and Both (This attribute is rarely used since milk supply is typically comingled throughout the entire milk tanker.)
- **Compartment (Measurements):** Allows recipient to enter the compartment(s) that the plant's lab results will be associated with (presented as a drop-down list in the DDC Receiving and Tracking system): Single (Default; if the load is a multicompartment load, then the user will select the value that applies from the following list), Front, Rear, and Both
- **Contract Supplier:** Allows recipient to select the contracted supplier for the plant. The contract supplier has the ability to view all milk supply received by the plant regardless of the supplier designation. The contract supplier is often different from the sub-supplier indicated on the manifest(s). (Presented as a drop-down list in the DDC Receiving and Tracking system; the contract supplier is set by default for all plants and requires no action unless the plant has more than one contract supplier.)
- **Cooperative Federation:** An organization of separate cooperatives into an umbrella organization, where each cooperative is autonomous in most of its affairs. A cooperative of cooperatives. Cooperatives may federate to enhance price bargaining power, gain marketing efficiencies, or for political purposes.
- **Cryo (H):** Allows recipient to enter the freeze point value associated with the load sample as determined by the plant's lab tests; represents the freeze point of the milk sample indicating a presence of added water (presented as an open text box in the DDC Receiving and Tracking system).

### **D**

- **Dairy Collection Plan:** Name given by ASCS to programs for collecting assessments from dairy farmers. Authorized under various federal dairy policies, these assessments are used to defray the costs of the DPSP or related programs.
- **Dairy Export Incentive Program:** (DEIP) Authorized under the 1985 Farm Bill, this program offers subsidies to exporters in order to enable U.S. dairy products

(primarily nonfat dry milk but also cheese, butter and whole milk powder) to be competitive in foreign markets. The amounts of the subsidies and quantities of products have been restricted under GATT trade agreements.

- **Dairy Herd Improvement Association:** (Dairy Herd Improvement Association) Cooperative organization with programs and objectives intended to improve production of dairy cattle and profitability of dairy farming and especially to aid dairy farmers in keeping milk production and management records.
- **Dairy Price Support Program:** (Dairy Price Support Program) Layman's term used to refer generally to federal policies to support farm milk prices, but distinct from federal milk marketing orders and dairy import quotas. Most specifically, it refers to the program whereby the USDA attempts to support farm incomes by establishing minimum prices at which they will purchase certain manufactured dairy products. These purchase prices are calculated so as to enable manufacturers to cover their costs and pay farmers a price equivalent to the support price. The legal basis for the DPSP is the Agricultural Act of 1949, as amended.
- **Data Compression:** Compression is the size reduction of data in order to save space or transmission time. Compression is performed by a program that uses a formula or algorithm to determine how to compress or decompress data. Graphic image file formats are usually designed to compress information as much as possible (since these tend to become very large).
- **Date Available:** This field will include the date you selected from the scheduling screen.
- **DEIP:** (Dairy Export Incentive Program) Authorized under the 1985 Farm Bill, this program offers subsidies to exporters in order to enable U.S. dairy products (primarily nonfat dry milk but also cheese, butter and whole milk powder) to be competitive in foreign markets. The amounts of the subsidies and quantities of products have been restricted under GATT trade agreements.
- **Departure Date:** Allows recipient to record the date that the truck leaves the recipient's location, after delivery of the load (presented as a calendar pop-up feature in the DDC Receiving and Tracking system).
- **Departure Time:** Allows recipient to record the time of the day that the truck leaves the recipient's location, after delivery of the load (presented as a time formatted text box in the DDC Receiving and Tracking system).
- **Depooling:** A handler (cooperative or proprietary) of milk that changes the regulatory status of producers from "pool" producers to "non-pool" producers for the month. Under this status, the handler is no longer responsible to the market order pool for minimum class price obligations. It happens most often when prices for manufacturing milk are rapidly increasing such that the manufacturing class price may be higher than the market order blend price, making it advantageous for the handler to "depool" producers rather than pay equalization into the market pool.
- **DHIA:** (DHIA) Cooperative organization with programs and objectives intended to improve production of dairy cattle and profitability of dairy farming and especially to aid dairy farmers in keeping milk production and management records.

**Dispatch Solution:** The Dairy.com Dispatch Milk Solution.

- **Dispatcher Tool:** A feature within the Dispatch Milk Solution to assist in the assignment of milk loads or an Individual that manages milk scheduling.
- **Distribution:** In general usage, this may refer to the shipping of finished products or outputs from a business. In dairy markets it refers specifically to the transportation of dairy products from a processor to a retailer or other such vendor.
- **Diversion:** Market order term referring to the direct delivery of milk from a farm to a plant as compared to a transfer which is a plant-to-plant shipment (see transfer). Often refers to milk which is shipped to a non-pool manufacturing plant or plant in another order by a handler but can still remain pooled (within the limits set by the order) without going to the expense of shipment to a pool plant for pooling purposes and subsequent transfer back to the manufacturing plant.
- **Division #:** Allows the recipient to record the division number that indicates the supplier's regional sub-classification for the milk source (presented as an open text box in the DDC Receiving and Tracking system).
- **DMC:** Allows recipient to enter the Direct Microscopic Clump Count (DMC) associated with the load sample as determined by the plant's lab tests (presented as an open text box in the DDC Receiving and Tracking system). Direct Microscopic Clump Count can be used to detect heat-resistant bacteria not found by the standard plate method of testing. standard plate method
- **Double Tripping:** Allows recipient to designate that a tanker did not require a wash between deliveries (presented as a time formatted text box in the DDC Receiving and Tracking system).
- **DPSP:** (DPSP) Layman's term used to refer generally to federal policies to support farm milk prices, but distinct from federal milk marketing orders and dairy import quotas. Most specifically, it refers to the program whereby the USDA attempts to support farm incomes by establishing minimum prices at which they will purchase certain manufactured dairy products. These purchase prices are calculated so as to enable manufacturers to cover their costs and pay farmers a price equivalent to the support price. The legal basis for the DPSP is the Agricultural Act of 1949, as amended.
- **Driver:** Employees of selected hauling companies who are designated as "drivers."
- **Driver ID:** Allows recipient to enter the identification number associated to the driver who handled delivering the milk load to the plant; for example: driver certification number, driver license number, or Wal-Mart number (presented as an open text box in the DDC Receiving and Tracking system).
- **Driver Name:** Allows recipient to enter the name for the driver of the tanker of the milk load; the "driver" represents an employee of the hauling company who handled delivering the milk load to the plant (presented as an open text box in the DDC Receiving and Tracking system).
- **Economic Formula:** At one time used in federal orders and California as a basis for automatically making changes in prices to be paid by handlers. The word "economic" denotes the use of one or more prices, costs, or indexes to measure the movement of economic activity, and may include indexes of cost factors such as feed prices and farm wages. It occasionally has been proposed as a way to set the support price under the DPSP or to establish the prices under FMMOs.
- **Economic Research Service:** (ERS) An agency of USDA which conducts economic research and provides information and analysis of economic programs and agricultural and food industries.
- **Equalization Payment:** Refers to the equalizing or blending procedure in milk marketing orders whereby processors pay for milk according to use but farmers are guaranteed a minimum price equal to the average market wide value of all uses. Handlers whose obligations exceed the market wide average per cwt. make a payment to the market administrator. Handlers whose obligations are less than the market wide average per cwt. receive a payment from the market administrator. These payments to and from the market pool allow each processor to equalize the payment to farmers even though the processor pays for milk on the basis of use (i.e., class prices). Equalization payments to a processor are sometimes called the pool draw (see Producer Settlement Fund).
- **ERS:** (Economic Research Service) An agency of USDA which conducts economic research and provides information and analysis of economic programs and agricultural and food industries.
- **Exception:** Formal written complaint that can be made against any USDA recommended federal order decision. These are considered by the USDA before a final decision is made on an amended or new order.

#### **F**

- **Farm Services Agency:** Formerly the Agricultural Stabilization and Conservation Service. The agency of the U.S. Department of Agriculture that administers the Dairy Price Support Program.
- **Fat-corrected Milk:** Estimated quantity of milk calculated on a 4.0 percent butterfat energy basis. It is a means of evaluating milk production records of different dairy animals and breeds on a common energy basis. The following formula is used: FCM=  $(0.4 x \text{ milk production}) + (15 x \text{ pounds of fat produced}).$
- **Federal Milk Marketing Order:** (Federal Milk Marketing Order) A legal document which spells out the terms under which federal regulated handlers purchase milk from dairy farmers. The legal basis for federal orders is the Agricultural Marketing Agreement Act of 1937, as amended.
- **Federal Order Hearing:** A meeting officially called by the U.S. Secretary of Agriculture to consider a new order or changes in an existing order. All interested parties

have opportunity to present testimony relative to the issues involved. Based on a record of this hearing a recommended decision is developed.

- **Filled Milk:** Milk from which natural milk fat has been removed and replaced with other fats or oils from plant sources.
- **Final Decision:** A recommended federal order may be modified in light of the exceptions. This stands as the final decision. The final decision is the order voted upon in a referendum of affected producers. If approved by at least two thirds of the producers voting, the final order becomes effective. As such it has the status of any federal law.
- **FIPS:** Federal Information Processing Standards (FIPS) are a standardized set of numeric or alphabetic codes issued by the National Institute of Standards and Technology (NIST) to ensure uniform identification of geographic entities through all federal government agencies. This attribute allows the recipient to enter the FIPS number associated to the load delivered to the recipient's location; identifies the geographic source where milk came from (presented as an open text box in the DDC Receiving and Tracking system).
- **Flavor Comment:** Allows recipient to enter a comment to describe the flavor issue with the load sample (presented as a checkbox in the DDC Receiving and Tracking system). Flavor comments relative to a flavor issue are composed by the lab technician.
- **Flavor Issue:** If checked, indicates that a flavor issue was present in the load sample (presented as a checkbox in the DDC Receiving and Tracking system). Flavor issues are determined by lab technicians and are somewhat subjective. Therefore, a presence of a flavor issue is not necessarily related to a rejected load.
- **Fluid Milk Products:** Generic term, similar but not necessarily identical to class I products. Usually refers to all drinkable milk products, such as whole milk, flavored whole milk, concentrated whole milk, filled milk, skim milk, fortified skim milk, low fat milk, milk drinks. Buttermilk, eggnog, and cream products, such as half and half, light cream, and heavy cream are often grouped with more typical fluid beverages. In some cases, (refrigerated) yogurt and sour cream are grouped with other fluid products.
- **Flush Season:** Time of the year, usually spring and early summer, of maximum milk production. During this period, class I utilization and the blend price are normally the lowest. Manufacturing facilities are usually operating at full capacity because there is a considerable daily surplus above the market fluid needs.
- **FMMO:** (FMMO) A legal document which spells out the terms under which federal regulated handlers purchase milk from dairy farmers. The legal basis for federal orders is the Agricultural Marketing Agreement Act of 1937, as amended.
- **GMP Infraction:** Good Manufacturing Practices (GMP) is used as a term that represents the process related to control and management of manufacturing and quality control testing of foods. This attribute allows the recipient to record an occurrence of any infraction of a driver, equipment or processes (presented as an open text box in the DDC Receiving and Tracking system).
- **Grade A Milk:** (AKA fluid grade milk or milk eligible for fluid consumption) Milk produced and processed under the strictest sanitary regulations prescribed, inspected, and approved by public health authorities. In most markets, milk used in any products intended for consumption in fluid form must meet this inspection standard Grade B Milk (AKA manufacturing grade milk) - Milk produced and processed with sanitary regulations prescribed, inspected, and approved by public health authorities for milk to be used for manufactured products only. The USDA Recommended Requirements for Milk for Manufacturing Purposes and its Production and Processing are guidelines for state milk control agencies. Not to be confused with milk used in manufacturing, which can include grade A milk or with class II, class III, or class IV which are federal order classes on the use of (only) grade A milk by regulated handlers.
- **Gross Lbs.:** Allows the recipient to enter the total pounds of the milk and the equipment (presented as an open text box in the DDC Receiving and Tracking system).

## **H**

- **Handlers:** Federal order term for processors or dealers of milk who commonly purchase raw milk and sell pasteurized milk and milk products.
- **Hard Products:** Generally used in referring to the more storable manufactured dairy products, such as butter, nonfat dry milk, cheeses other than cottage cheese, and evaporated or condensed milk.
- **Hauler:** Pickup load from farm/transportation yard and deliver to demand delivery point.
- **Hauler #:** Allows recipient to record a unique identification number for the hauler delivering the milk load to the plant (presented as an open text box in the DDC Receiving and Tracking system).
- **Hauler Name:** Allows recipient to select the name of the company that delivered the milk load to the plant. The list of hauler names is maintained by the user via the "Haulers" link at the top of the Data Entry page (Presented as a drop-down list in the DDC Receiving and Tracking system).
- **Hauling Company:** Haulers who have permission to haul within a designated region.
- **Hearing:** Federal law allows any interested party to petition the Dairy Division of the U.S. Department of Agriculture for a hearing on proposed changes in a milk marketing order. If the agency considers the proposal justified, a hearing is called. At the hearing, an examiner presides and proponents and opponents of the change support their case as in a court of law. On the basis of the hearing record, a representative of the Secretary of Agriculture makes a recommended decision. Those concerned are given an opportunity to file exceptions to the

decision before a final decision is issued. The final order is then voted on in a referendum.

#### **High-Temperature, Short-Time Pasteurization:** (HTST) - (see pasteurization.)

- **Holdover:** When checked, designates the load as a Holdover. Typically, a holdover load represents a load of milk where the last pick-up is done on one calendar day and then delivered on the following calendar day (presented as a checkbox in the DDC Receiving and Tracking system).
- **Homogenized Milk:** Milk that has been treated to ensure breakup of fat globules to such an extent that, after 48 hours of quiescent storage at 7 degrees C., no visible cream separation occurs on the milk, and the fat percentage of the top 100 milliliters of milk in a quart, or of proportionate volumes in containers of other sizes, does not differ by more than 10 percent from the fat percentage of the remaining milk as determined after thorough mixing. The reduced size of fat particles results in formation of a softer curd in the stomach.
- **Hose Screen:** Allows recipient to enter a numeric value that represents the level of sediment captured by the screen while the milk was transferred from the tanker to the silo (presented as drop-down list in the DDC Receiving and Tracking system: 1, 2, 3, 4).
- **HR1:** Allows recipient to enter the appropriate designation for the HR1 test result associated with the load sample (presented as a drop-down list in the DDC Receiving and Tracking system: Purple, Pink, White). HR1 is a postpasteurization contamination stress test.
- **HR3:** Allows recipient to enter the appropriate designation for the HR3 test result associated with the load sample (presented as a drop-down list in the DDC Receiving and Tracking system: Purple, Pink, White). HR3 is a pre-pasteurization contamination stress test.
- **HTST:** (High-temperature, short-time pasteurization) (see pasteurization.)
- **Hundredweight:** This is a unit of measurement equaling 100 pounds often used in connection with prices of farm milk.
- **Hypertext Transfer Protocol:** (HTTP) The communications protocol on which the Web is based. HTTP sets rules for how information is passed between the server and the browser software.

### **I**

- **Ice Milk:** A frozen product resembling ice cream, except that it contains less fat (2 to 5 percent versus 10 percent) and more nonfat milk solids (12 percent versus 10 percent) than ice cream. Both ice milk and ice cream contains stabilizers and emulsifiers and about 15 percent sugar.
- **Imitation Milks or Imitation Dairy Products:** Mixtures of nondairy Ingredients (other than milk, milk fat and nonfat milk solids) which are combined forming a product similar to milk, low fat milk, or skim milk, or comparable analogs of other dairy

products. Sodium caseinate, though derived from milk, is commonly termed a non-dairy ingredient and is often used as a source of protein in imitation milks. Vegetable oils are commonly used as the source of fat.

- **Individual Handler Pool:** Pooling system which bases the farmers' blend price on the utilization of the individual handler. Prices to farmers in the same milkshed will vary; but all farmers shipping to the same handler get the same blend price. Some state orders but no federal orders have individual handler pooling.
- **Industrial Milk:** Terminology used in Canada and elsewhere outside the U.S. to refer to grade B milk.

### **J**

**Jugger:** Term is in common use in Pennsylvania but it lacks precision and is understood in various ways. A jugger often refers to any handler selling milk in gallon jugs from his own dairy store outlets. Another use is in identifying a producer who is a producer-handler and sells milk from a dairy store direct from the farm premises.

## **L**

- Lab Temp.(C): Allows recipient to enter the temperature in Celsius of the charm antibiotic testing plate for the equipment calibration standard (presented as an open text box in the DDC Receiving and Tracking system).
- **Lab Temp.(F):** Allows recipient to enter the temperature in Fahrenheit of the charm antibiotic testing plate for the equipment calibration standard (presented as an open text box in the DDC Receiving and Tracking system).
- **Lactic Acid(%):** Allows recipient to enter the lactic acid percentage associated with the load sample as determined by the plant's tests; lactic acid is primarily found in sour milk products, such as yogurt and some cottage cheeses (presented as an open text box in the DDC Receiving and Tracking system).
- **Lactose(%):** Allows recipient to enter the lactose percentage associated with the load sample as determined by the plant's tests; lactose is a sugar which is found in milk and makes up around 2-8% of the solids in milk (presented as an open text box in the DDC Receiving and Tracking system).
- **Lbs. Per Ticket:** The total pounds of milk as specified on the supplier manifest (presented as an open text box in the DDC Receiving and Tracking system).
- **Load Tracking #:** The load tracking number is a unique identification number generated systematically by Dairy.com for each load scheduled through the Dairy.com dispatching system. For customers who utilize Dairy.com's milk dispatching and receiving and tracking systems, this attribute allows recipient to enter the load tracking number associated to the milk load schedule and delivery (presented as an open text box in the DDC Receiving and Tracking system).

**Location Differentials:** See Class I Differential and Plant Point Pricing

- **Louisville Plan:** (AKA Takeout-Payback Plan) Seasonal incentive plan that retains a specified amount of money during the spring months from the blend price due all producers. This is placed into a special fund and is then used to increase payments to producers during the fall months. This increases the price paid farmers for milk sold in the fall and lowers the price of milk sold during flush spring months, without affecting prices charged handlers (see Base Excess Plan). It is not now used under any existing federal orders.
- **Low Fat Milk:** Milk containing a minimum 8.25 percent nonfat milk solids and from which sufficient milk fat has been removed to produce, within limits of good manufacturing practice, a milk fat content of 0.5, 1.0, 1.5, or 2.0 percent.
- **LPC:** Allows recipient to enter the Laboratory Pasteurized Count (LPC) associated with the load sample as determined by the plant's lab tests (presented as an open text box in the DDC Receiving and Tracking system). Laboratory Pasteurized Count test determines the presence of bacteria that can survive temperatures of 145 degrees Fahrenheit for thirty (30) minutes.

### **M**

- **Mailbox Price:** Calculated by USDA-AMS to represent the milk price farmers actually receive as compared to announced market order blend prices. USDA calculates and publishes these prices from handler payroll records as the gross price received for milk including all premiums and component adjustments, less hauling costs, mandatory fees (e.g. promotion, CCC, market services etc..), cooperative dues and equity deductions if any.
- **Make Allowance:** There are two make allowances in official usage. One is used by USDA in its calculation of CCC purchase prices. It is intended to reflect manufacturing cost for the products purchased. If it works as intended, manufacturers who receive the purchase price for their outputs should be able to pay dairy farmers the equivalent of the support price. The USDA make allowance is not a guaranteed margin to manufacturers. The term "make allowance" is also used to describe factors used by federal orders and California in establishing manufacturing class prices. Under milk orders, a make allowance is subtracted from the wholesale commodity price such as butter, to determine the butterfat price and when combined with other milk components calculated in a similar fashion, the minimum per hundredweight class price is announced at a standard milk composition.
- **Manifest #:** The unique identification number from the supplier manifest (presented as an open text box in the DDC Receiving and Tracking system).
- **Manifest Note:** Allows the recipient to record a note specific to each manifest (presented as an open text box in the DDC Receiving and Tracking system).
- **Manufactured Products:** Includes cheeses, butter, evaporated whole milk, condensed whole milk, condensed skim milk, whole milk powder, nonfat dry milk, ice cream, ice cream mix, frozen desserts, aerated cream, frozen and plastic cream, milk used in candy, soup, bakery products, and animal feeds.

#### **Manufacturing Grade Milk:** See Grade B Milk.

- **Manufacturing Margins:** The difference in (1) the calculated wholesale value of dairy products produced by milk manufacturing plants, and (2) the farm price such plants pay to their producers for milk. This margin is influenced by competitive marketing conditions in both the wholesale and farm level markets.
- **Market Administrator:** Official designated by the federal and/or state agriculture department to make sure the terms of a marketing order are carried out.
- **Market Milk:** Same as grade A milk; this terminology is used in California and Canada.
- **Market Service Deduction:** Payments charged to pool producers who are not members of cooperatives which provide market services. The payment is remitted to the market administrator to cover costs associated with services that the administrator's office provides to non-members.
- **Marketing Area:** Area specified in a marketing order and intended to include all of a geographic area where the same milk handlers compete with each other for sales and where, essentially, the same sanitary inspection standards exist. Because markets have become less localized and sanitary regulations more uniform, marketing areas have become increasingly larger and somewhat difficult to define. Nevertheless, marketing orders clearly specify the marketing area within which handlers who sell a majority of their class I products become regulated under that order.
- **Marketing Order:** Set of regulations governing the pricing of the milk for a specific marketing area. The regulations are created under the authority of the federal or state agriculture departments, or both jointly but are issued only at the request of dairy farmers. A marketing order regulates milk handlers; it does not regulate farmers. A marketing order sets minimum prices to be paid for milk and establishes rules to determine which handlers are regulated and whose milk is priced and in what way. It does not set resale prices for dairy products.
- **Marketing Year:** October 1 through September 30 (coincides with federal government fiscal year).
- **MCP:** (Multiple Component Pricing) A method of pricing farm milk in which producers are paid for more than one milk component (e.g. butterfat, protein, and other solids in some federal orders) in their milk. The payment for milk solids in addition to the traditional pricing of butterfat recognizes the value and variability of the other solids, particularly protein, in farm milk and is being used in most (but not all) federal milk orders. California's state order prices butterfat and total solids-not-fat.
- **Membrane Filtration:** Process by which milk is passed along the surface of a porous membrane under pressure such that some components are retained (known as retentate) while water and other components filter through the membrane (known as permeate). The size of the pores determines which of the solids components besides water will pass into the permeate. The smallest pore membranes are used to concentrate milk solids by allowing some of the water through to the permeate and known as reverse osmosis (see RO). Nanofiltration, ultrafiltration

(see UF), and microfiltration each with progressively larger pore sizes allow more of the solid milk components (depending on molecule size) to pass into the permeate depending on the type of separation and component profile desired by the user.

- **Milk Classes:** Class I = Sippable: cream, milk, condensed skim, etc. (Highest return price to producer); Class II = Spoonable: yogurt, cottage cheese, Ice Cream, etc.; Class III = Sliceable: cheese, cream cheese, etc.; Class IV = Storable: butter, dry products, etc. (Lowest return price to producer)
- **Milk Equivalent:** Pounds of milk containing a specified percentage of milk fat (usually 3.67 percent) needed to provide the milk fat contained in a given amount of a dairy product. The traditional and most commonly used M.E. measure. Milk Equivalent, total solids basis (M.E., t.s.) - Like the milk equivalent milk fat basis except a formula is used to determine the total solids (milk fat and nonfat solids) contained in a given dairy product and the amount of standard test milk necessary to provide that amount of total solids.
- **Milk Fat Basis:** Pounds of milk containing a specified percentage of milk fat (usually 3.67 percent) needed to provide the milk fat contained in a given amount of a dairy product. The traditional and most commonly used M.E. measure. Milk Equivalent, total solids basis - Like the milk equivalent milk fat basis except a formula is used to determine the total solids (milk fat and nonfat solids) contained in a given dairy product and the amount of standard test milk necessary to provide that amount of total solids.
- **Milkshed:** Area wherein the producers are located who supply the plants regulated under a given marketing order. The term can also apply to the milk supply of a single plant.
- **Minnesota-Wisconsin Price:** Average price for manufacturing grade (Grade B) milk, F.O.B., paid by a sample of plants in Minnesota and Wisconsin. The price is published by NASS each month. Previously used under federal orders as a price mover for setting most minimum class prices.
- **Multiple Component Pricing:** (MCP) A method of pricing farm milk in which producers are paid for more than one milk component (e.g. butterfat, protein, and other solids in some federal orders) in their milk. The payment for milk solids in addition to the traditional pricing of butterfat recognizes the value and variability of the other solids, particularly protein, in farm milk and is being used in most (but not all) federal milk orders. California's state order prices butterfat and total solids-not-fat.
- **MUN:** Allows recipient to enter the Milk Urea Nitrogen (MUN) associated with the load sample as determined by the plant's lab tests (presented as an open text box in the DDC Receiving and Tracking system).
- **NASS:** (National Agricultural Statistics Service) An agency within the U.S. Department of Agriculture. NASS is responsible for generating statistical estimates of agricultural prices, crop production, and the like.
- **National Agricultural Statistics Service:** (NASS) An agency within the U.S. Department of Agriculture. NASS is responsible for generating statistical estimates of agricultural prices, crop production, and the like.
- **National Dairy Board:** (NDB) Shortened version of National Dairy Promotion and Research Board. The organization which was authorized by the Dairy Production Stabilization Act of 1983 and implemented by the Dairy Promotion and Research Order issued in March of 1984. This organization undertakes generic advertising, nutrition education and research, product research and development, evaluation, and other supporting activities pertaining to milk and manufactured dairy products at the national level. The board consists of 36 dairy farmers from throughout the U.S. who are appointed by the U.S. Secretary of Agriculture to three-year terms. The board's activities are funded by the promotional check-off which is assessed, with few exceptions, on all milk marketed for commercial use in the U.S.
- **NDB:** (National Dairy Board) Shortened version of National Dairy Promotion and Research Board. The organization which was authorized by the Dairy Production Stabilization Act of 1983 and implemented by the Dairy Promotion and Research Order issued in March of 1984. This organization undertakes generic advertising, nutrition education and research, product research and development, evaluation, and other supporting activities pertaining to milk and manufactured dairy products at the national level. The board consists of 36 dairy farmers from throughout the U.S. who are appointed by the U.S. Secretary of Agriculture to three-year terms. The board's activities are funded by the promotional check-off which is assessed, with few exceptions, on all milk marketed for commercial use in the U.S.
- **NDM:** (Nonfat Dry Milk) Product obtained by removing water from pasteurized skim milk. NDM is called skimmed milk powder in international markets and is often called, simply, "powder" in the U.S.
- **Net Removals:** Purchases of dairy products by the CCC under the DPSP less unrestricted sales from the CCC. The term may apply to quantities of specific individual products on the milk equivalent of all products. Traditionally, milk equivalents have been expressed on a milk fat basis; however, in the Food, Agriculture, Conservation and Trade Act of 1990, Congress instructed USDA to begin calculating and reporting net removals on a total solids basis as well.
- **Net Weight (gal):** Net weight can be represented in terms of pounds or gallons. By utilizing the Net Weight(gal) attribute, the plant is recording the weight measurement as gallons (and will not record weight in terms of pounds). Allows recipient to enter the gallons of milk for each load as measured by the plant meter (presented as an open text box in the DDC Receiving and Tracking system). When Net Weight(gal) is utilized, Dairy.com systematically converts the

gallons to pounds for reporting purposes using the following calculation: Net  $Weight($ lbs) = Net Weight(gal) multiplied by 8.6

- **Net Weight (lbs):** Net weight can be represented in terms of pounds or gallons. By utilizing the Net Weight(lbs) attribute, the plant is recording the weight measurement as pounds (and will not record weight in terms of gallons). Allows recipient to enter the pounds of milk for each load as measured by the plant scale or meter; if a meter is utilized the weight must be converted to pounds (presented as an open text box in the DDC Receiving and Tracking system).
- **Non-Pool Milk:** (Unregulated Milk) Milk received at non-pool plants. Milk not subject to price regulation by an order.
- **Non-Pool Plants:** Plants marketing dairy products in a marketing order area but which are not regulated by the order. They may be regulated by another federal order.
- **Nonfat Dry Milk:** (NDM) Product obtained by removing water from pasteurized skim milk. NDM is called skimmed milk powder in international markets and is often called, simply, "powder" in the U.S.

## **O**

- **Odor Comment:** Allows recipient to enter a comment to describe the odor issue with the load sample (presented as a checkbox in the DDC Receiving and Tracking system). Odor comments relative to an odor issue are composed by the lab technician.
- **Odor Issue:** If checked, indicates that an odor issue was present in the load sample (presented as a checkbox in the DDC Receiving and Tracking system). Odor issues are determined by lab technicians and are somewhat subjective. Therefore, a presence of an odor issue is not necessarily related to a rejected load.
- **Operating Cooperative:** Association of milk producers who own and operate milk manufacturing and processing facilities and market the dairy products for its members. An operating cooperative might also sell portions of its milk supply to other handlers. Other Order Market - Milk sold in the marketing area but originating from a nonpool plant which is subject to the pricing and pooling provisions of another federal order.
- **Other Solids Price:** In the federal orders with MCP this refers to the price paid for the solids content of farm milk other than butterfat and true protein. The price is based on the wholesale price of dry whey after subtracting for a make allowance and adjusted by a moisture factor. The bulk of "other solids" in milk is lactose.
- **Other Solids(%):** Allows recipient to enter the other solids percentage associated with the load sample as determined by the plant's lab tests. Other solids percentage is solids nonfat minus protein (presented as an open text box in the DDC Receiving and Tracking system).
- **Other Source Milk:** A federal order pool accounting term for milk or dairy products received by a plant that are not derived from milk that is pooled. (see Pool Milk)
- **Over-Order Price:** An additional amount added to the minimum regulated class price charged by a milk supplier to a buyer. This typically refers to milk sold by a cooperative to a class I bottler although this is not always the case. It may reflect services provided by the supplier and/or reflect the supply/demand conditions and negotiating position of the supplier and buyer. The revenue generated by over-order prices may be pooled and paid back to producers as over-order "premiums."
- **Overage:** A pool accounting term used under marketing orders to describe pool milk classified usage in excess of pool milk receipts. This typically occurs in cases of error in measurement or record-keeping. The federal order provisions subtract this overage from classified usage in a series starting with class IV milk until the discrepancy is eliminated.

### **P**

- **Packaged Milk:** Class I or beverage fluid milk products as packaged in final form; as distinct from bulk milk.
- **Pasteurization:** Under HTST (high temperature, short time) pasteurization, milk is heated to 161¡ F for 15 seconds to destroy pathogenic and other undesirable microorganisms likely to be found in milk.
- **Permeate:** See membrane filtration. This is the liquid and solids which passes through the porous wall of the membrane filtration unit.
- **PI:** Allows recipient to enter the Preliminary Incubation (PI) results associated with the load sample as determined by the plant's lab tests (presented as an open text box in the DDC Receiving and Tracking system). Preliminary Incubation attempts to determine the presence of bacteria that tend to grow in cold conditions. Typically, elevated PI counts are linked to external sources and not infected cows.
- **Plant Manager:** An individual who communicates plant demand.
- **Plant Point Pricing:** The method of pricing farm milk under federal market orders F.O.B. the plant of first receipt. Class I prices paid by plants and announced producer minimum blend prices will vary by the location of the plant. The class I price and blend price is adjusted from the base zone or reference point in the marketing area, e.g. Suffolk County (Boston) in the Northeast order. This compares to farm point pricing system (formerly used in the New York - New Jersey order) which sets prices for milk F.O.B. the farm location.
- **PLC:** Allows recipient to enter the Plate Loop Count (PLC) associated with the load sample as determined by the plant's lab tests (presented as an open text box in the DDC Receiving and Tracking system). Plate Loop Count is synonymous with Standard Plate Count and is an estimate of the total number of bacteria present in the load sample. This is representative of bacteria from all possible sources including dirt, water, manure, and infected cows.
- **Pool Milk:** Milk which is received at pool plants and subject to the pricing provisions of a federal order.
- **Pool Plant:** Fully regulated plant subject to all the provisions of an order. The plant may be required to be a pool ("distributing") plant on the basis of its distribution of class I packaged milk sales in the marketing area. Alternatively a plant may qualify as a pool "supply" plant on the basis of its shipments of milk to other pool distributing plants for class I use.
- **Pooling:** Method used in determining how funds in a market will be distributed among producers supplying the milk (see Blend Price and Equalization Payment). There are three methods of pooling returns to producers: 1) individual handler pool; 2) market-wide pool; 3) cooperative pool. Pooling, Market wide - Method of calculating the blend price paid to producers on the basis of the usage of all the milk received by all handlers in the market. All producers in the market receive the same minimum blend price regardless of the utilization made by the handler who receives the producers' milk.
- **Pooling Standards:** This is a term used in connection with the provisions of a milk marketing order that define the rules for regulation of pool milk and pool plants. They help determine the producers and plants that are associated with a particular order and provide that that the class I market is adequately supplied. For example these rules include specific percentage requirements to determine if a bottling plant is a pool plant and under which order. In the case of (usually lower priced) manufacturing milk, the rules may describe shipments (see shipping provisions) for class I use that handlers must make to allow their other manufacturing milk (and their producers) to share in the pooled class I proceeds of the order.
- **Pooling, Cooperative:** Method of calculating prices received by members of a specific cooperative. If its bylaws so permit, a cooperative may base the price it pays to members on the revenue obtained from sales less adjustments for operating expenses and reserves. As a result, the pooled price received by members of a cooperative may not necessarily correspond to the blend price announced under any given marketing order. Marketing orders do not interfere with the right of cooperatives to distribute returns to producers in accordance to membership contracts. In all other regards, cooperatives operating pool plants have the same obligations as proprietary handlers.
- **Pooling, Individual Handler:** Method of pooling in which the blend price paid to producers is calculated for each handler based on the usage that the respective handler makes of the milk. In this type of pool, producers shipping to different handlers in the same market can receive different prices, depending upon the utilization of the milk by the individual buyers.
- **Post:** A route posted to the schedule or a demand posted to the schedule.
- **Premium:** In milk marketing this typically refers amount paid for milk in addition to the minimum regulated price. Premiums may be paid to the producer or cooperative supplier of milk by a buyer depending on a variety of criteria such as milk quality,

composition, quantity supplied or services provided. They may also represent market supply/demand conditions not adequately accounted for in the regulated price. See also over-order price.

- **Price Mover:** Under market orders this is a base or benchmark price used for setting certain class prices that is calculated and may "move" each month and to which an additional amount or "differential" may be added. For example under federal orders the Class IV skim price (see class IV price) is the mover for class II skim prices with an additional differential of \$.70/cwt. For class I milk the mover is the higher of class III or class IV prices with an additional differential that varies by location.
- **Producer:** Allows recipient to enter each producer (a producer is a dairy farm) or producer identification associated to the milk load (presented as an open text box in the DDC Receiving and Tracking system).
- **Producer Price Differential:** Under Federal Order markets with multiple component pricing it is the residual value, per hundredweight, of the pool after deducting component payments (protein, butterfat and other solids) to producers (see multiple component pricing). This residual value will vary between market orders and from month-to-month based on the utilization of in the various classes and class price. It is possible that the PPD can even be negative at times if, for example, the class III price exceeds the class I price.
- **Producer Settlement Fund:** Sometimes called the "equalization fund" or "pool fund." A fund maintained by the market administrator to adjust the differences between the amounts owed for milk by various handlers under a market wide pool. Handlers with higher than the market average utilization in class I milk during any month will pay into the pool the difference between the uniform price and the value of their milk figured at the class price. Generally, handlers with a class I utilization less than the market average will receive payments from the pool to adjust for producer payments which are in excess of the value of the milk computed on the minimum class price. (See Equalization Payment.)
- **Producer-Handler:** Dairy farmer who processes and sells milk from his own production and receives very limited amounts of milk from other dairy farmers. A producerhandler is usually exempt from federal order pricing provisions but is required to make reports, maintain records and prove this status as a bonafide producer.
- **Promotional Check-off:** Since 1984, a mandatory assessment on producers' milk checks for all milk produced in the U.S. and marketed for commercial use. The monies generated by this assessment are used by the National Dairy Promotion and Research Board and by various state and regional dairy promotion organizations to fund generic dairy product advertising and promotion, nutrition education and research, product research and development, program evaluations, and other supporting activities. Producers are currently assessed at the rate of 15 cents per hundredweight, with a maximum credit of 10 cents per hundredweight for payments to qualified state or regional promotion programs and the remainder going to the NDPRB.
- **Protein Price:** The regulated minimum price per pound paid for the (true) protein content of farm milk under federal orders with MCP. It is calculated from a formula using cheese yields and prices and after subtracting a processing allowance and the butterfat value in cheese.
- **Protein(%):** Allows recipient to enter the protein percentage associated with the load as determined by the plant's lab tests. Protein percentage is nonfat solids minus other solids (presented as an open text box in the DDC Receiving and Tracking system).
- **Publish:** An assignment published within Dispatch Milk Solution and visible to those having appropriate user permissions.
- **Purchase Prices:** Prices at which the CCC will buy butter, nonfat dry milk, or cheese under the DPSP. Purchase prices are basically calculated as the support price plus a make allowance (in \$/cwt. of milk) divided by the pounds of product obtained from one hundred pounds of average composition milk.

## **R**

- **Receipt ID:** Represents a unique identifier generated systematically for each milk load entered into Dairy.com receiving and tracking data entry (presented as a read only value in the DDC Receiving and Tracking system).
- **Receipt Note:** Allows the recipient to record a note specific to each load (presented as an open text box in the DDC Receiving and Tracking system).
- **Received Date:** Allows recipient to record the date the milk load was pumped into the plant silo (presented as a calendar pop-up feature in the DDC Receiving and Tracking system).
- **Received Time:** Allows recipient to record the time of day the milk load was pumped into the plant silo (presented as a time formatted text box in the DDC Receiving and Tracking system).
- **Receiving Station:** Facility at which milk is collected from farm bulk-milk trucks, stored, then shipped, usually in large semitrailer trucks, to another destination (see Assembly and Direct Delivery).
- **Reclassify:** Utilized when the milk type is changed from one classification type to another: rBST Free to Conventional, Organic to Conventional, Conventional to rBST Free, Conventional to Organic; Organic to rBST Free, rBST Free to Organic, Other (presented as a drop-down list in the DDC Receiving and Tracking system).
- **Recommended Decision:** Tentative proposal made by the U.S. Department of Agriculture relating to an order and subsequent to an order hearing. This document is published in the Federal Register as an official government announcement. During a specified period interested parties can file written exceptions to the recommended decision.
- **Reconstituted Milk:** Product resulting from the mixing together and rehydration of a dried product of milk with water. For example, nonfat dry milk and water yields reconstituted skim milk. Adding cream or butter oil yield reconstituted whole or low fat milk. Adding vegetable oil yields filled milk.
- **Referendum:** Producers are given the opportunity to vote for or against an amended order after issuance of a formal decision. A two-thirds majority is necessary for approval. Rejection applies to the amended order in its entirety, not just the amendments.
- **Reject Code:** The coded reason the load was rejected: Antibiotic, Cryo (Freeze Point), DMC, Flavor, Odor, Reclassified, Seals, Temperature, Visual, Wash Tag, Other (presented as a drop-down list in the DDC Receiving and Tracking system).
- **Reject Reason:** The user defined reason the load was rejected (presented as an open text box in the DDC Receiving and Tracking system). This attribute is only required data entry if the selected "Reject Code" is "Other".
- **Retail:** Final link in the marketing chain; refers to the interface between consumers and vendors of products packaged in their final form.
- **Retentate:** See membrane filtration. This is the liquid and solids that do not flow through the wall of a porous membrane filtration unit.
- **Reverse Osmosis:** (RO) A process whereby a liquid such as milk or whey is pumped through a porous membrane under high pressure. The size of the pores in the membrane allow separation to occur at the molecular level. The liquid which passes through the membrane is called permeate. The remainder is called retentate. With RO, the retentate is primarily pure water. Commonly used to reduce the volume of whey prior to drying or further processing (see UF).
- **Riding the Pool:** Techniques by which a handler whose major concern is the production of manufactured products can arrange his business so as to legally participate in the pool. A handler (or a cooperative) "rides the pool" by disposing of just enough of his milk supply in class I to qualify as a pool plant. In this way he is able to return higher prices to producers than if he simply engaged in his routine manufacturing business. It is advantageous to the handler since he can compete in obtaining most desirable sources of farm supply of milk.
- **RO:** (Reverse Osmosis) A process whereby a liquid such as milk or whey is pumped through a porous membrane under high pressure. The size of the pores in the membrane allow separation to occur at the molecular level. The liquid which passes through the membrane is called permeate. The remainder is called retentate. With RO, the retentate is primarily pure water. Commonly used to reduce the volume of whey prior to drying or further processing (see UF).
- **Ropy 24:** Allows recipient to enter the Ropy 24 test associated with the load sample as determined by the plant's lab tests (presented as a checkbox in the DDC Receiving and Tracking system). The Ropy 24 test involves incubating a small sample of milk at temperatures of 60-72 degrees Fahrenheit for 24 hours and testing for ropiness by inserting a wooden pick into the milk and looking for the

stringy condition of ropy or gently pouring from the vial looking for strands of rope or slime. Ropiness is caused by gums or mucins formed by bacteria.

- **Ropy 36:** Allows recipient to enter the Ropy 36 test associated with the load sample as determined by the plant's lab tests (presented as a checkbox in the DDC Receiving and Tracking system). The Ropy 36 test involves incubating a small sample of milk at temperatures of 60-72 degrees Fahrenheit for 36 hours and testing for ropiness by inserting a wooden pick into the milk and looking for the stringy condition of ropy or gently pouring from the vial looking for strands of rope or slime. Ropiness is caused by gums or mucins formed by bacteria.
- **Ropy 48:** Allows recipient to enter the Ropy 48 test associated with the load sample as determined by the plant's lab tests (presented as a checkbox in the DDC Receiving and Tracking system). The Ropy 48 test involves incubating a small sample of milk at temperatures of 60-72 degrees Fahrenheit for 48 hours and testing for ropiness by inserting a wooden pick into the milk and looking for the stringy condition of ropy or gently pouring from the vial looking for strands of rope or slime. Ropiness is caused by gums or mucins formed by bacteria.
- **Route:** An assembled load of milk, a load of milk, or a set of farms.
- **Route #:** Allows the recipient to enter the route # associated with each load (presented as an open text box in the DDC Receiving and Tracking system). The Route # is identified on each manifest delivered with the load and typically represents a collection of producers used to assemble the load.
- **Route ID:** The Route ID list will include all routes that have been defined for the location and the selected day of the week.

## **S**

- **Sales for Restricted Use:** Sales of CCC commodities for a specific use such as animal feed. Sales for Unrestricted Use - Sales of CCC commodities which may be used for any purpose.
- **Sample Note:** Allows the recipient to record a note specific to each measurement (presented as an open text box in the DDC Receiving and Tracking system).
- **SCC:** Allows recipient to enter the Somatic Cell Count (SCC) percentage associated with the load sample as determined by the plant's lab tests (presented as an open text box in the DDC Receiving and Tracking system). Somatic Cell Count is commonly used as a measure of milk quality. Somatic cells are animal body cells present at low levels in milk. High levels of these cells indicate reduced milk quality as a result of animal bacterial infection.
- **Schedule Week:** Seven days within the calendar to be used for scheduling. Select the first day of the scheduling week to review all seven days within one view on all schedules.
- **Seasonality:** Change in monthly production or consumption patterns from high to low seasons.
- **Sediment:** Allows recipient to enter a numeric value that represents the level of sediment captured in the filter after one liter of milk is poured through the filter (presented as a drop-down list in the DDC Receiving and Tracking system: 1, 2, 3, 4).
- **Sell Back Price:** Price at which CCC will make a sale from its dairy product inventories for unrestricted use. The sellback price is the higher of the prevailing market price or a percentage of the purchase price (typically 110%).
- **Shipping Date:** Allows recipient to record the date that the last producer was picked up and delivered to the receiving location (presented as a calendar pop-up feature in the DDC Receiving and Tracking system).
- **Shipping Location:** Shipping location selected from the scheduling screen.
- **Shipping Provisions:** These are the provisions under an order that describe the criteria by which a proprietary manufacturing plant or cooperative handler with significant amounts of manufacturing milk, can qualify the milk as pool milk. Also known as performance standards, typically a certain percentage of the handler's milk must be shipped for class I use in order to qualify the producer milk that that handler uses or sells in manufacturing to share in the pool. (Also see pooling standards)
- **Shipping Time:** Allows recipient to record the time of day that the last producer was picked up and delivered to the receiving location (presented as a time formatted text box in the DDC Receiving and Tracking system).
- **Short Months:** Those months of the year when milk production is lightest and fluid use is the greatest. Usually, late summer and fall.
- **Shrinkage:** Generally used as a term to describe the loss of product during transportation, storage and/or processing. Under federal orders it is a pool accounting term describing the difference (product lost) between farm milk receipts and the final product use classification established by the handler and which provides for a limited allocation of such shrinkage to the lowest classified use.
- **Silo:** Allows recipient to designate that all, or a portion of the load, was transferred into the selected plant silo (presented as a drop-down list in the DDC Receiving and Tracking system; values are created during the plant set-up process). When the entire milk load is transferred into one silo, Silo is used to designate which silo the milk was transferred into. When splitting the milk load between two or three silos, then Silo (2nd) and Silo (3rd) would be used to designate that milk was transferred into those silos as well.
- **Silo (2nd):** Allows recipient to designate that the milk load was split between two or more silos and a portion of the load was transferred into the selected plant silo (presented as a drop-down list in the DDC Receiving and Tracking system; values are created during the plant set-up process). When the entire milk load is transferred into one silo, Silo is used to designate which silo the milk was transferred into. When splitting the milk load between two or three silos, then Silo

(2nd) and Silo (3rd) would be used to designate that milk was transferred into those silos as well.

- **Silo (2nd) Weight (lbs):** Allows recipient to designate the weight associated to the portion of the milk load that was split between two or more silos and transferred into the selected silo for Silo (2nd) (presented as an open text box in the DDC Receiving and Tracking system). When the entire milk load is transferred into one silo, Silo is used to designate which silo the milk was transferred into and Silo Weight(lbs) is used to record the total weight transferred into that Silo. When splitting the milk load between two or three silos, then Silo (2nd) and Silo (3rd) would be used to designate that milk was transferred into those silos and Silo (2nd) Weight(lbs) and Silo (3rd) Weight(lbs) will be used to record the total weight transferred into each Silo.
- **Silo (3rd):** Allows recipient to designate that the milk load was split between three silos and a portion of the load was transferred into the selected plant silo (presented as a drop-down list in the DDC Receiving and Tracking system; values are created during the plant set-up process). When the entire milk load is transferred into one silo, Silo is used to designate which silo the milk was transferred into. When splitting the milk load between two or three silos, then Silo (2nd) and Silo (3rd) would be used to designate that milk was transferred into those silos as well.
- **Silo (3rd) Weight (lbs):** Allows recipient to designate the weight associated to the portion of the milk load that was split between three silos and transferred into the selected silo for Silo (3rd) (presented as an open text box in the DDC Receiving and Tracking system). When the entire milk load is transferred into one silo, Silo is used to designate which silo the milk was transferred into and Silo Weight(lbs) is used to record the total weight transferred into that Silo. When splitting the milk load between two or three silos, then Silo (2nd) and Silo (3rd) would be used to designate that milk was transferred into those silos and Silo (2nd) Weight(lbs) and Silo (3rd) Weight(lbs) will be used to record the total weight transferred into each Silo.
- **Silo Weight (lbs):** Allows recipient to designate the weight associated to the portion of the milk load that was transferred into selected silo for Silo (presented as an open text box in the DDC Receiving and Tracking system). When the entire milk load is transferred into one silo, Silo is used to designate which silo the milk was transferred into and Silo Weight(lbs) is used to record the total weight transferred into that Silo. When splitting the milk load between two or three silos, then Silo (2nd) and Silo (3rd) would be used to designate that milk was transferred into those silos and Silo (2nd) Weight(lbs) and Silo (3rd) Weight(lbs) will be used to record the total weight transferred into each Silo.
- **Skim Milk:** Milk from which sufficient cream has been removed to reduce its milk fat content to less than 0.5 percent (usually less than 0.1 percent). Skim milk contains as much protein, lactose, minerals and water-soluble vitamins and only half as many calories as whole milk. In the final beverage form, it has been pasteurized or ultra pasteurized and contains added vitamin A (2,000 IU/per

quart). Because the fat is separated off into cream, skim milk is practically cholesterol free.

- **Skim Milk Powder:** (SMP) See nonfat dry milk. This is a term often used for nonfat dry milk outside the U.S.
- **Snubber:** Price series used to establish upper or lower limits to movements of the basic formula price in a federal order. Seldom used today, the most common form was a butter-powder snubber calculated from wholesale market values less a makeallowance.
- **Soft Products:** Refers to those manufactured products with relatively short shelf life; i.e., cottage cheese, sour cream, ice cream, yogurt, buttermilk, etc.; similar but not necessarily identical to class II (in a three-class system).
- **Solids Nonfat(%):** Allows recipient to enter the solids nonfat (SNF) percentage associated with the load sample as determined by the plant's lab tests. Solids Nonfat percentage is total solids minus butterfat (presented as an open text box in the DDC Receiving and Tracking system).
- **Solids-Non-Fat:** (SNF) The solids in milk other than milk fat; e.g., protein, lactose and minerals. Sometimes referred to as nonfat solids.
- **SPC:** Allows recipient to enter the Standard Plate Count (SPC) associated with the load sample as determined by the plant's lab tests (presented as an open text box in the DDC Receiving and Tracking system). Standard Plate Count is synonymous with Plate Loop Count and is an estimate of the total number of bacteria present in the load sample. This is representative of bacteria from all possible sources including dirt, water, manure, and infected cows.
- **Standby Pool:** Arrangement worked out among cooperatives in markets that have periods of milk shortage and cooperatives in the surplus milk production areas. The cooperatives in the deficit market make year-round payments to certain cooperatives in the surplus regions (Wisconsin-Minnesota) to assure that they have sources of milk at reasonable prices when local milk does not supply all the class I requirements.
- **State Of Origin:** Allows recipient to select the geographical name of the state associated to the last location where the milk was picked up (presented as a drop-down list in the DDC Receiving and Tracking system).
- **Super-Pool Payment:** Premium, over the announced federal order class price, negotiated by cooperatives or a cooperative federation with proprietary handlers in a market (also see Over-Order Price and Premium) .
- **Supplier:** The milk source, typically a cooperative, which provides either all the milk or a portion of milk for the load. The supplier is usually specified on the manifest (presented as a drop-down list in the DDC Receiving and Tracking system). A supplier could be the contracted supplier or a sub-supplier who has been subcontracted by the plant's contract supplier. A supplier will be able to view only receiving information associated with their supplier designation for the plant. A

contract supplier will be able to view all receiving information associated with all the supplier designations for the plant.

- **Supply Management:** Variety of plans which attempt to keep milk production either nationally or in a specific market from exceeding commercial market needs. Can be used as an alternative to low prices as a way to control production in periods of surplus or as a long-term approach to pricing.
- **Support Price:** Price, as set by the Secretary of Agriculture, which is in compliance with the requirements of the Agricultural Act of 1949, as amended, for the Dairy Price Support Program. The support price applies to manufacturing grade milk at average fat test (typically 3.67%).

# **T**

- **TA:** Allows recipient to enter the Titratable Acidity (TA) associated with the load sample as determined by the plant's lab tests (presented as an open text box in the DDC Receiving and Tracking system). Titratable acidity measures the amount of alkali required to neutralize the components of a given quantity of milk and milk products, and is expressed as percentage of lactic acid. This test is used to determine milk quality.
- **Tanker #:** Allows recipient to enter the unique identification number or name for the tanker containing the milk delivered to the recipient's location (presented as an open text box in the DDC Receiving and Tracking system).
- **Tanker Last Wash Location:** Allows recipient to enter where the tanker was last washed (presented as an open text box in the DDC Receiving and Tracking system).
- **Tanker Number:** Use this field to capture a tanker number if required. You may include numbers and/or letters as needed.
- **Tanker Permit #:** Allows recipient to enter the tanker's vehicle permit number associated to the tanker; numbers and/or letters may be included as needed (presented as an open text box in the DDC Receiving and Tracking system).
- **Tare Weight:** Allows recipient to enter the total pounds of the equipment without the milk (presented as an open text box in the DDC Receiving and Tracking system).
- **Temp.(C):** Allows recipient to enter the temperature in Celsius associated with the load compartment or tanker as determined by the certified intake screener (presented as an open text box in the DDC Receiving and Tracking system).
- **Temp.(F):** Allows recipient to enter the temperature in Fahrenheit associated with the load compartment or tanker as determined by the certified intake screener (presented as an open text box in the DDC Receiving and Tracking system).
- **Template:** User defined schedules that include various combinations of plant order information
- **Time Available:** This field is populated with the haulers default load out time; however, you may change this time as required. When the hauler does not designate a

default load out time, 08:00 will be added automatically. Military time is the only format used for these fields.

- **Total Solids(%):** Allows recipient to enter the total solids percentage associated with the load as determined by the plant's lab tests. Total solids percentage is raw milk minus water (presented as an open text box in the DDC Receiving and Tracking system).
- **Tractor #:** Allows recipient to enter the number associated to the tractor used to transport the tanker of milk to the recipient's location; numbers and/or letters may be included as needed (presented as an open text box in the DDC Receiving and Tracking system).
- **Transfer:** Under federal orders used for pool accounting purposes to describe shipments of milk from one plant to another as compared to direct farm-to plant deliveries.
- **Transfer Origination:** Allows recipient to select the transfer station/plant location that the load was filled from; utilized for pool accounting purposes to describe shipments of milk from one plant to another as compared to direct farm-to plant deliveries (presented as a drop-down list in the DDC Receiving and Tracking system).
- **Transportation Credit:** Under certain federal orders handlers may receive a credit (or reduction in class I price obligation) for transportation of milk from other farms or plants under certain defined rules. The credits are sometimes funded by a processor fund or by the pool itself, but in either case the objective is to ensure that the class I market is adequately supplied under equitable pricing conditions for producers and handlers. True Protein - This is a measurement of the protein content of milk. "Total" or "crude" protein tests approximate a protein value by measuring the nitrogen content of milk. A true protein measure does not contain non-protein nitrogen (NPN) which is of no value to cheese yield. True protein is now used under federal order MCP programs as a basis for payment.

## **U**

- **UF:** (Ultra Filtration) Membrane filtration technology. When applied to skim milk, a portion of the soluble albumin proteins and lactose pass into the permeate but the caseins are captured in the retentate. Can be applied as a pretreatment before cheese making (see membrane filtration).
- **UHT:** (Ultra High Temperature) Pasteurization process where milk is heated to 280¡ F for at least 2 seconds. Typically, UHT milk is packaged in an aseptic container so it will not require refrigeration.
- **Ultra Filtration:** (UF) Membrane filtration technology. When applied to skim milk, a portion of the soluble albumin proteins and lactose pass into the permeate but the caseins are captured in the retentate. Can be applied as a pretreatment before cheese making (see membrane filtration).
- **Ultra High Temperature:** (UHT) Pasteurization process where milk is heated to 280¡ F for at least 2 seconds. Typically, UHT milk is packaged in an aseptic container so it will not require refrigeration.
- **Ultra-pasteurized:** Milk or milk pasteurized nearly at that level but not aseptically packaged. Often used in single serving coffee creamers and some beverage milk for food service.
- **Uncommitted Inventories:** Stocks owned by the CCC at a given time which have not been sold, donated or in any way committed for use.
- **Uniform Price:** See Blend Price.
- **Uniform Resource Locator:** (URL) An Internet address, as well as a standard method of naming files on the Web. A URL begins with a protocol name (such as http), followed by a colon and two forward slashes(//). Next comes the name of the internet server that the file is stored on, followed by directories that hold the file, separated by forward slashes(/). The filename comes last, as shown in the following example: http://www.mycompany.com/whatsnew.htm
- **Unregulated Milk:** (Non-Pool Milk) Milk received at non-pool plants. Milk not subject to price regulation by an order.
- **Use for Settlement:** Allows recipient to differentiate between measurements that are for reference purposes only and those used for quality assessment in payment (presented as a checkbox in the DDC Receiving and Tracking system which is always checked unless the user un-checks the box).
- **Used As Milk Type:** Allows the recipient to select the milk type for the load according to how it will be utilized (presented as a drop-down list in the DDC Receiving and Tracking system: Conventional, Organic, or rBST-Free). Typically, organic milk would be utilized for organic production. However, in some instances, organic milk may be purchased and utilized as conventional. In these instances, the milk recipient may select the conventional milk type to identify the milk type utilized for production.
- **Utilization:** Refers to the percentage of milk used in each class in a particular market order pool. Sometimes references just the class I share of the market.

## **V**

- **Verification:** Refers to verifying the classification and allocation of milk as reported by handlers. This is a major function of the Market Administrator's office and a large proportion of his or her staff is involved in the auditing of handler reports for purposes of verification.
- **Visual Comment:** Allows recipient to enter a comment to describe the visual issue with the load sample (presented as a checkbox in the DDC Receiving and Tracking system). Visual comments relative to a visual issue are composed by the lab technician.

**Visual Issue:** If checked, indicates that a visual issue was present in the load sample (presented as a checkbox in the DDC Receiving and Tracking system). Visual issues are determined by lab technicians and are somewhat subjective. Therefore, a presence of a visual issue is not necessarily related to a rejected load.

### **W**

- **Weight (lbs.):** This field is populated with the routes default weight; however, this field may be modified as required. The conversion for gallons to pounds is: 1 gallon  $=$ 8.6 lbs.
- **Wet Solids:** Condensed milk, skim milk, or whey may be referred to as wet solids, to distinguish from dry solids in the form of nonfat dry milk or dried whey powder.
- **Whey:** The water and solids of milk that remain after cheese making and after the curd is removed. It contains about 93.5 percent water and 6.5 percent lactose, protein, minerals, enzymes; water-soluble vitamins and traces of fat.
- **Wholesale:** Middle link in the food distribution chain. Wholesalers assemble relatively large quantities of product and resell in smaller lots to various users such as the food service trade, small retail food stores, jobbers, etc. Major, functions may include assembling, grading, warehousing, and order taking and delivery Customer service such as merchandising aids, credit, etc., also may be provided.

## **Y**

**Yogurt:** Fermented milk, low fat milk, or skim milk, sometimes protein-fortified. Fruit, flavors and sugars may be added. Milk solids content is commonly 15 percent. Most yogurt is high in protein and low in calories. Sometimes referred to as refrigerated yogurt to distinguish from frozen yogurt, an ice cream-like product.

# **INDEX**

### $\mathbf G$

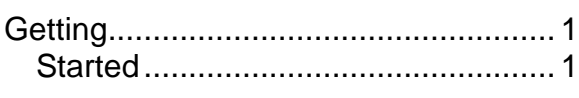

#### $\mathbf M$

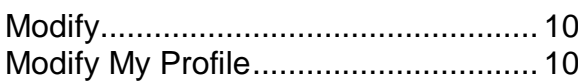

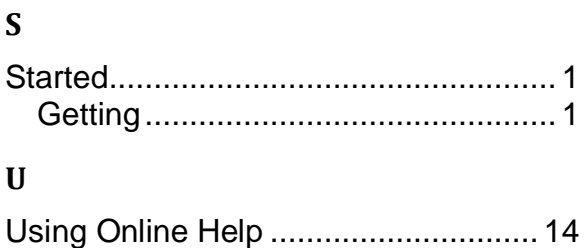